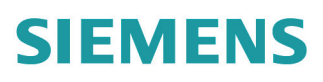

# **Vollflächeninduktions-Kochfeld EZ8..KZ...**

O RI O RIB & BR

### **de** Gebrauchsanleitung

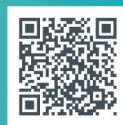

**Register your product on My Siemens and discover** exclusive services and offers. siemens-home.bsh-group.com/welcome

The future moving in.

**Siemens Home Appliances** 

STEMENS

# <span id="page-2-0"></span>Inhaltsverzeichnis

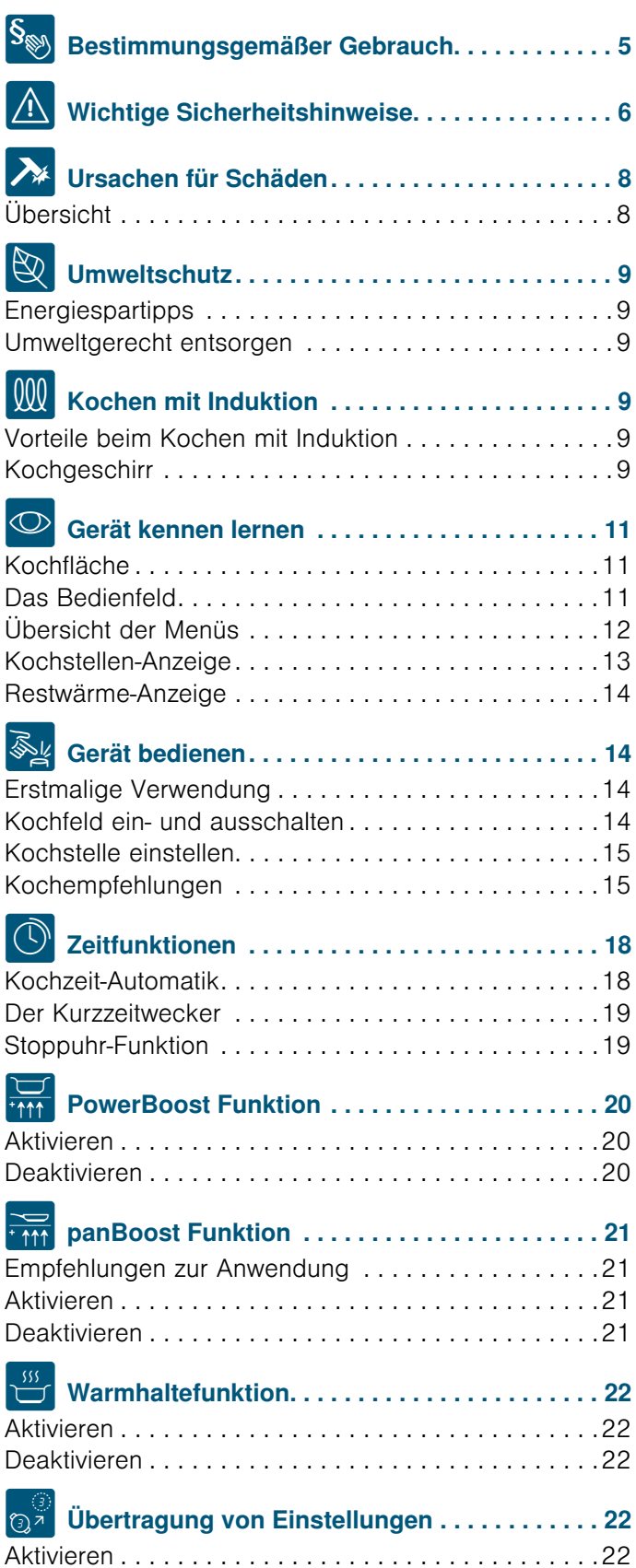

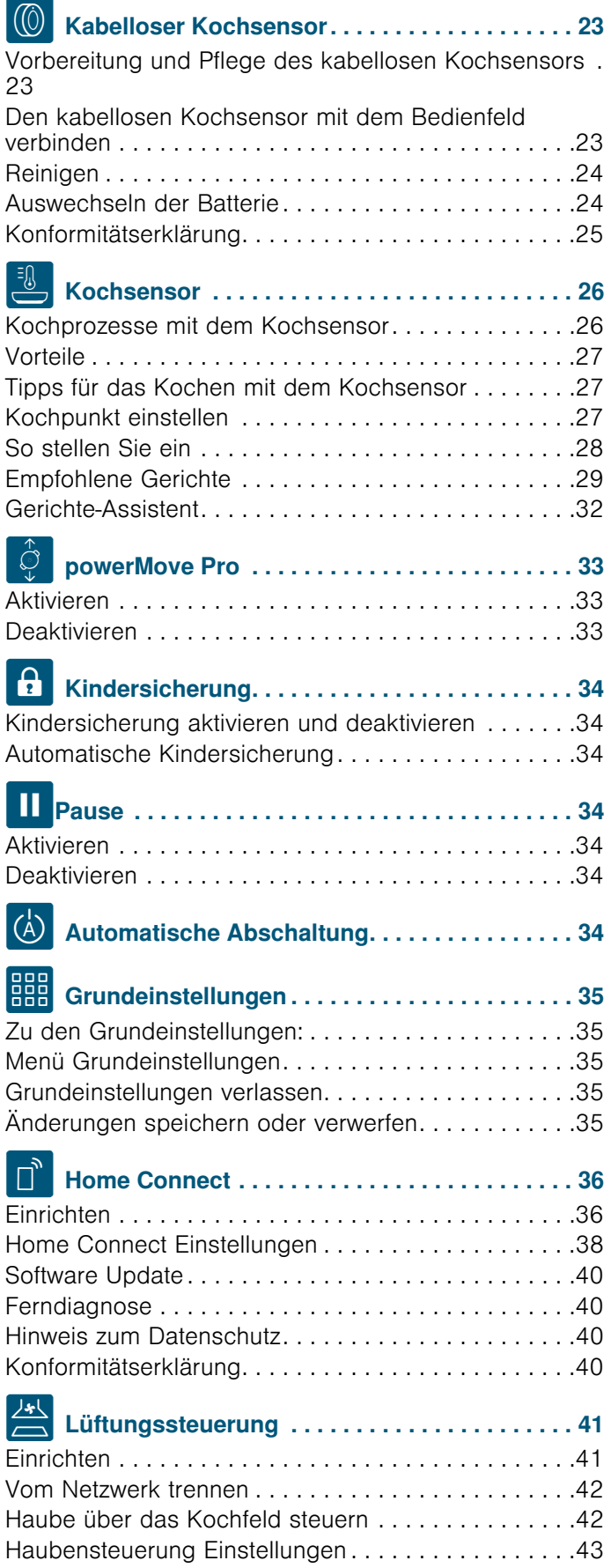

### de

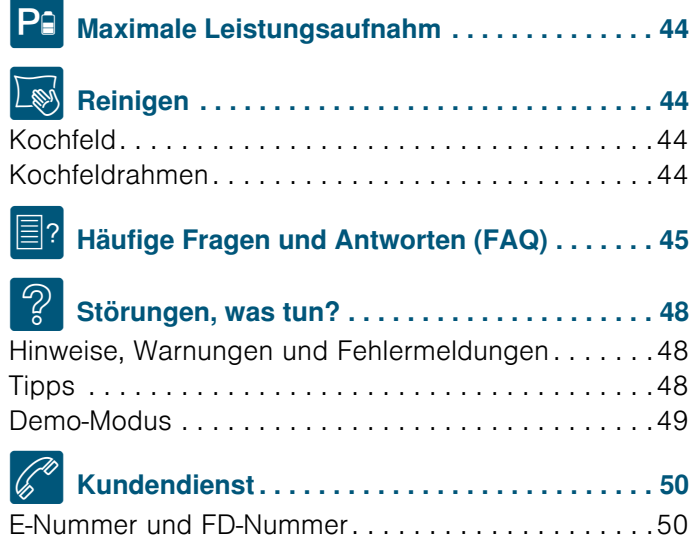

Weitere Informationen zu Produkten, Zubehör, Ersatzteilen und Services finden Sie im Internet: www.siemens-home.bsh-group.com und Online-Shop: www.siemens-home.bsh-group.com/eshops

Für Produktinformationen sowie Anwendungs- und Bedienungsfragen berät Sie unsere Siemens Info Line unter Tel.: 089 21 751 751\* (Mo-Fr: 8.00-18.00 Uhr erreichbar) oder unter Siemens-info-line@bshg.com \*) Nur für Deutschland gültig.

# <span id="page-4-0"></span>**S<sub>®</sub> Bestimmungsgemäßer** Gebrauch

Diese Anleitung sorgfältig lesen. Die Gebrauchs- und Montageanleitung sowie den Gerätepass für einen späteren Gebrauch oder für Nachbesitzer aufbewahren.

Das Gerät nach dem Auspacken prüfen. Bei einem Transportschaden nicht anschließen. Den Schaden schriftlich festhalten und den Kundendienst rufen, sonst entfällt der Garantieanspruch.

Nur ein konzessionierter Fachmann darf Geräte ohne Stecker anschließen. Bei Schäden durch falschen Anschluss besteht kein Anspruch auf Garantie.

Der Einbau des Gerätes muss gemäß der beigefügten Montageanleitung erfolgen.

Dieses Gerät ist nur für den privaten Haushalt und das häusliche Umfeld bestimmt. Das Gerät nur zum Zubereiten von Speisen und Getränken benutzen. Der Kochvorgang muss beaufsichtigt werden. Ein kurzzeitiger Kochvorgang muss ununterbrochen beaufsichtigt werden. Das Gerät nur in geschlossenen Räumen verwenden.

Dieses Gerät ist für eine Nutzung bis zu einer Höhe von maximal 4000 Metern über dem Meeresspiegel bestimmt.

Benutzen Sie keine Kochfeld-Abdeckungen. Sie können zu Unfällen führen, z.B. durch Überhitzung, Entzündung oder zerspringende Materialien.

Benutzen Sie nur von uns freigegebene Schutzvorrichtungen oder Kinderschutzgitter. Ungeeignete Schutzvorrichtungen oder Kinderschutzgitter können zu Unfällen führen.

Dieses Gerät ist nicht für den Betrieb mit einer externen Zeitschaltuhr oder einer Fernsteuerung vorgesehen.

Dieses Gerät kann von Kindern ab 8 Jahren und Personen mit reduzierten physischen, sensorischen oder mentalen Fähigkeiten oder Mangel an Erfahrung oder Wissen benutzt werden, wenn sie von einer Person, die für ihre Sicherheit verantwortlich ist, beaufsichtigt oder von ihr bezüglich des sicheren Gebrauchs des Gerätes unterwiesen wurden und sie die daraus resultierenden Gefahren verstanden haben.

Kinder dürfen nicht mit dem Gerät spielen. Reinigung und Benutzer-Wartung dürfen nicht durch Kinder durchgeführt werden, es sei denn, sie sind 15 Jahre und älter und werden beaufsichtigt.

Kinder jünger als 8 Jahre vom Gerät und der Anschlussleitung fernhalten.

Wenn Sie den Kochsensor verwenden, sicherstellen, dass die eingestellte Kochzone mit der Kochzone übereinstimmt, auf der sich das Kochgefäß mit dem kabellosen Temperatursensor befindet.

Tragen Sie ein aktives implantiertes medizinisches Gerät (z. B. einen Herzschrittmacher oder Defibrillator), so vergewissern Sie sich bei Ihrem Arzt, dass dieses der Richtlinie 90/385/EWG des Rates der Europäischen Gemeinschaften vom 20. Juni 1990 sowie DIN EN 45502-2-1 und DIN EN 45502-2-2 entspricht und gemäß VDE-AR-E 2750-10 ausgewählt, implantiert und programmiert wurde. Sind diese Voraussetzungen erfüllt und werden zudem nicht-metallische Kochutensilien und Kochgeschirre mit nicht-metallischen Griffen eingesetzt, ist die Nutzung dieses Induktionskochfeldes bei bestimmungsgemäßem Gebrauch unbedenklich.

# <span id="page-5-0"></span>**A** Wichtige **Sicherheitshinweise**

# $\triangle$  Warnung – Brandgefahr!

- <span id="page-5-1"></span>■ Heißes Öl und Fett entzünden sich leicht. Heißes Öl und Fett nie unbeaufsichtigt lassen. Nie ein Feuer mit Wasser löschen. Kochfeld ausschalten. Flammen vorsichtig mit einem Deckel, einer Löschdecke oder Ähnlichem ersticken.
- ■Brandgefahr! Die Kochfläche wird sehr heiß.Keine brennbaren Gegenstände auf das Kochfeld legen. Keine Gegenstände auf dem Kochfeld lagern.
- Das Gerät wird heiß. Nie brennbare Gegenstände oder Spraydosen in Schubladen direkt unter dem Kochfeld aufbewahren.
- Das Kochfeld schaltet sich von selbst ab und lässt sich nicht mehr bedienen. Es kann sich später unbeabsichtigt einschalten. Sicherung im Sicherungskasten ausschalten. Kundendienst rufen.
- Es dürfen keine Kochfeld-Abdeckungen verwendet werden. Sie können zu Unfällen führen, z.B. durch Überhitzung, Entzündung oder zerspringende Materialien.

# :Warnung – Verbrennungsgefahr!

- Die Kochstellen und die angrenzenden Bereiche, insbesondere der Kochfeldrahmen (sofern vorhanden), werden sehr heiß. Die heißen Oberflächen nie berühren. Kinder fernhalten.
- Die Kochstelle heizt, aber die Anzeige funktioniert nicht. Sicherung im Sicherungskasten ausschalten. Den technischen Kundendienst informieren.
- Gegenstände aus Metall erhitzen sich auf dem Kochfeld sehr schnell. Niemals metallische Gegenstände wie Messer, Gabeln, Löffel, Deckel oder andere, Metall enthaltende Gegenstände auf das Kochfeld legen.
- Nach jedem Gebrauch das Kochfeld mit dem Hauptschalter ausschalten. Nicht warten, bis sich das Kochfeld automatisch ausschaltet, weil sich keine Töpfe und Pfannen mehr darauf befinden.

# $\triangle$  Warnung – Stromschlaggefahr!

- Unsachgemäße Reparaturen sind gefährlich. Nur ein von uns geschulter Kundendienst-Techniker darf Reparaturen durchführen und beschädigte Anschlussleitungen austauschen. Ist das Gerät defekt, Netzstecker ziehen oder Sicherung im Sicherungskasten ausschalten. Kundendienst rufen.
- Eindringende Feuchtigkeit kann einen Stromschlag verursachen. Keinen Hochdruckreiniger oder Dampfreiniger verwenden.
- Ein defektes Gerät kann einen Stromschlag verursachen. Nie ein defektes Gerät einschalten. Netzstecker ziehen oder Sicherung im Sicherungskasten ausschalten. Kundendienst rufen.
- Sprünge oder Brüche in der Glaskeramik können Stromschläge verursachen. Sicherung im Sicherungskasten ausschalten. Kundendienst rufen.

# $\triangle$  Warnung – Gefahr durch Magnetismus!

Der kabellose Kochsensor ist magnetisch. Die magnetischen Elemente können elektronische Implantate, z. B. Herzschrittmacher oder Insulinpumpen beschädigen. Träger von elektronischen Implantaten sollten daher den Kochsensor nicht in den Taschen ihrer Kleidung mitführen und in Bezug auf ihren Herzschrittmacher oder ein ähnliches medizinisches Gerät einen Mindestabstand von 10 cm einhalten.

# :Warnung – Störungsgefahr!

Dieses Kochfeld ist an der Unterseite mit einem Ventilator ausgestattet. Befindet sich unterhalb des Kochfelds eine Schublade, bewahren Sie dort keine kleinen oder spitzen Gegenstände, kein Papier und keine Geschirrtücher auf. Diese können angesaugt werden und den Ventilator beschädigen oder die Kühlung beeinträchtigen.

Zwischen dem Inhalt der Schublade und dem Gebläse-Eingang muss ein Mindestabstand von 2 cm eingehalten werden.

# :Warnung – Verletzungsgefahr!

■ Der kabellose Kochsensor ist mit einer Batterie ausgestattet, die beschädigt werden kann, wenn sie hohen Temperaturen ausgesetzt wird. Den Sensor vom Kochgeschirr nehmen und fern von jeglicher Wärmequelle aufbewahren.

- Der Kochsensor kann beim Entfernen vom Kochtopf sehr heiß sein. Zum Abnehmen Küchenhandschuhe oder ein Küchentuch verwenden.
- Beim Garen im Wasserbad können Kochfeld und Kochgefäß durch Überhitzung zerspringen. Das Kochgefäß im Wasserbad darf den Boden des mit Wasser gefüllten Topfes nicht direkt berühren. Nur hitzebeständiges Kochgeschirr verwenden.
- Kochtöpfe können durch Flüssigkeit zwischen Topfboden und Kochstelle plötzlich in die Höhe springen. Kochstelle und Topfboden immer trocken halten.

# <span id="page-7-0"></span> $\lambda$  Ursachen für Schäden

### Achtung!

- Raue Topf- und Pfannenböden verkratzen das Kochfeld.
- Niemals Kochgeschirr leerkochen lassen. Das könnte zu Schäden führen.
- Keine heißen Kochgefäße auf dem Bedienfeld, den Anzeigebereichen, dem Kochfeldrahmen oder den seitlichen Leuchtstreifen abstellen. Dies kann zu Schäden führen.
- Wenn harte und spitze Gegenstände auf das Kochfeld fallen, können Schäden entstehen.
- Alufolie und Kunststoffgefäße schmelzen auf heißen Kochstellen. Der Gebrauch von Herdschutzfolie auf dem Kochfeld wird nicht empfohlen.

# <span id="page-7-1"></span>Übersicht

In der folgenden Tabelle finden Sie die häufigsten Schäden:

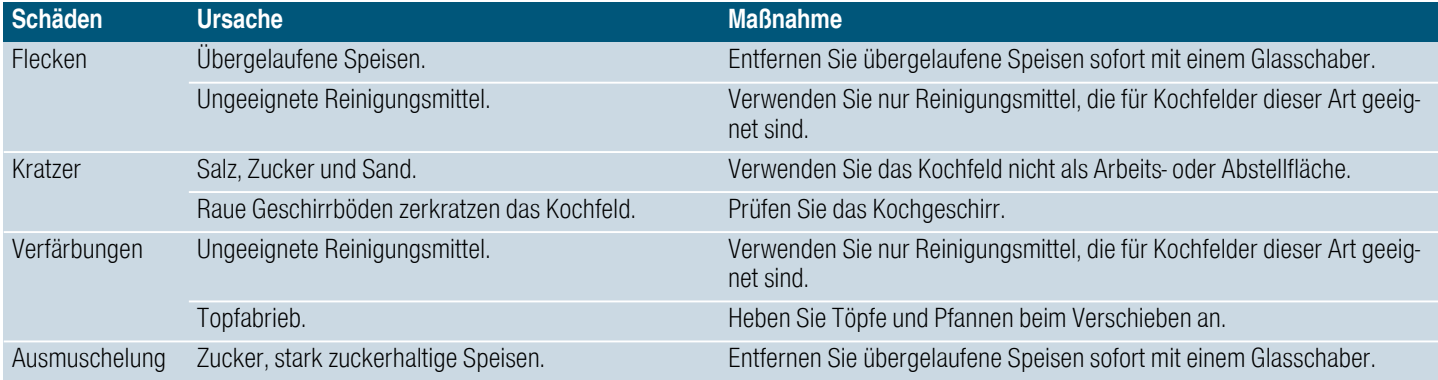

# <span id="page-8-0"></span>**&** Umweltschutz

<span id="page-8-6"></span>In diesem Kapitel erhalten Sie Informationen zum Energiesparen und zur Geräteentsorgung.

### <span id="page-8-1"></span>Energiespartipps

- Verwenden Sie immer einen passenden Deckel für Ihr Kochgeschirr. Kochen ohne Deckel verbraucht erheblich mehr Energie. Verwenden Sie einen Glasdeckel. So sehen Sie in den Topf, ohne den Deckel anheben zu müssen.
- Verwenden Sie Geschirr mit ebenem Boden. Unebene Böden erhöhen den Energieverbrauch.
- Stellen Sie das Geschirr immer innerhalb der Begrenzungen der verwendbaren Kochfläche auf.
- Verwenden Sie für kleine Mengen kleines Kochgeschirr. Ein großes, wenig gefülltes Kochgeschirr benötigt viel Energie.
- Garen Sie Ihre Speisen mit wenig Wasser. Das spart Energie, und bei Gemüse bleiben Vitamine und Mineralstoffe erhalten.
- Schalten Sie rechtzeitig auf eine niedrigere Leistungsstufe zurück. Andernfalls wird Energie verschwendet.

# <span id="page-8-2"></span>Umweltgerecht entsorgen

Altgeräte vor.

Entsorgen Sie die Verpackung umweltgerecht.

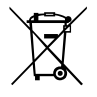

Dieses Gerät ist entsprechend der europäischen Richtlinie 2012/19/EU über Elektro- und Elektronikaltgeräte (waste electrical and electronic equipment - WEEE)

gekennzeichnet. Die Richtlinie gibt den Rahmen für eine EU-weit gültige Rücknahme und Verwertung der

Der kabellose Kochsensor ist mit einer Batterie ausgestattet. Entsorgen Sie die verbrauchte Batterie umweltgerecht.

# <span id="page-8-3"></span>**M** Kochen mit Induktion

# <span id="page-8-7"></span><span id="page-8-4"></span>Vorteile beim Kochen mit Induktion

Das Kochen mit Induktion unterscheidet sich grundlegend zum herkömmlichen Kochen, die Hitze entsteht direkt im Kochgeschirr. Dies bietet eine Reihe von Vorteilen:

- Zeitersparnis beim Kochen und Braten.
- Energieeinsparung.
- Leichtere Pflege und Reinigung. Übergelaufene Speisen brennen nicht so schnell ein.
- Wärmekontrolle und Sicherheit; das Kochfeld steigert oder verringert die Wärmezufuhr sofort nach jeder Bedienung. Wenn das Geschirr entfernt wird unterbricht die Induktions-Kochstelle sofort die Wärmezufuhr, ohne dass sie vorher ausgeschaltet wurde.

### <span id="page-8-5"></span>Kochgeschirr

Verwenden Sie nur ferromagnetisches Geschirr für das Kochen mit Induktion, zum Beispiel:

- Geschirr aus emailliertem Stahl
- Geschirr aus Gusseisen
- Induktionsgeeignetes Geschirr aus Edelstahl.

Um festzustellen, ob das Geschirr für Induktion geeignet ist, prüfen Sie, ob der Geschirrboden von einem Magneten angezogen wird oder sehen Sie in den Herstellerangaben nach.

Es gibt auch Induktionsgeschirr, dessen Boden nicht komplett ferromagnetisch ist:

■ Ist der Boden des Kochgeschirrs nur teilweise ferromagnetisch, wird nur die ferromagnetische Fläche heiß. Dadurch kann es sein, dass die Wärme nicht gleichmäßig verteilt wird. Der nicht ferromagnetische Bereich könnte eine zu niedrige Temperatur zum Kochen aufweisen.

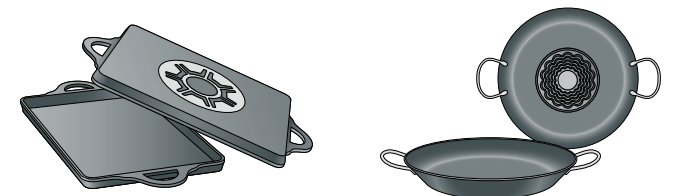

■ Besteht das Material des Geschirrbodens unter anderem aus Aluminiumanteilen ist die ferromagnetische Fläche ebenfalls verringert. Es kann sein, dass dieses Geschirr nicht richtig warm wird oder eventuell gar nicht erkannt wird.

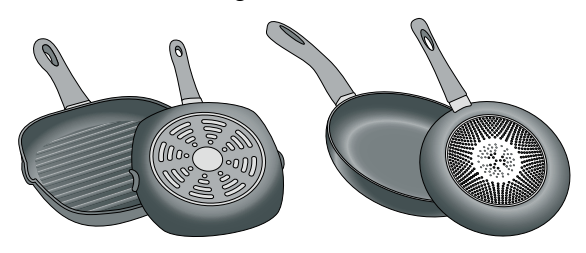

### Ungeeignetes Kochgeschirr

Verwenden Sie keinesfalls Adapterplatten für Induktion oder Kochgeschirr aus:

- herkömmlichem Edelstahl
- Glas
- Ton
- Kupfer
- **Aluminium**

### Eigenschaften des Geschirrbodens

Die Beschaffenheit des Geschirrbodens kann das Kochergebnis beeinflussen. Geschirr aus Materialien, die die Hitze gleichmäßig verteilen, z. B. Töpfe mit Sandwich-Boden aus Edelstahl, sparen Zeit und Energie.

Verwenden Sie am besten Geschirr mit vollkommen ebenem Boden. Unebene Geschirrböden oder solche mit Prägungen verringern die Wärmezufuhr.

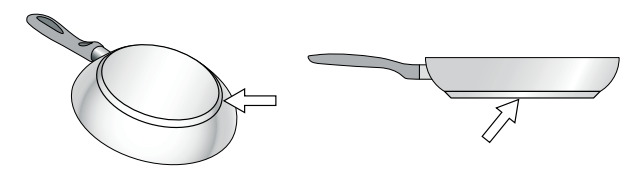

### Fehlendes Kochgeschirr oder nicht geeignete Größe

Stellen Sie das Geschirr immer innerhalb der Begrenzungen der verwendbaren Kochfläche auf. Wird das Kochgeschirr nicht korrekt aufgestellt oder hat dieses nicht das geeignete Material oder die passende Größe, erscheint neben der Kochstellen-Anzeige das Symbol A. Verschieben Sie das Geschirr oder versuchen Sie es mit einem anderen Geschirr.

Wenn Sie das aktive Kochgeschirr länger als 30 Sekunden von der Kochfläche nehmen, schaltet sich die Kochstelle automatisch ab.

### Leeres Geschirr oder Geschirr mit dünnem Boden

Erhitzen Sie kein leeres Kochgeschirr und verwenden Sie kein Geschirr mit dünnem Boden. Das Kochfeld ist mit einem internen Sicherheitssystem ausgestattet. Dennoch kann sich ein leeres Geschirr so schnell erhitzen, dass der Funktion Automatische Abschaltung keine Zeit zum Reagieren bleibt und eine zu hohe Temperatur erreicht wird.Der Geschirrboden könnte schmelzen und die Glasplatte schädigen. Berühren Sie auf keinen Fall das Geschirr und schalten Sie das Kochfeld aus. Sollte dieses nach dem Erkalten nicht mehr funktionieren, kontaktieren Sie den technischen Kundendienst.

### Topferkennung

Das Kochfeld erkennt automatisch Position, Größe und Form des verwendeten Kochgeschirrs, je nach ferromagnetischem Durchmesser und Material des Geschirrbodens. Geeignet ist Geschirr mit einem Bodendurchmesser von 90 bis 340 mm.

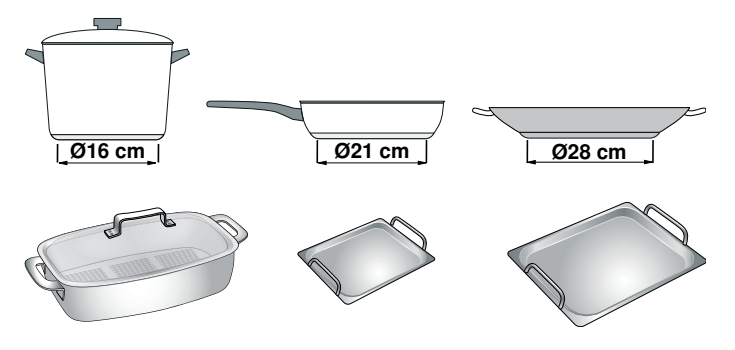

Hinweis: Die Kochstellen-Anzeigen können von der tatsächlichen Größe und Form des Kochgeschirrs abweichen. Das ist normal und beeinträchtigt die Funktion des Kochfeldes nicht. Für weitere Informationen, siehe Kapitel [~](#page-44-1) *["Häufige Fragen und](#page-44-1)  [Antworten \(FAQ\)"](#page-44-1)*

# <span id="page-10-0"></span>**Serät kennen lernen**

In diesem Kapitel erklären wir Ihnen die Kochfläche, das Bedienfeld und die verschiedenen Gerätefunktionen.

Hinweis: Je nach Gerätetyp sind Abweichungen in den Farben und Einzelheiten möglich.

# <span id="page-10-1"></span>Kochfläche

Das Kochfeld verfügt auf der gesamten Kochfläche über Induktion. Das Gefäß innerhalb der Begrenzungen der verwendbaren Kochfläche an einer beliebigen Stelle aufsetzen. Die Position, die Größe und die Form des Gefäßes werden automatisch erkannt.

Hinweis: Auf der Kochfläche können Sie mit bis zu 5 Gefäßen gleichzeitig kochen.

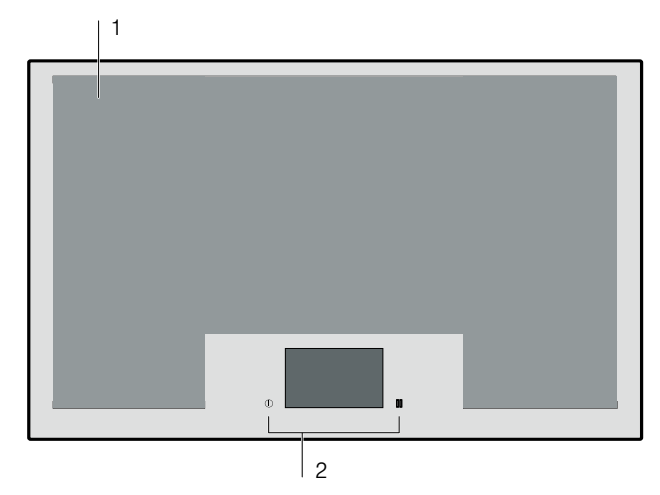

### Kochfeld

- 1 Benutzbare Kochfläche
- 2 Bedienfeld

# <span id="page-10-2"></span>Das Bedienfeld

Das Bedienfeld verfügt über Sensorfelder und das Touch-Display.

### Sensorfelder

Die Sensorfelder sind Touch-Felder. Um eine Funktion zu wählen, das entsprechende Symbol berühren. Im Display erscheinen die verfügbaren Funktionen.

### Hinweise

- Das Bedienfeld stets sauber und trocken halten. Feuchtigkeit kann die Funktion beeinträchtigen.
- Niemals heißes Geschirr auf das Touch-Display stellen. Die Elektronik kann überhitzen.

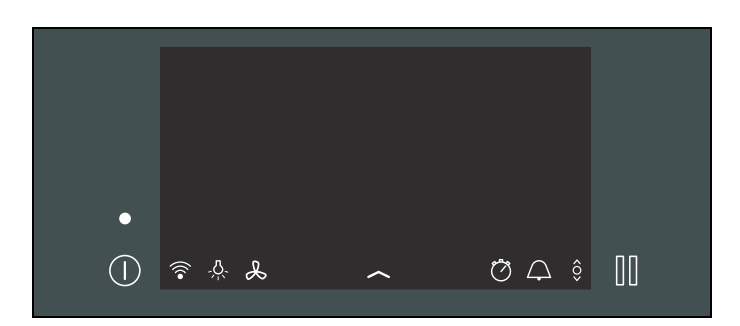

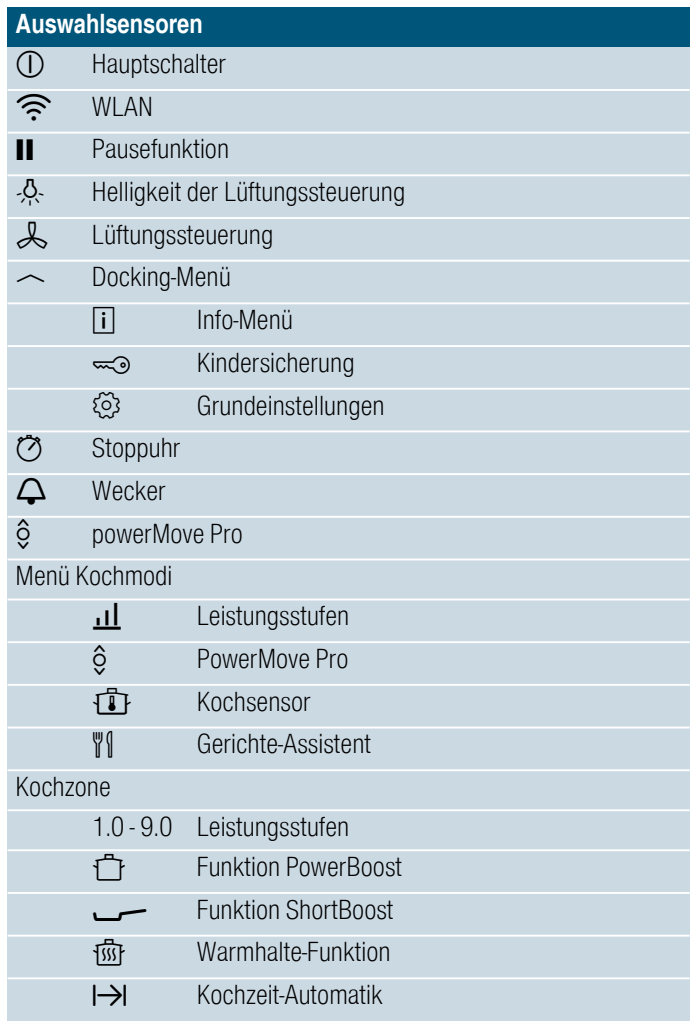

### Touch-Display

Auf dem Touch-Display erhalten Sie einen Überblick über das auf der Kochfläche stehende Geschirr und die Sensorfelder zum Aktivieren der verschiedenen Funktionen.

Wenn ein Kochgeschirr auf die Kochfläche gestellt wird erscheint im Display die Kochstellenanzeige für dieses Kochgeschirr.

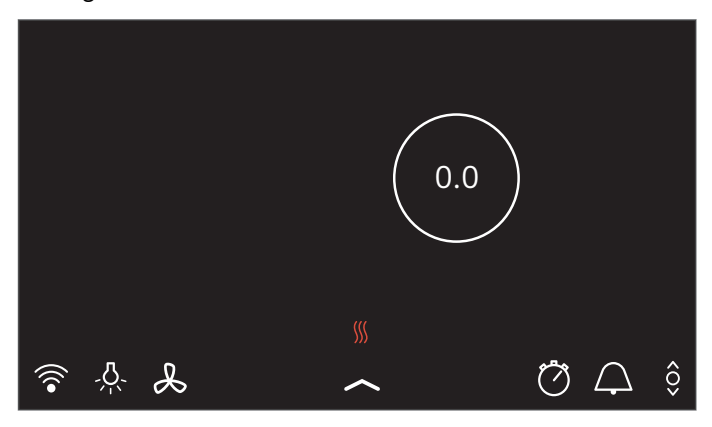

# <span id="page-11-0"></span>Übersicht der Menüs

Die intuitive Menüstruktur Ihres Kochfelds hilft Ihnen dabei, sich schnell zurecht zu finden. Hier erfahren Sie mehr über die wichtigsten Menüs.

### Hauptansicht

In der Hauptanzeige erhalten Sie eine Übersicht über die Anzeigen der auf der Kochfläche stehenden Kochgeschirre. Sie zeigt Kochmodus, Leistungsstufen und eingestellte Timer-Funktionen für die eingeschalteten Kochstellen an.

### **Einstellbereich**

Im Einstellbereich einer Kochstelle können Sie Kochstufen, Garzeiten und die verschiedenen Kochmodi für diese Kochstelle konfigurieren.

Die gewünschte Kochstelle durch Berühren der entsprechenden Anzeige auswählen. Im Anzeigefeld erscheint der Einstellbereich der gewählten Kochstelle.

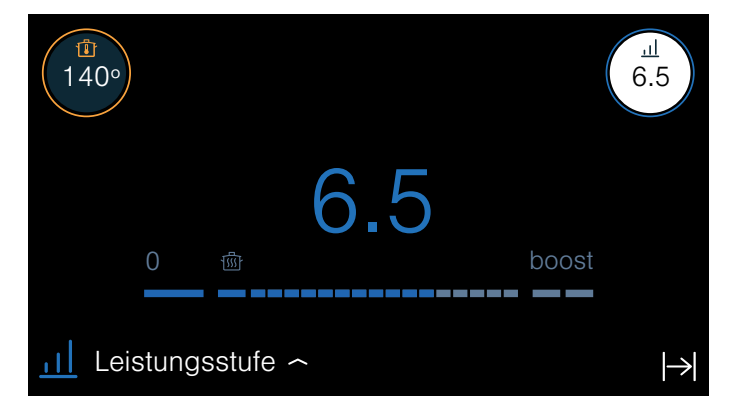

### **Statusleiste**

Über die Statusleiste können Sie auf einige Funktionen und andere Menüs zugreifen.

Die Statusleiste zeigt folgende Optionen:

- $\widehat{\mathbb{R}}$  WI AN
- $\frac{R}{2}$  Licht der Lüftungssteuerung
- & Lüftungssteuerung
- $\sim$  Docking-Menü
- ⑦ Stoppuhr
- <sup>⊗</sup> Grundeinstellungen
- **C** powerMove Pro

### Docking-Menü

Über das Docking-Menü können Sie auf bestimmte Funktionen und weitere Menüs zugreifen.

Um das Docking-Menü aufzurufen, mittig am unteren Rand der Hauptansicht auf das Symbol  $\sim$  tippen und nach oben ziehen.

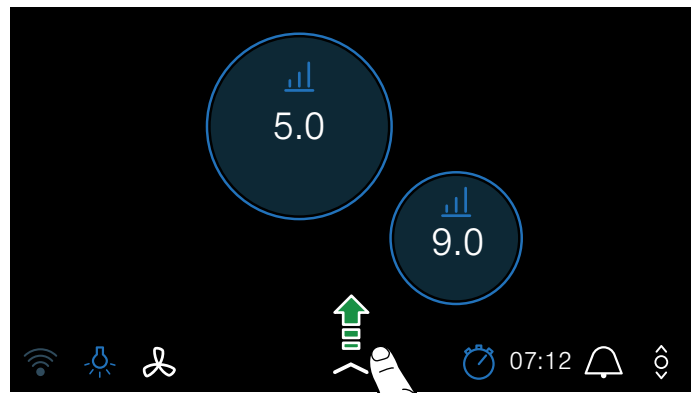

Das Docking-Menü zeigt die folgenden Optionen:

- Info-Menü li
- Kindersicherung  $\infty$
- Grundeinstellungen  $\mathcal{D}$

Um das Docking-Menü zu schließen, erneut das Symbol \_ berühren und nach unten ziehen.

### Info-Menü

Über das Info-Menü können Informationen zum Gerät abgerufen werden.

Um in das Info-Menü zu gelangen, das Docking-Menü öffnen und das Symbol [1] berühren.Die verfügbaren Optionen werden angezeigt.

Um das Info-Menü zu verlassen, das Symbol  $\times$ berühren.

Zusätzlich können Sie Informationen zu aktuellen Funktionen abrufen. Dazu das Symbol oder den Namen der gewünschten Funktion einige Sekunden lang berühren. Im Display erscheint ein Info-Fenster, das die aktuelle Funktion beschreibt.

### Benachrichtigungen und Hinweise

Zeigen Informationen zu einer Änderung des Gerätestatus an oder melden, wenn eine Aktion durch den Benutzer erforderlich wird.

Die Hinweise im Anzeigenfeld beachten.

### Menü Kochmodi

Das Kochfeld verfügt über verschiedene Kochmodi.

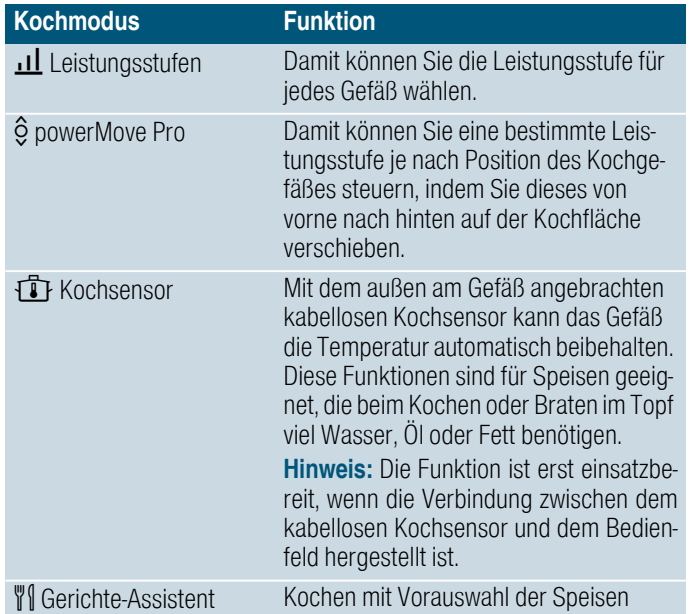

Um ins Menü Kochmodi zu gelangen, die Kochstelle wählen und den aktiven Kochmodus berühren.

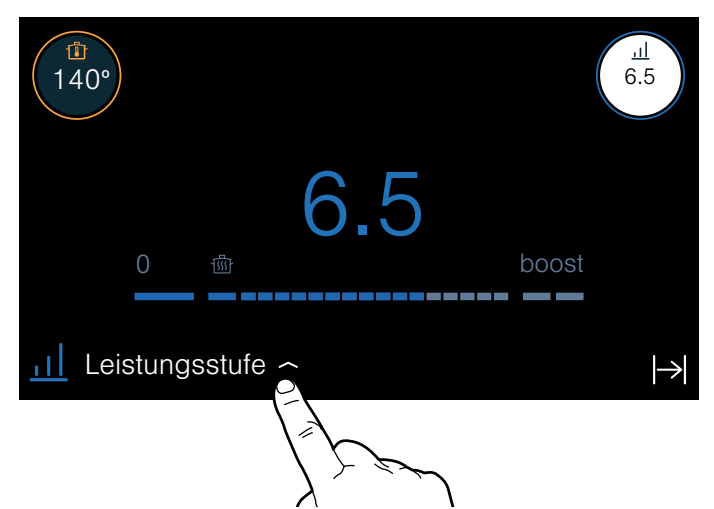

### <span id="page-12-0"></span>Kochstellen-Anzeige

Wenn Sie ein Geschirr auf die Kochfläche stellen, leuchtet im Touch-Display die Anzeige der entsprechenden Kochstelle.

### Kochzone erkannt

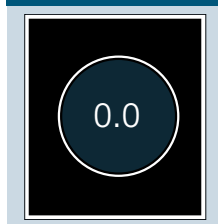

Das Gefäß auf der Kochstelle wurde erkannt. Die Kochzonen-Anzeige leuchtet. Um die Kochzone zu wählen, auf die Anzeige tippen.

### Ausgewählte Kochzone

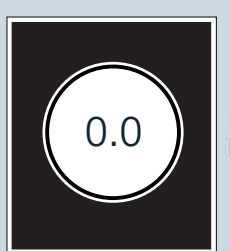

Die angezeigte Kochzone wurde gewählt.Sie können die Leistungsstufe einstellen.

### Die Kochzone ist aktiviert

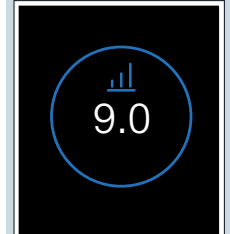

Die angezeigte Kochzone wurde aktiviert.In der Anzeige leuchtet die eingestellte Leistungsstufe.

### Auf der Kochzone befindet sich kein Gefäß

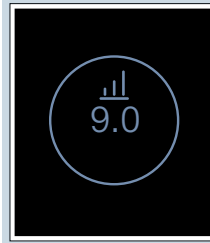

Das Gefäß wurde von der Kochzone entfernt.Die zuvor gewählte Leistungsstufe ändert die Farbe.

#### Weitere Anzeigen

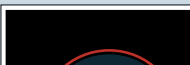

 $\overline{\mathbb{A}}$ 

Die gewählte Kochzone lässt sich nicht programmieren.

Um weitere Informationen zu erhalten, auf das Symbol  $\triangle$  in der Statusleiste tippen.

- Mögliche Ursachen:
	- Auf der Kochfläche können Sie mit bis zu 5 gleichmäßig verteilten Kochgefäßen gleichzeitig kochen.
	- Das Gefäß ist nicht für Induktionskochfelder geeignet.
	- Die maximale Leistungsaufnahme des Geräts wurde überschritten.

# <span id="page-13-0"></span>Restwärme-Anzeige

Das Kochfeld verfügt über zwei Restwärme-Anzeigen:

- Das Symbol ∭ in der Hauptansicht berühren. Je nach Intensität der Restwärme leuchten eine, zwei oder alle drei Linien.
- Links und rechts der Kochfläche befinden sich rote Lichtstreifen.Je nach Intensität der Restwärme leuchten die roten Lichtstreifen stärker oder schwächer.

Sie zeigen an, dass die Kochfläche noch heiß ist. Wenn diese Anzeigen leuchten oder unmittelbar nachdem sie erloschen sind, die Kochfläche nicht berühren.

Wenn das Kochfeld bereits ausgeschaltet ist, leuchten die Restwärme-Anzeigen, solange die Kochfläche noch heiß ist.

# <span id="page-13-1"></span>**Ru**Gerät bedienen

In diesem Kapitel können Sie nachlesen, wie eine Kochstelle eingestellt wird. In der Tabelle finden Sie Kochstufen und Garzeiten für verschiedene Gerichte.

### <span id="page-13-2"></span>Erstmalige Verwendung

Beim ersten Einschalten des Geräts erscheint im Display das Menü, um die Wahl für die ersten Einstellungen vorzunehmen. Die gewünschten Einstellungen wählen.

Nach dem Bestätigen der Einstellungen erscheint die Hauptansicht.

Hinweis: Die Einstellungen können Sie jederzeit ändern. Für Informationen zur Auswahl dieser Einstellungen, siehe Kapitel [~](#page-34-5) *["Grundeinstellungen"](#page-34-5)*.

### <span id="page-13-3"></span>Kochfeld ein- und ausschalten

Das Kochfeld schalten Sie mit dem Hauptschalter einund aus.

Einschalten: Das Symbol (D berühren. Die Anzeige über dem Hauptschalter leuchtet. Nach einer kurzen Einschaltzeit ist das Kochfeld betriebsbereit.

Ausschalten: Das Symbol 1 berühren. Die Anzeige erlischt. Alle Kochstellen sind ausgeschaltet.

Die Restwärme-Anzeige leuchtet, bis die Kochstellen ausreichend abgekühlt sind.

### Hinweise

- Das Kochfeld schaltet sich automatisch aus, wenn die Kochstellen länger als 30 Sekunden ausgeschaltet sind.
- Die Einstellungen bleiben die ersten 10 Sekunden nach dem Ausschalten des Kochfeldes gespeichert. Wird das Kochfeld in dieser Zeit wieder eingeschaltet, erscheint in der Hauptansicht die Möglichkeit zum Bestätigen der vorherigen Einstellungen. Für Informationen zu dieser Einstellung, siehe Kapitel [~](#page-34-5) *["Grundeinstellungen"](#page-34-5)*.

# <span id="page-14-0"></span>Kochstelle einstellen

Die gewünschte Leistungsstufe wird im Einstellbereich gewählt.

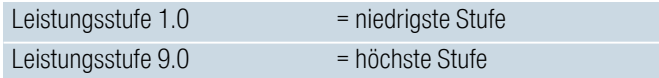

Jede Leistungsstufe hat eine Zwischenstufe, die mit .5 gekennzeichnet ist.

### Hinweise

- Um die empfindlichen Teile des Geräts vor Überhitzung oder elektrischer Überlastung zu schützen, kann das Kochfeld vorübergehend die Leistung verringern.
- Um eine Lärmentwicklung des Geräts zu verhindern. kann das Kochfeld vorübergehend die Leistung verringern.

### Kochstelle und Kochstufe auswählen

Das Kochfeld muss eingeschaltet sein.

- 1. Das Geschirr auf die Kochfläche stellen.
- 2. Die gewünschte Kochstelle durch Berühren der entsprechenden Anzeige auswählen. Im Anzeigefeld erscheint der Einstellbereich der gewählten Kochstelle.

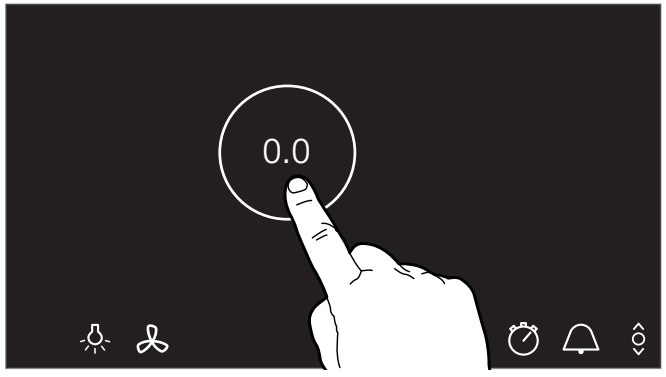

3. Mit dem Finger über den Einstellbereich streichen und die gewünschte Kochstufe antippen.

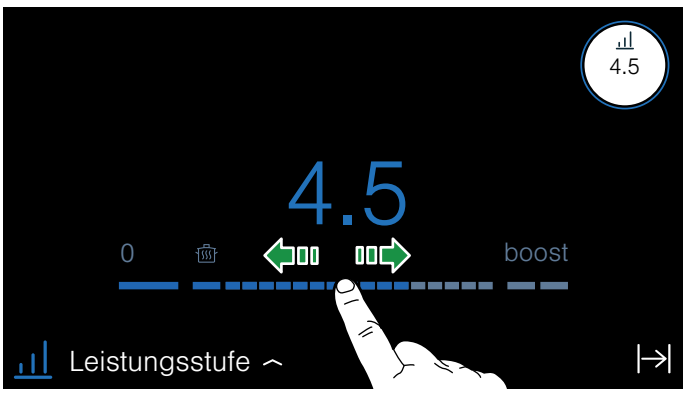

Die Kochstufe ist eingestellt.

### Kochstufe ändern

Die Kochstelle auswählen und anschließend im Einstellbereich die gewünschte Kochstufe einstellen.

### Kochstelle ausschalten

Auf dem Hauptdisplay die Kochzonen-Anzeige solange berühren, bis die Leistungsstufe  $0.0$  angezeigt wird.Die Kochzone schaltet sich aus.

Hinweis: Wurde vor dem Einschalten des Kochfeldes ein Geschirr auf die Kochfläche gestellt, wird dieses nach Berühren des Hauptschalters erkannt und die Kochstellen-Anzeige erscheint auf dem Touch-Display.

### <span id="page-14-1"></span>Kochempfehlungen

### Empfehlungen

- Beim Erwärmen von Püree, Cremesuppen und dickflüssigen Saucen gelegentlich umrühren.
- Zum Vorheizen Kochstufe 8 9 einstellen.
- Beim Garen mit Deckel Kochstufe herunterschalten, sobald zwischen Deckel und Kochgeschirr Dampf austritt.
- Nach dem Garvorgang Kochgeschirr bis zum Servieren geschlossen halten.
- Zum Garen mit dem Schnellkochtopf Herstellerhinweise beachten.
- Speisen nicht zu lange garen, um den Nährwert zu erhalten. Mit dem Küchenwecker kann die optimale Garzeit eingestellt werden.
- Für ein gesünderes Garergebnis sollte Öl oder Fett nicht bis zum Rauchpunkt erhitzt werden.
- Zum Bräunen von Speisen diese nacheinander in kleinen Portionen braten.
- Kochgeschirr kann beim Garvorgang hohe Temperaturen erreichen. Die Verwendung von Topflappen ist empfehlenswert.
- Empfehlungen für ein energieeffizientes Kochen finden Sie im Kapitel [~](#page-8-6) *["Umweltschutz"](#page-8-6)*

### Empfohlene Gerichte

In der Tabelle sehen Sie, welche Kochstufe für jede Speise geeignet ist. Die Garzeit kann je nach Art, Gewicht, Dicke und Qualität der Speisen variieren.

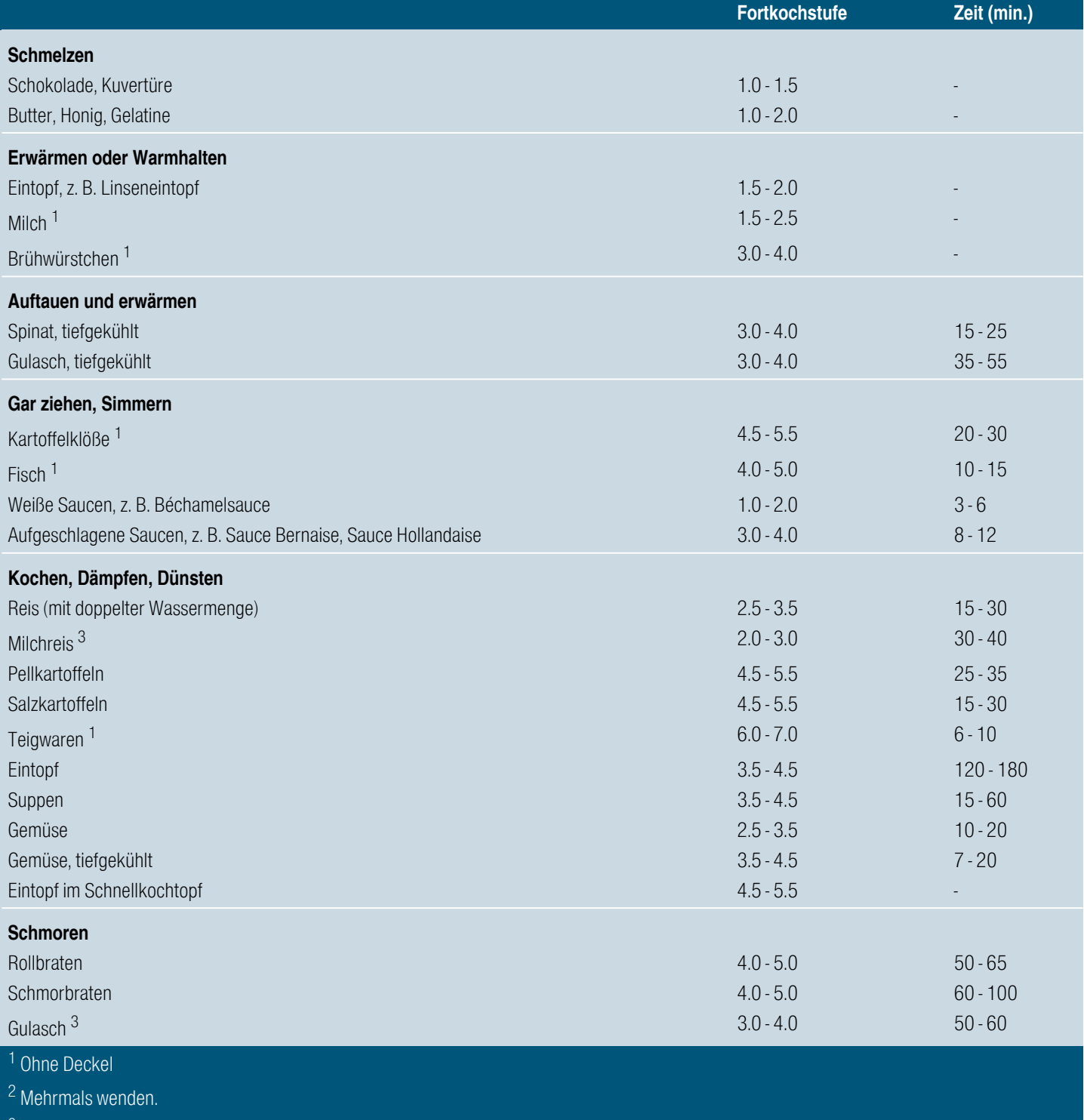

3 Auf Stufe 8.0 - 8.5 vorwärmen.

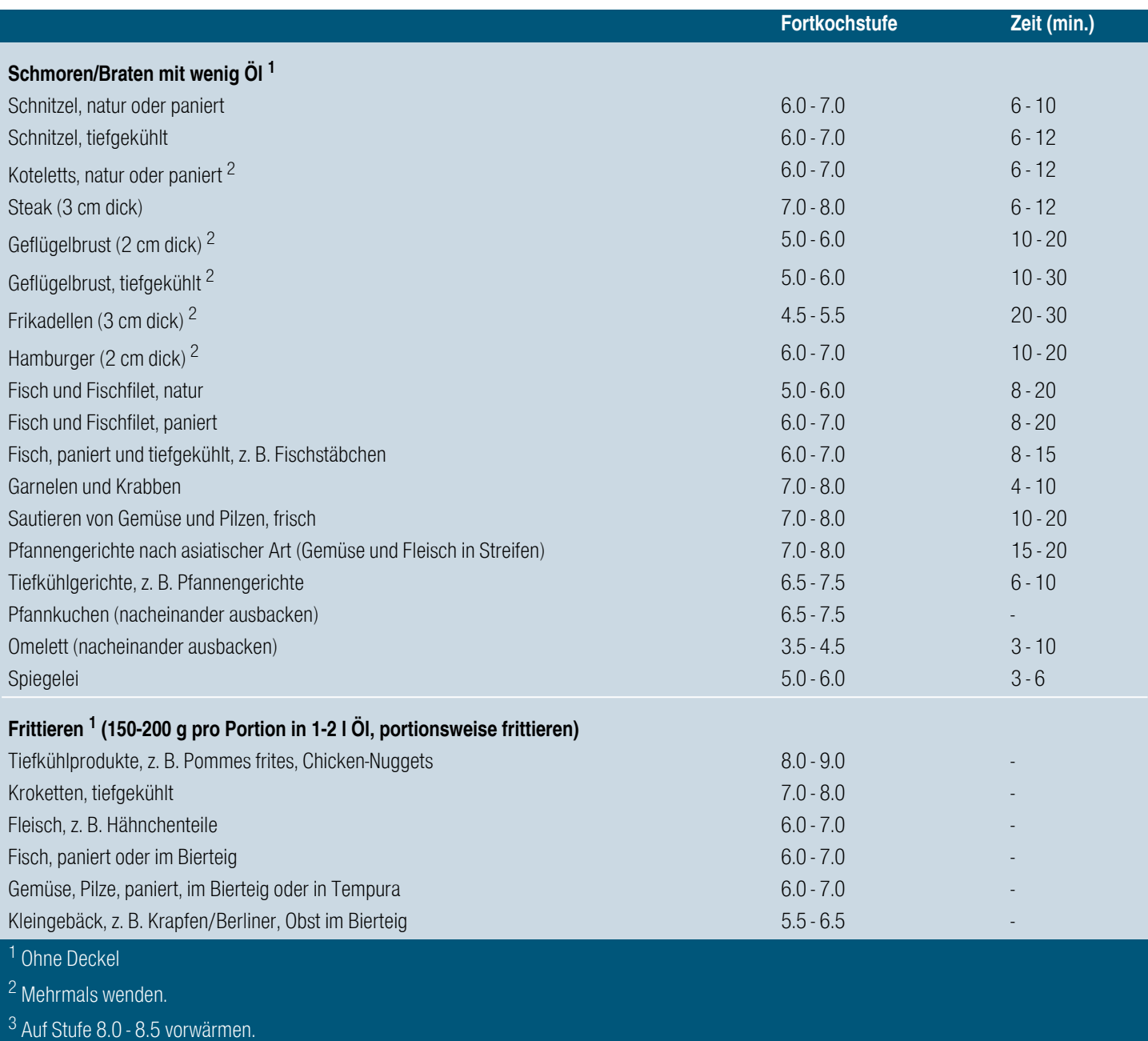

# <span id="page-17-0"></span>**OZeitfunktionen**

Ihr Kochfeld verfügt über drei Timerfunktionen:

- Programmierung der Garzeit
- Küchenwecker
- Stoppuhr\_Funktion

# <span id="page-17-1"></span>Kochzeit-Automatik

Die Kochstelle schaltet sich nach Ablauf der eingestellten Zeit automatisch aus.

Sie können eine Dauer bis zu 12 Stunden und 59 Minuten einstellen.

### So stellen Sie ein:

- 1. Die Kochstelle und die gewünschte Leistungsstufe auswählen.
- 2. Im Einstellbereich der Kochzone das Symbol  $\mapsto$ berühren.

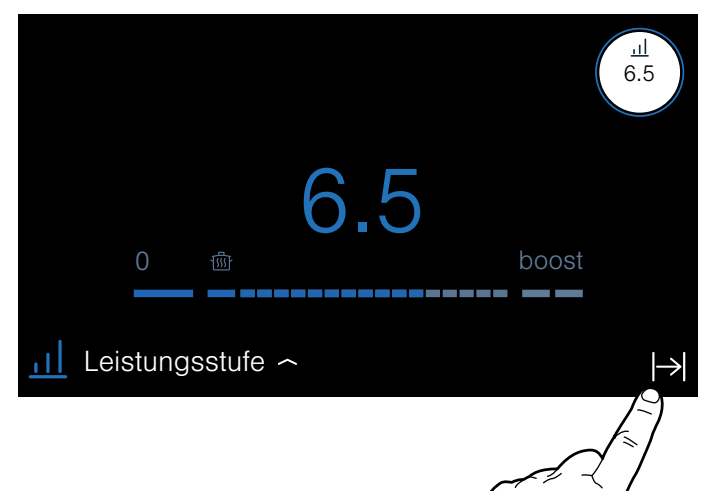

3. Die gewünschte Zeit einstellen. Um die Stunden einzustellen, 00 h berühren und die Zeit im Einstellbereich wählen. Um die Minuten einzustellen, 00 min berühren und die Zeit im Einstellbereich wählen. Die Sekunden erscheinen über dem Minutenanzeiger. Sie können Intervalle von 30 Sekunden bis 5 Minuten einstellen.

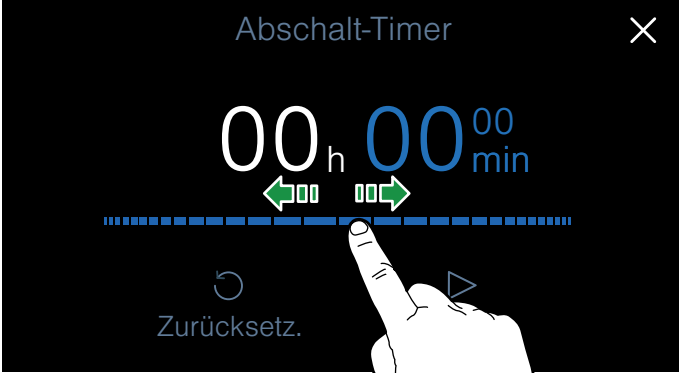

4. Um die gewählte Zeit zu bestätigen, das Symbol  $\triangleright$ berühren. In der Kochzonen-Anzeige erscheint die programmierte Zeit.

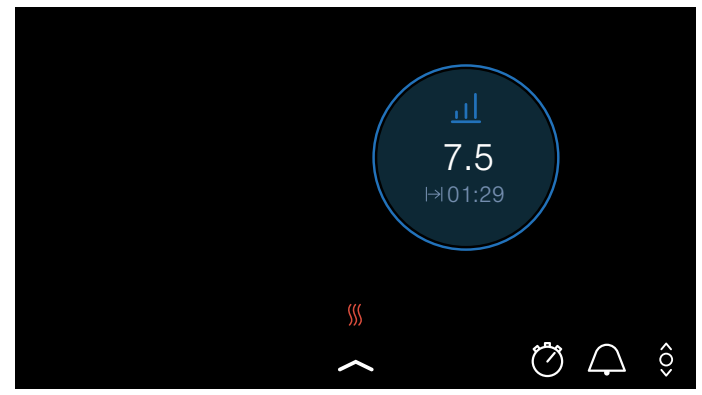

Die Garzeit beginnt abzulaufen.

### Kochsensor

Wenn Sie für eine Kochzone, in der der Kochsensor aktiviert ist, eine Garzeit einstellen, beginnt die Garzeit erst abzulaufen, wenn die gewählte Temperaturstufe erreicht ist.

### Zeit ändern oder löschen

Um zur Garzeit zu gelangen, auf die Anzeige der Kochzone tippen und anschließend  $\rightarrow$  auswählen.

Um die Garzeit zu ändern, eine neue Garzeit wählen und  $\triangleright$  Start berühren.

Um die Zeit zu löschen,  $\bigcirc$  berühren.

Um zur Hauptansicht zurückzukehren, X berühren.

### Nach Ablauf der Zeit

Die Kochstelle schaltet sich aus. Es ertönt ein Signal und die Leistungsstufe wird auf 0.0 gestellt.

Durch Berühren der Kochstelle erlöschen die Zeitanzeige und das akustische Signal.

### <span id="page-18-0"></span>Der Kurzzeitwecker

Mit dem Kurzzeitwecker können Sie eine Zeit bis zu 9 Stunden, 59 Minuten und 59 Sekunden einstellen.

Sie können ihn bei eingeschaltetem oder ausgeschaltetem Kochfeld aktivieren.

Er funktioniert unabhängig von den Kochstellen und anderen Einstellungen. Diese Funktion schaltet eine Kochstelle nicht automatisch aus.

### So stellen Sie ein

- 1. Den Sensor  $\triangle$  berühren.
- 2. Die gewünschte Zeit einstellen. Um die Stunden einzustellen, 00 h berühren und die Zeit im Einstellbereich wählen. Um die Minuten einzustellen, 00 min berühren und die Zeit im Einstellbereich wählen. Die Sekunden erscheinen über dem Minutenanzeiger. Sie können Intervalle von 30 Sekunden bis 5 Minuten einstellen. 3. Symbol  $\triangleright$  berühren.

### Die Zeit beginnt abzulaufen.

Nach einigen Sekunden erscheint die Zeit in der Hauptansicht.

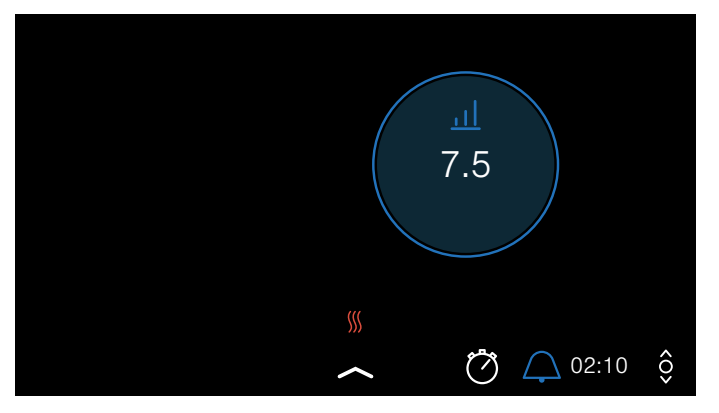

### Zeit ändern oder löschen

Um den Kurzzeitwecker zu aktivieren, den Sensor  $\Delta$ berühren

Um die Garzeit zu ändern, eine neue Garzeit wählen und  $\triangleright$  Start berühren.

Um die Zeit zu löschen,  $\circlearrowleft$  berühren.

Um zur Hauptansicht zurückzukehren,  $\times$  berühren.

### Nach Ablauf der Zeit

Nach Ablauf der Zeit ertönt ein Signal und in der Zeitanzeige leuchtet 00:00.

Beim Berühren des Sensors  $\triangle$  erlischt die Zeitanzeige.

### <span id="page-18-1"></span>Stoppuhr-Funktion

Die Stoppuhr-Funktion zeigt die seit der Aktivierung verstrichene Zeit an.

Sie funktioniert unabhängig von den Kochstellen und anderen Einstellungen. Diese Funktion schaltet eine Kochstelle nicht automatisch aus.

### Aktivieren

Im Hauptbereich das Symbol Ö berühren. Die Zeit beginnt zu laufen.

### Deaktivieren

Um den Kurzzeitwecker zu aktivieren, den Sensor Ö berühren.

Um die Zeit zu löschen, () Zurücksetz. berühren.

Um zur Hauptansicht zurückzukehren, das Symbol  $\leftarrow$ berühren.

# <span id="page-19-0"></span>**PowerBoost Funktion**

Mit der PowerBoost-Funktion können große Wassermengen schneller erhitzt werden als mit der Kochstufe 9.

Wenn die Option Boost im Einstellbereich des Kochgefäßes angezeigt wird, ist diese Funktion verfügbar.

Die Funktion powerBoost ist nur für jeweils ein Gefäß auf jeder Seite der Kochfläche verfügbar.

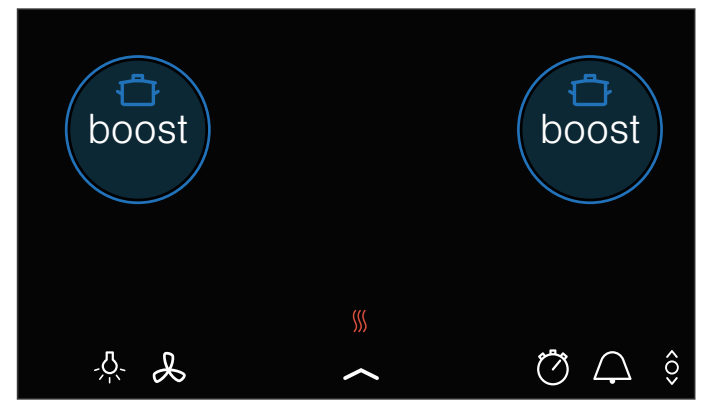

Wenn die Funktion powerBoost aktiviert ist und Sie Einstellungen für eine andere Kochzone auf der gleichen Seite der Kochfläche vornehmen, wird die Funktion powerBoost deaktiviert und automatisch die Leistungsstufe 9.0 eingestellt.

Wenn die Funktion powerBoost aktiviert ist, können Sie in der Mitte der Kochfläche Einstellungen für andere Gefäße vornehmen, die sich auf beiden Seiten der Kochfläche befinden.

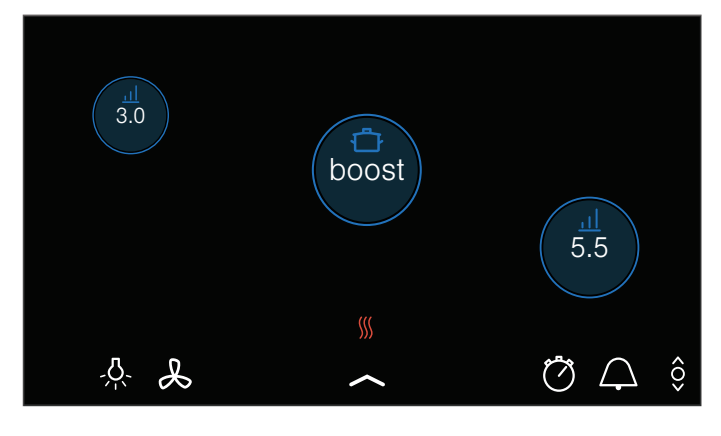

# <span id="page-19-1"></span>Aktivieren

- 1. Eine Kochstelle auswählen.
- 2. Im Einstellbereich boost einstellen. Die Symbole f und — leuchten.

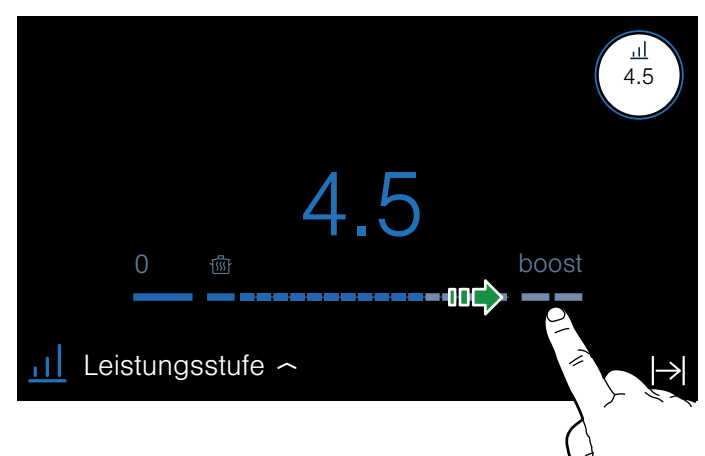

3. Das Symbol  $\bigcap$  wählen.

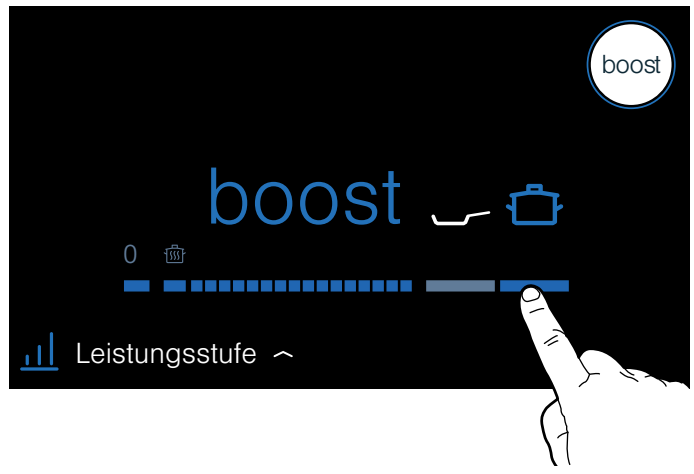

Die Funktion ist aktiviert.

# <span id="page-19-2"></span>Deaktivieren

Die Kochstelle auswählen und im Einstellbereich eine andere Kochstufe einstellen.

Die Funktion ist deaktiviert.

Hinweis: Unter bestimmten Umständen kann sich die PowerBoost-Funktion automatisch abschalten, um die Elektronikelemente im Innern des Kochfeldes zu schützen.

# <span id="page-20-0"></span>**RepanBoost Funktion**

Mit der panBoost-Funktion kann das Kochgeschirr schneller erhitzt werden als mit der Kochstufe 9.

Wählen Sie nach Deaktivierung der Funktion die geeignete Fortkochstufe für Ihre Speisen aus.

Wenn die Option Boost im Einstellbereich des Kochgefäßes angezeigt wird, ist diese Funktion verfügbar.

Die Funktion panBoost ist nur für ein Gefäß auf jeder Seite der Kochfläche verfügbar.

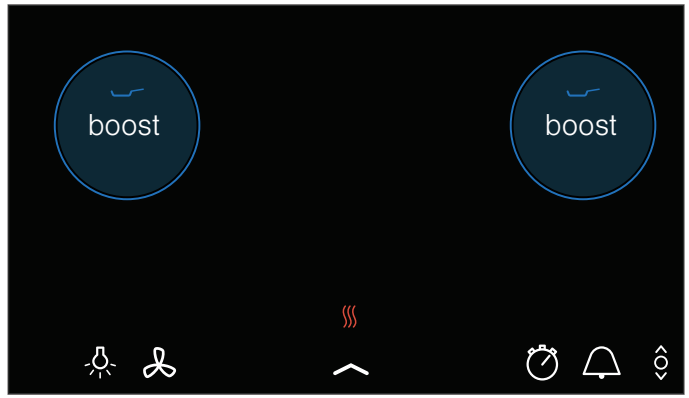

Wenn die Funktion panBoost aktiviert ist und Sie Einstellungen für eine andere Kochzone auf der gleichen Seite der Kochfläche vornehmen, wird die Funktion panBoost deaktiviert und automatisch die Leistungsstufe 9.0 eingestellt.

Wenn die Funktion panBoost in der Mitte der Kochfläche aktiviert ist, können Sie Einstellungen für andere Gefäße vornehmen, die sich auf beiden Seiten der Kochfläche befinden.

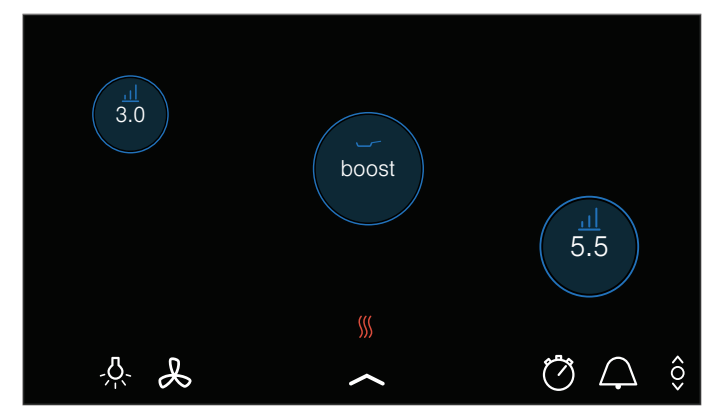

# <span id="page-20-1"></span>Empfehlungen zur Anwendung

- Verwenden Sie immer kaltes Kochgeschirr.
- Verwenden Sie Kochgeschirr mit vollkommen ebenem Boden. Verwenden Sie kein Geschirr mit dünnem Boden.
- Erhitzen Sie niemals unbeaufsichtigt leeres Kochgeschirr, Öl, Butter oder Schmalz.
- Legen Sie keinen Deckel auf das Kochgeschirr.
- Für Informationen zu Art, Größe und Positionierung des Kochgeschirrs, siehe Kapitel [~](#page-8-7) *["Kochen mit](#page-8-7)  [Induktion"](#page-8-7)*

# <span id="page-20-2"></span>**Aktivieren**

- 1. Eine Kochstelle auswählen.
- 2. Im Einstellbereich boost einstellen. Die Symbole i<sup>n</sup>t und — leuchten.

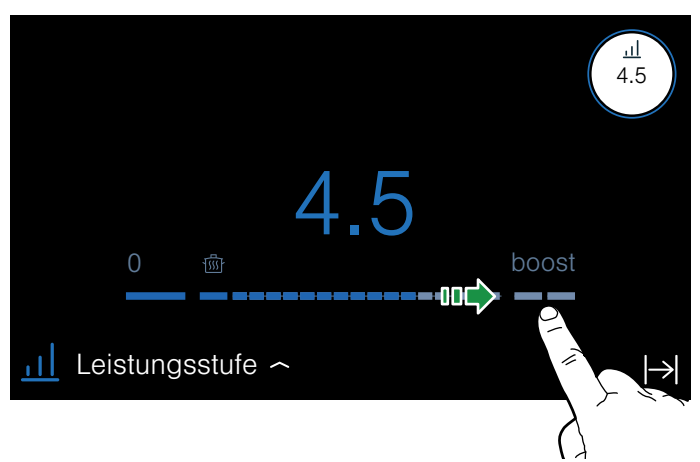

3. Das Symbol  $\longrightarrow$  wählen.

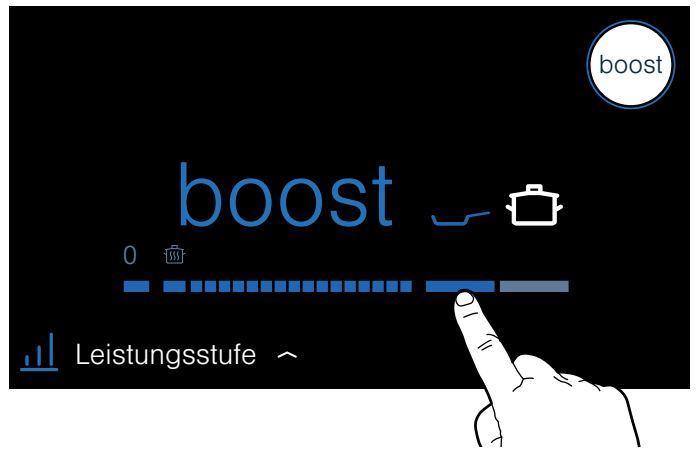

Die Funktion ist aktiviert.

# <span id="page-20-3"></span>Deaktivieren

Die Kochstellen-Anzeige berühren und im Einstellbereich eine beliebige Kochstufe wählen. Die Funktion wurde deaktiviert.

Hinweis: Nach 30 Sekunden schaltet sich diese Funktion automatisch ab. Die Kochstelle schaltet automatisch auf Leistungsstufe 9.0 zurück.

# <span id="page-21-0"></span>Warmhaltefunktion

Diese Funktion ist geeignet zum Schmelzen von Schokolade oder Butter und zum Warmhalten von Speisen.

# <span id="page-21-1"></span>Aktivieren

- 1. Eine Kochstelle auswählen.
- 2. Im Einstellbereich die erste Stufe wählen. Die Anzeige *ff* leuchtet.

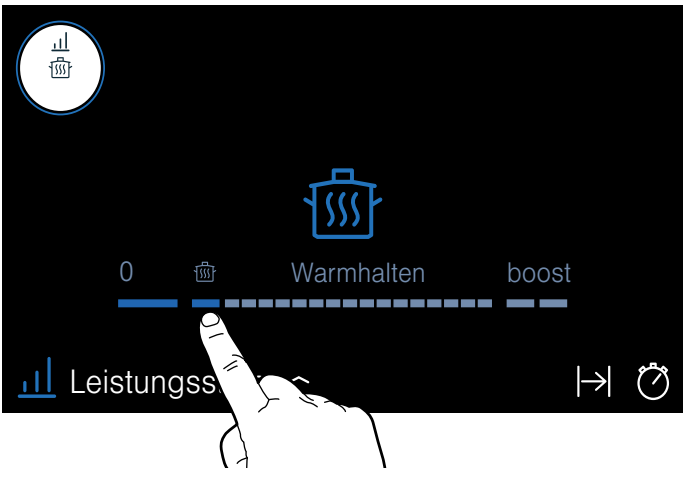

Die Funktion ist aktiviert.

# <span id="page-21-2"></span>Deaktivieren

- 1. Die Kochstelle auswählen.
- 2. Im Einstellbereich eine andere Leistungsstufe wählen.
- Die Anzeige f <sub>fur</sub>e erlischt.
- Die Funktion ist deaktiviert.

# <span id="page-21-3"></span>**as Übertragung von Einstellungen**

Mit dieser Funktion können Sie die eingestellte Kochoder Temperaturstufe und die Dauer übertragen, wenn das Geschirr auf der Kochfläche verschoben wird.

Wenn Sie das Geschirr von der Kochfläche nehmen oder auf dieser verschieben, heizt die Kochstelle nicht mehr. Die Einstellungen der Kochstelle werden für 30 Sekunden beibehalten.

Wenn Sie das Kochgeschirr wieder auf die gleiche Position stellen, werden die Einstellungen beibehalten.

# <span id="page-21-4"></span>Aktivieren

1. Das Kochgeschirr auf die Kochfläche stellen.

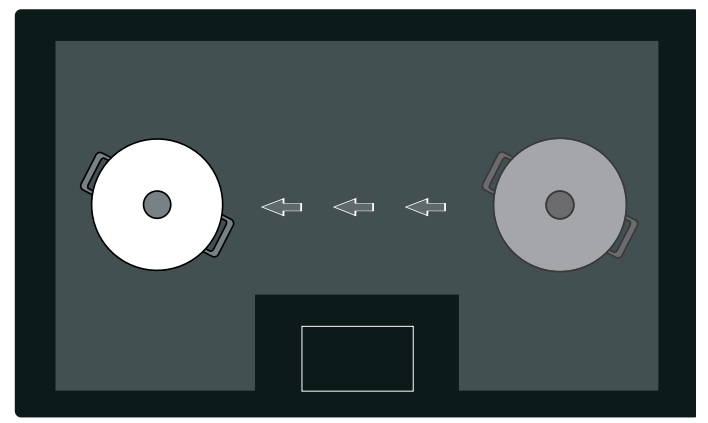

Die Kochzonen-Anzeige zeigt die neue Position des Gefäßes mit der Leistungsstufe an.

2. Übernehmen berühren, um die Übertragung der Einstellungen zu bestätigen.

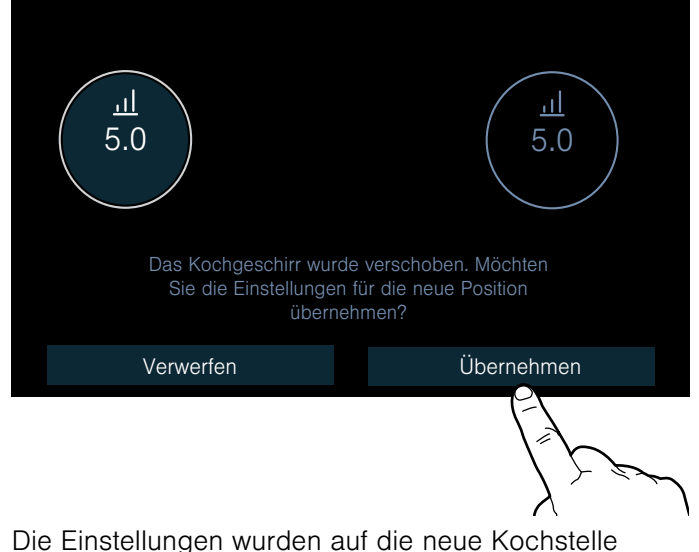

übertragen.

# <span id="page-22-0"></span>**6** Kabelloser Kochsensor

<span id="page-22-3"></span>Bevor Sie die Kochsensor-Funktionen das erste Mal verwenden, den kabellosen Kochsensor mit dem Bedienfeld verbinden.

### <span id="page-22-1"></span>Vorbereitung und Pflege des kabellosen **Kochsensors**

In diesem Abschnitt erhalten Sie folgende Informationen:

- Silikonpatch anbringen
- Kabellosen Kochsensor anbringen
- Reinigung
- Batterie auswechseln

Silikonpatch und Temperatursensor können 'Sie nachträglich im Fachhandel, über unseren technischen Kundendienst oder über unsere offizielle Webseite erwerben. Geben Sie dazu die entsprechende Referenznummer an:

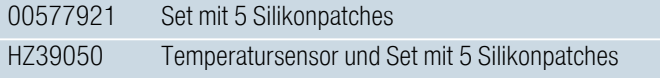

### Aufkleben des Silikonpatches

Der Silikonpatch fixiert den kabellosen Kochsensor am Kochgefäß.

Wenn Sie ein Gefäß mit Kochsensor-Funktionen zum ersten Mal verwenden, den Silikonpatch direkt an diesem Gefäß anbringen. Dafür:

- 1. Die Klebestelle am Topf muss fettfrei sein. Den Topf reinigen, gut abtrocknen und die Klebestelle z. B. mit Spiritus abreiben.
- 2. Die Schutzfolie vom Silikonpatch entfernen. Mithilfe der mitgelieferten Schablone den Silikonpatch in entsprechender Höhe außen auf den Topf kleben.

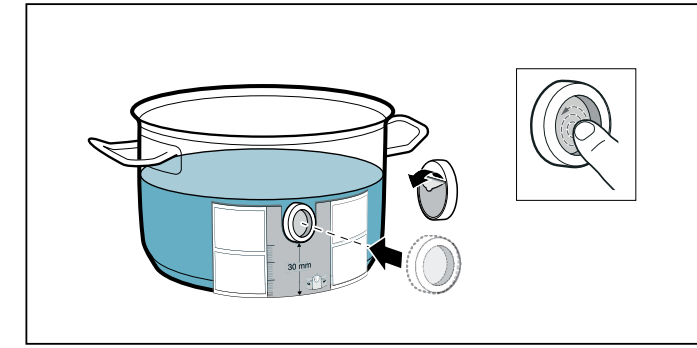

3. Die gesamte Oberfläche des Silikonpatches andrücken, auch den inneren Bereich. Der Klebstoff benötigt zur korrekten Aushärtung 1 Stunde. Den Topf während dieser Zeit nicht benutzen oder reinigen.

### Hinweise

- Den Topf mit dem Silikonpatch nicht über einen längeren Zeitraum in Spüllauge legen.
- Sollte sich der Silikonpatch ablösen, muss ein neuer verwendet werden.

### <span id="page-22-4"></span>Kabellosen Kochsensor anbringen

Den Kochsensor so am Silikonpatch anbringen, dass er sich perfekt anpasst.

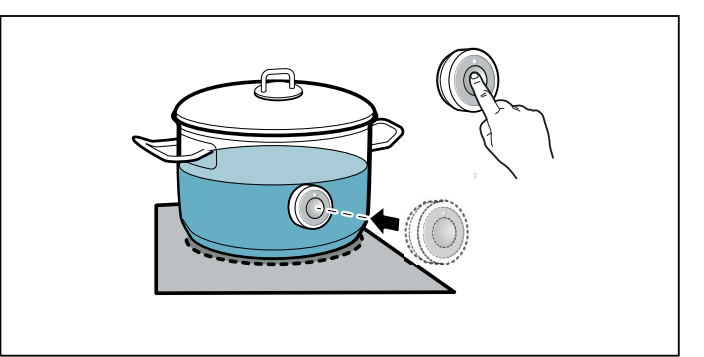

### **Hinweise**

- Stellen Sie sicher, dass der Silikonpatch vollständig trocken ist, bevor der Kochsensor angebracht wird.
- Füllen Sie den Topf so auf, dass der Inhalt die Höhe erreicht, um den Silikonpatch des Kochsensors abzudecken.
- Bringen Sie den Kochsensor nicht auf einem anderen heißen Kochgeschirr an, um eine Überhitzung zu vermeiden.
- Nehmen Sie den Kochsensor nach dem Kochen vom Topf. Bewahren Sie ihn an einem sauberen, sicheren Ort und nicht in der Nähe von Wärmequellen auf.
- Sie können bis zu drei Kochsensoren gleichzeitig verwenden.

### <span id="page-22-2"></span>Den kabellosen Kochsensor mit dem Bedienfeld verbinden

Um den kabellosen Temperatursensor mit dem Bedienfeld zu verbinden, gehen Sie folgendermaßen vor:

- 1. Dockingmenü öffnen.
- 2. Grundeinstellungen öffnen und den Menüpunkt Kochsensor wählen.
- 3. Option "Neuen Kochsensor hinzufügen" wählen. Innerhalb von 30 Sekunden auf das Symbol  $\mathbb{D}$  auf dem kabellosen Temperatursensor drücken. Nach wenigen Sekunden erscheint auf dem Display das Verbindungsergebnis des Temperatursensors mit dem Bedienfeld.

Sobald der kabellose Kochsensor fehlerfrei mit dem Bedienfeld verbunden ist, stehen die Kochsensor-Funktionen zur Verfügung.

### Hinweise

- Eine fehlerhafte Verbindung wegen eines nicht erkannten kabellosen Kochsensors kann aus folgenden Gründen auftreten:
	- Bluetooth-Kommunikationsfehler.
	- Sie haben das Symbol am kabellosen Kochsensor nicht innerhalb von 30 Sekunden gedrückt.
	- Die Batterie des kabellosen Kochsensors ist verbraucht.
	- Den kabellosen Kochsensor zurücksetzen und den Verbindungsvorgang erneut durchführen.
- Bei einer fehlerhaften Verbindung infolge eines Übertragungsfehlers den Verbindungsvorgang erneut durchführen.

Wenn die Verbindung weiterhin fehlerhaft ist, den technischen Kundendienst benachrichtigen.

### Kabellosen Kochsensor zurücksetzen

1. Symbol  $\overline{11}$  des Kochsensors für ca. 8-10 Sekunden berühren.

Währenddessen leuchtet die LED-Anzeige des Temperatursensors dreimal auf. Beim dritten Aufleuchten der LED startet die Rücksetzung. In diesem Moment das Symbol nicht mehr berühren. Sobald die LED erlischt, ist der kabellose Temperatursensor zurückgesetzt.

2. Verbindungsvorgang wiederholen.

# <span id="page-23-0"></span>Reinigen

Der kabellose Kochsensor darf nicht in der Spülmaschine gereinigt werden.

### Kochsensor

Reinigen Sie den Kochsensor mit einem feuchten Tuch. Niemals in der Geschirrspülmaschine reinigen. Nicht ins Wasser tauchen und nicht unter fließendem Wasser reinigen.

Entfernen Sie den Kochsensor nach dem Kochen vom Kochtopf. Bewahren Sie ihn an einem sauberen, sicheren Ort, beispielsweise in der Verpackung und nicht in der Nähe von Wärmequellen auf.

### **Silikonpatch**

Vor dem Anbringen am Kochsensor reinigen und abtrocknen. Für die Spülmaschine geeignet.

Hinweis: Das Geschirr mit dem Silikonpatch nicht über einen längeren Zeitraum in Spüllauge legen.

### Fenster des Kochsensors

Das Sensorfenster muss immer sauber und trocken sein. Gehen Sie wie folgt vor:

- Regelmäßig die Verschmutzungen und Fettspritzer entfernen.
- Zur Reinigung einen weichen Lappen oder Wattestäbchen und Fensterputzmittel verwenden.

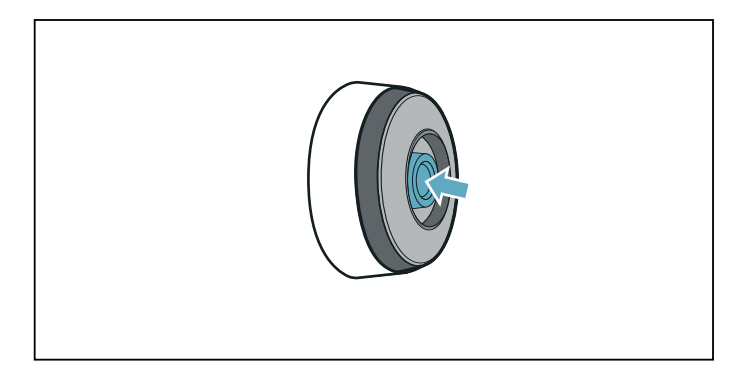

### **Hinweise**

- Verwenden Sie keine kratzenden Reinigungsmittel wie Scheuerschwämme und Scheuerbürsten oder Reinigungsmilch.
- Berühren Sie das Sensorfenster nicht mit den Fingern. Es könnte verschmutzt werden oder verkratzen.

### <span id="page-23-1"></span>Auswechseln der Batterie

<span id="page-23-2"></span>Leuchtet der Kochsensor nicht auf, wenn das Symbol gedrückt wurde, hat sich die Batterie entladen.

### Auswechseln der Batterie:

1. Die Silikonabdeckung vom Gehäuseunterteil des Kochsensors abziehen und die beiden Schrauben mit einem Schraubendreher entfernen.

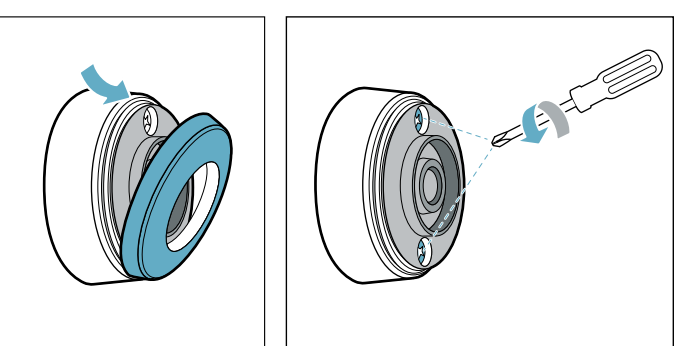

2. Den Verschluss des Kochsensors öffnen. Die Batterie aus dem Gehäuseunterteil herausnehmen und eine neue Batterie einsetzen (dabei auf die richtige Ausrichtung der Batteriepole achten).

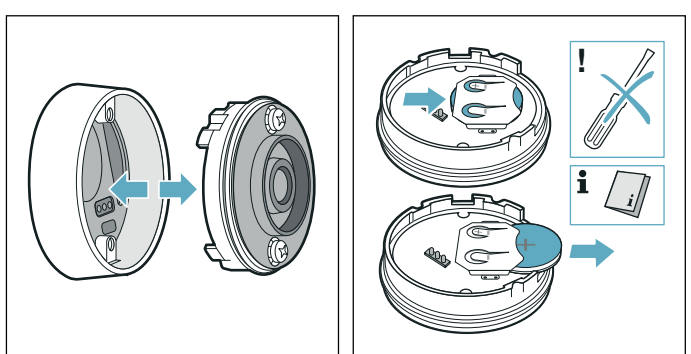

### Achtung!

Zum Entfernen der Batterie keine Gegenstände aus Metall verwenden. Die Batterieanschlusspunkte nicht berühren.

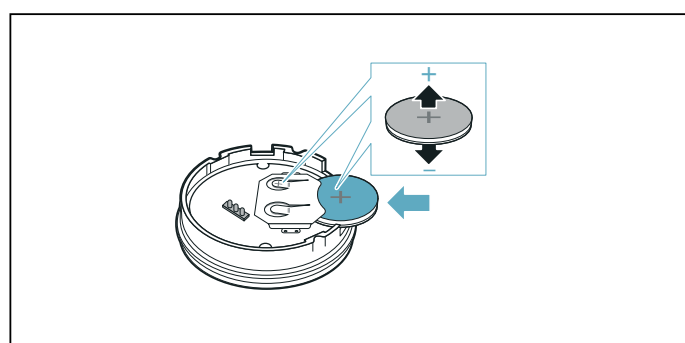

3. Den Verschluss des Kochsensors schließen (die Aussparungen für die Schrauben am Verschluss müssen sich mit den Vertiefungen am Gehäuseunterteil decken). Die Schrauben mit einem Schraubenzieher anziehen.

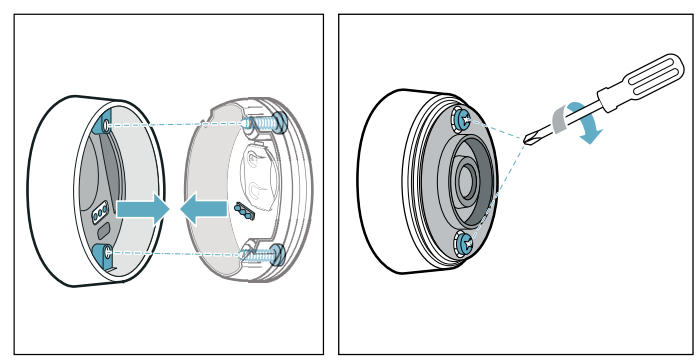

4. Die Silikonabdeckung wieder am Gehäuseunterteil des Kochsensors anbringen.

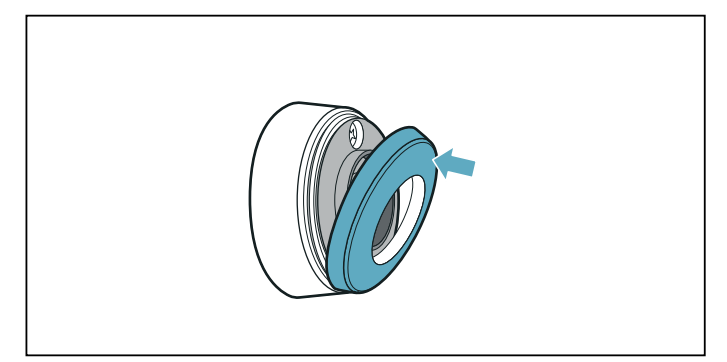

Hinweis: Ausschließlich hochwertige Batterien des Typs CR2032 verwenden, um eine längere Lebensdauer zu gewährleisten.

### <span id="page-24-0"></span>Konformitätserklärung

Hiermit erklärt BSH Hausgeräte GmbH, dass das Gerät mit der Funktion Kabelloser Temperatursensor den grundlegenden Anforderungen und den übrigen einschlägigen Bestimmungen der Richtlinie 2014/53/ EU entspricht.

Eine ausführliche RED Konformitätserklärung finden Sie im Internet unter www.siemens-home.bsh-group.com auf der Produktseite ihres Gerätes bei den zusätzlichen Dokumenten.

Die Logos und die Marke Bluetooth® sind eingetragene Warenzeichen und Eigentum von Bluetooth SIG, Inc. und jede Verwendung dieser Marken durch BSH Hausgeräte GmbH erfolgt unter Lizenz. Alle anderen Marken und Markennamen sind Marken und Markennamen der jeweiligen Firmen.

# <span id="page-25-0"></span>**EL** Kochsensor

Der Kochsensor ist der Garant für einfaches Kochen und verspricht ausgezeichnete Kochergebnisse.

Der kabellose Kochsensor misst permanent die Temperatur des Kochgefäßes. Dadurch wird die Kochleistung präzise reguliert und stets die richtige Temperatur gehalten, um ein übermäßiges Aufkochen zu verhindern und perfekte Kochergebnisse zu erzielen.

Wenn die gewählte Temperatur erreicht ist, die Speise zugeben. Die Temperatur wird automatisch konstant gehalten, ohne dass Sie die Temperaturstufe ändern müssen.

Der Kochsensor ist auf der gesamten Kochfläche verfügbar, sofern ein kabelloser Kochsensor vorhanden ist.

Der kabellose Kochsensor leitet die Informationen über die Temperatur des Kochgefäßes an das Bedienfeld weiter.

Das Kochfeld verfügt über einen kabellosen Kochsensor.Bei Bedarf können Sie diesen nachträglich im Fachhandel, über unseren technischen Kundendienst oder in unserem Online-Shop erwerben.Sie können bis zu drei Kochsensoren gleichzeitig verwenden.

Hinweis: Der Kochsensor kann unter Angabe der Referenznummer HZ39050 bestellt werden.

Weitere Informationen zum Kochsensor erhalten Sie in Kapitel [~](#page-22-3) *["Kabelloser Kochsensor"](#page-22-3)*.

# <span id="page-25-1"></span>Kochprozesse mit dem Kochsensor

Mit dem Kochsensor können Sie für jedes Gericht die am besten geeignete Zubereitungsart wählen. Die Tabelle zeigt die verfügbaren Garprozesse:

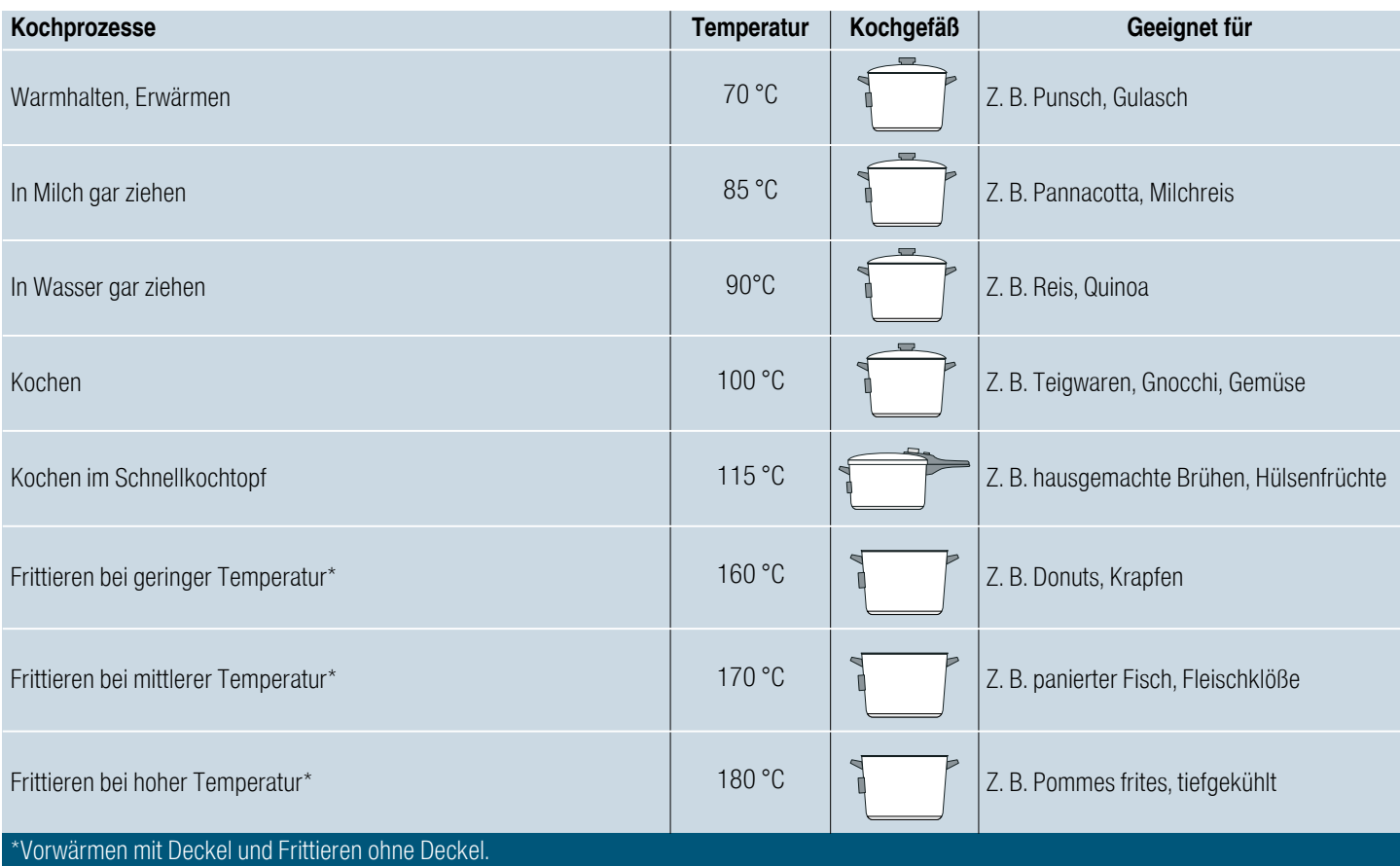

# <span id="page-26-0"></span>Vorteile

- Die Kochzone heizt nur, wenn dies zur Beibehaltung der Temperatur notwendig ist.Das spart Energie.
- Die Temperatur wird permanent kontrolliert. Auf diese Weise laufen die Speisen nicht über und Sie müssen die Temperaturstufe nicht ändern.
- Der Kochsensor meldet, wenn das Wasser oder das Öl die optimale Temperatur erreicht hat, um die Speise hinzuzufügen (siehe Tabelle für Speisen, die gleich zu Beginn zugegeben werden sollen).

### **Hinweise**

- Gefäße mit ebenem und dickem Boden verwenden. Keine Gefäße mit dünnem oder verformtem Boden verwenden.
- Das Gefäß so auffüllen, dass der Inhalt die Höhe erreicht, um den Silikonpatch des Kochsensors abzudecken.
- Den kabellosen Kochsensor während des Garvorgangs nicht vom Gefäß entfernen.
- Nach dem Garvorgang den kabellosen Kochsensor vom Gefäß entfernen.Vorsicht, der kabellose Kochsensor kann sehr heiß sein.

### <span id="page-26-1"></span>Tipps für das Kochen mit dem Kochsensor

- Warmhalten/Frwärmen: Portionierte Tiefkühlprodukte, z. B. Spinat.Das Tiefkühlprodukt in das Geschirr geben. Die vom Hersteller angegebene Wassermenge zugeben. Das Geschirr mit einem Deckel schließen. Die in der Tabelle empfohlene Temperatur wählen.
- Garziehen: Dieser Kochprozess eignet sich zum Garen von Lebensmitteln bei niedrigen Temperaturen, zum Eindicken von Soßen und Eintopfgerichten und zum Kochen mit Milch.Je nach gewünschter Speise, die in der Tabelle empfohlene Temperatur wählen.
- Kochen: Dieser Kochprozess ermöglicht es, Wasser mit geschlossenem Deckel zu kochen, ohne dass es überläuft. Dank dieser Temperaturkontrolle kann effizienter gekocht werden. Die in der Tabelle empfohlene Temperatur wählen.
- Kochen im Schnellkochtopf: Die Empfehlungen des Herstellers beachten. Nach dem Signalton die empfohlene Zeit weiter garen. Die in der Tabelle empfohlene Temperatur wählen.
- Frittieren: Es wird empfohlen, das Öl bei geschlossenem Deckel zu erhitzen. Den Deckel nach dem Signalton abnehmen und die Speise zugeben. Je nach gewünschter Speise die in der Tabelle dafür empfohlene Temperatur wählen.

### Hinweise

- Immer mit einem Deckel kochen, außer wenn Sie die Funktion Frittieren verwenden.
- Wenn kein Signal ertönt, sicherstellen, dass sich ein Deckel auf dem Topf befindet. Sollte dennoch kein Signal ertönen, kann es sein, dass die Maximalleistung des Geräts erreicht oder die Einstellung Maximale Leistungsaufnahme aktiviert ist. Die benötigte Zeit zum Erreichen der gewählten Temperatur kann dadurch beeinflusst werden. Die Leistungsstufen der anderen Kochgeschirre ausschalten oder verringern. Siehe Kapitel [~](#page-34-5) *["Grundeinstellungen"](#page-34-5)*
- Öl niemals unbeaufsichtigt erhitzen. Nur Öl verwenden, das zum Frittieren geeignet ist. Keine Mischung aus verschiedenen Frittierfetten, z. B. Öl mit Schmalz, verwenden, da heiße Fettmischungen aufschäumen können.
- Wenn das Kochergebnis nicht zufriedenstellend ist, z. B. beim Kochen von Kartoffeln, das nächste Mal mehr Wasser verwenden und die empfohlene Temperaturstufe beibehalten.

### <span id="page-26-2"></span>Kochpunkt einstellen

Ab welchem Punkt das Wasser zu kochen beginnt, hängt von der Höhe des Wohnorts über dem Meeresspiegel ab. Wenn das Wasser zu stark oder zu schwach kocht, können Sie den Siedepunkt einstellen. Folgendermaßen vorgehen:

- Das Docking-Menü öffnen und das Symbol  $\circled{S}$ berühren. Die Grundeinstellung Siedepunkt einstellen aufrufen.
- Die Grundeinstellung ist standardmäßig auf 200-400 m eingestellt. Wenn Ihr Wohnort sich auf einer Höhe zwischen 200 und 400 Meter über dem Meeresspiegel befindet, den Siedepunkt nicht einstellen. Andernfalls die Einstellung wählen, die der Höhe des Wohnorts über dem Meeresspiegel entspricht.

Hinweis: Die Temperaturstufe 100 ºC ist für effizientes Kochen ausreichend, auch wenn das Wasser dabei nicht allzu stark kocht.Sie können den Siedepunkt jedoch ändern.Wenn Sie beispielsweise ein stärkeres Aufkochen wünschen, eine geringere Höhenlage wählen.

# <span id="page-27-0"></span>So stellen Sie ein

- 1. Kochsensor am Topf befestigen, siehe Kapitel
- 2. Das Kochgeschirr mit ausreichend Flüssigkeit auf die Kochfläche stellen und immer einen Deckel auflegen. Siehe Abschnitt -> "Kabellosen" *[Kochsensor anbringen"](#page-22-4)*.
- 3. Auf die Kochstellen-Anzeige des Geschirrs tippen.
- 4. Auf den aktiven Kochmodus tippen und die Option  $\mathbf{\Phi}$  Kochsensor auswählen. Hinweis: Der Kochsensor ist nur verfügbar, wenn der kabellose Kochsensor mit dem Bedienfeld verbunden ist. Siehe Kapitel [~](#page-22-3) *["Kabelloser](#page-22-3)  [Kochsensor"](#page-22-3)*
- 5. Symbol  $\overline{1}$  des kabellosen Temperatursensors berühren.
- 6. Die Temperaturstufe wählen. Die Funktion ist aktiviert. Die Kochstelleanzeige und die gewählte Temperatur blinken bis die gewählte Temperatur erreicht ist. Anschließend ertönt ein Signal.
- 7. Den Deckel nach dem Signalton abnehmen und die Speise zugeben. Während des Kochens den Deckel aufgesetzt lassen.

Tipp: Wenn Sie die Temperatur genauer einstellen wollen, können Sie diese um 1 °C bis 5 °C erhöhen oder verringern. Dazu die gewählte Temperatur antippen und danach das Symbol  $\frac{+}{2}$  berühren. Anschließend die gewünschte Temperatur wählen. Um abzubrechen und das Menü zu verlassen, das Symbol  $\leftarrow$  berühren.

# <span id="page-28-0"></span>Empfohlene Gerichte

Die folgende Tabelle zeigt eine Auswahl an Gerichten und ist nach Lebensmitteln sortiert. Temperatur und Garzeit sind von Menge, Zustand und Qualität der Lebensmittel abhängig.

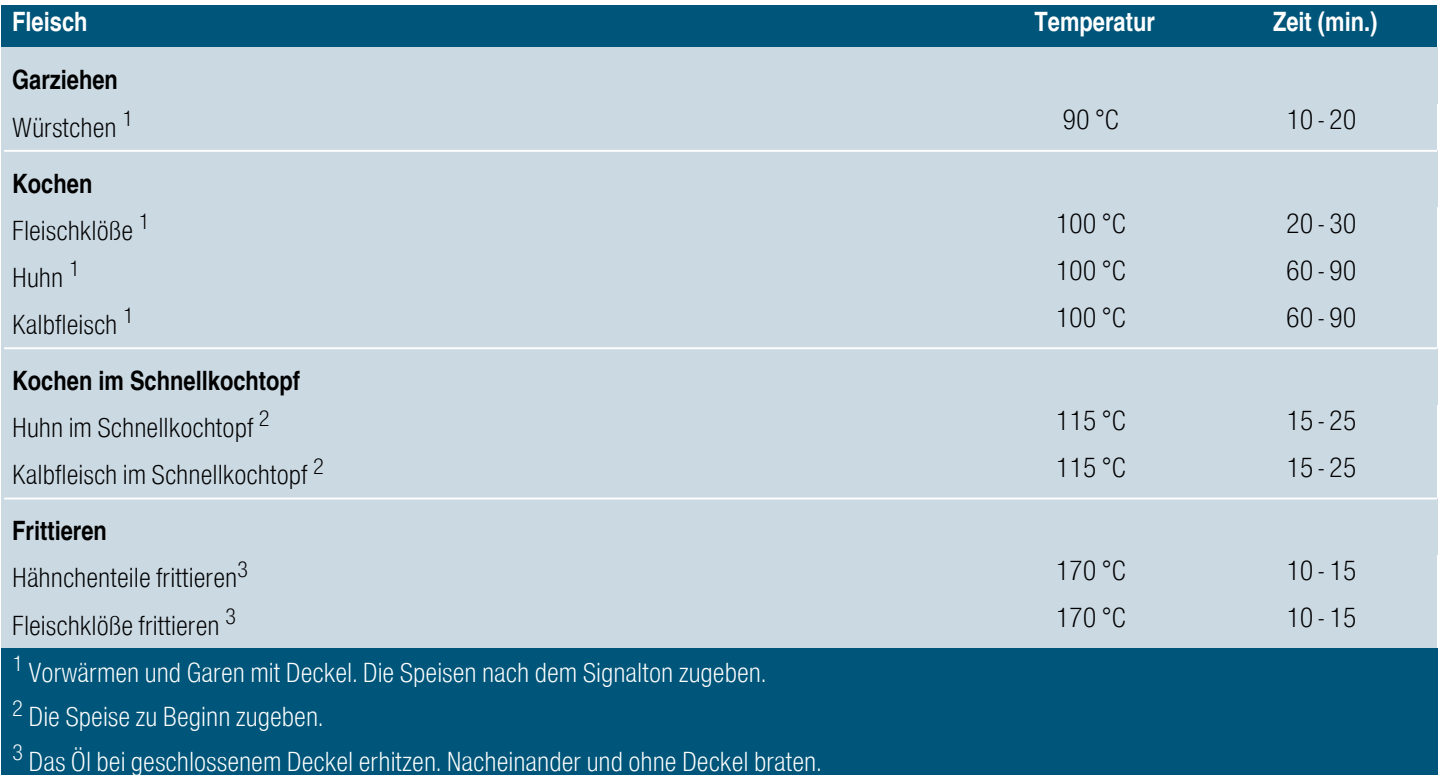

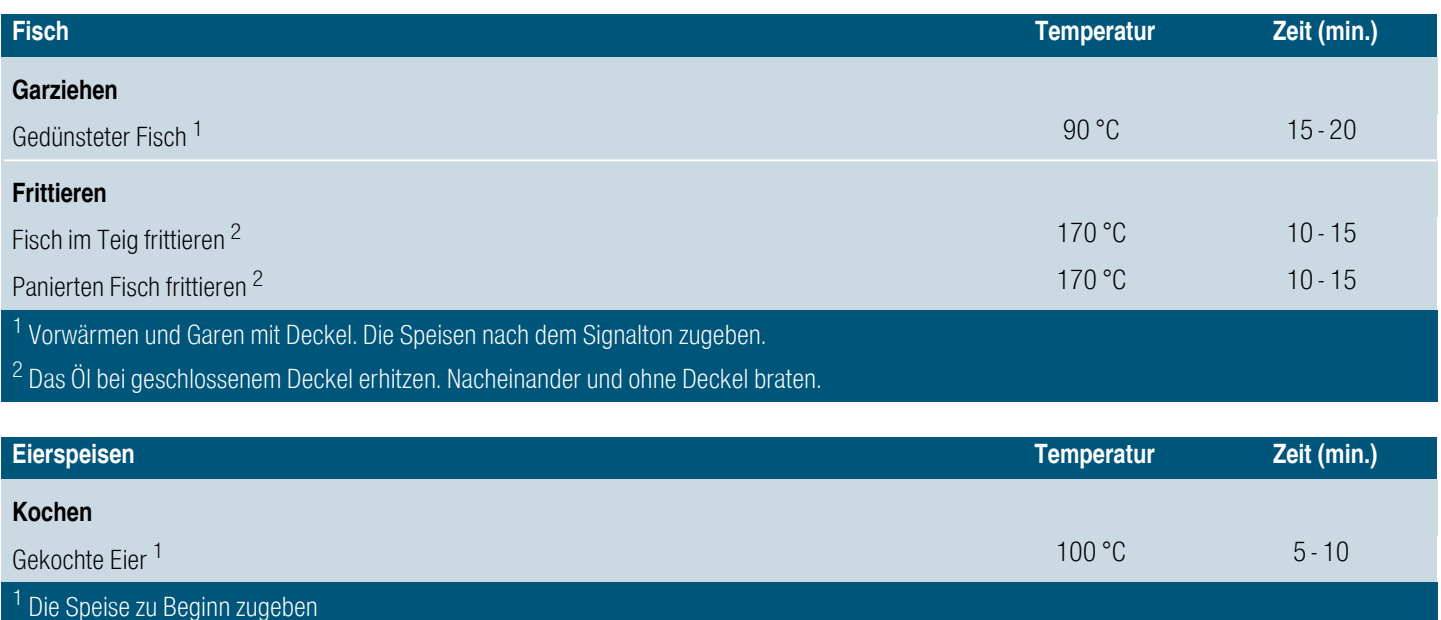

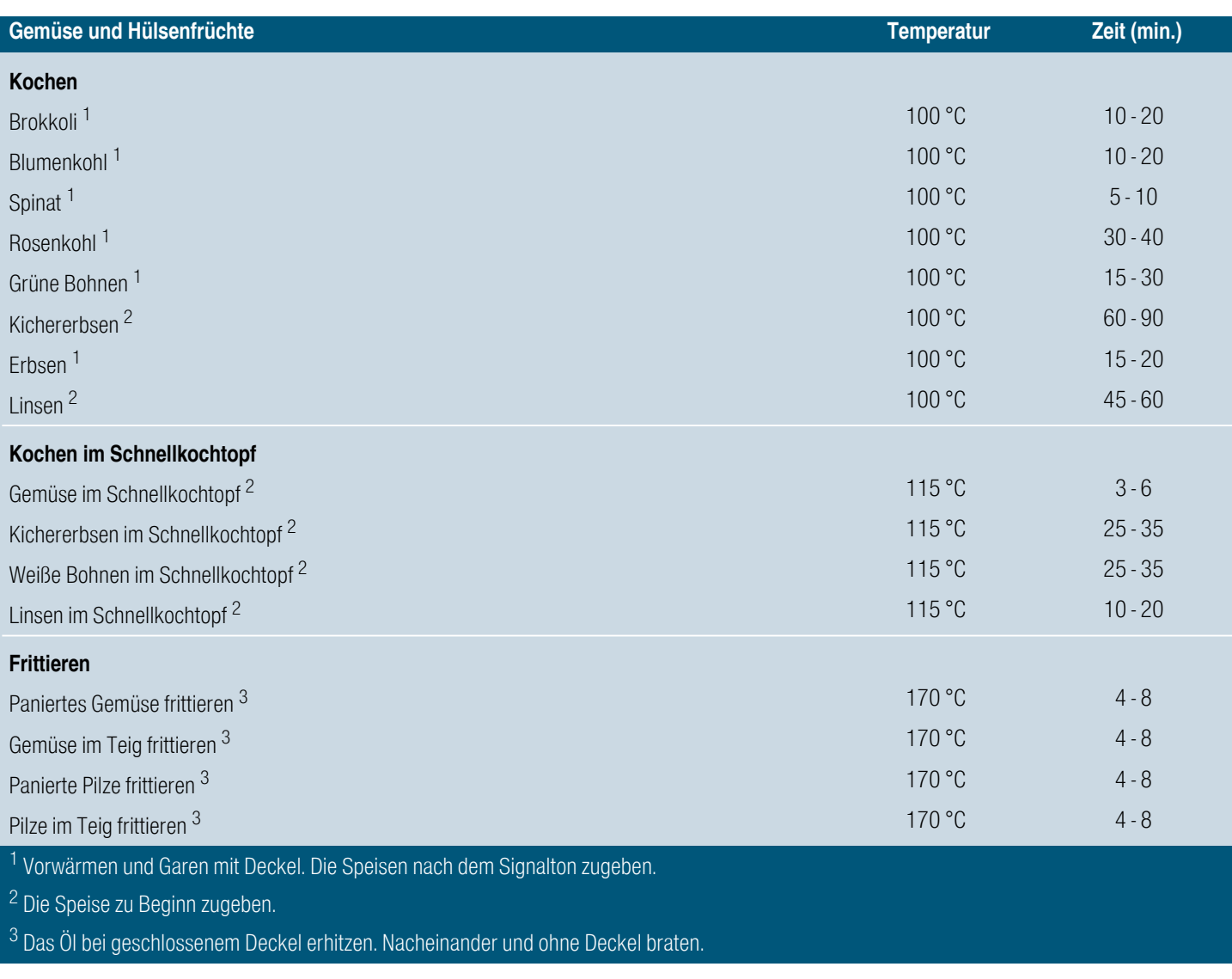

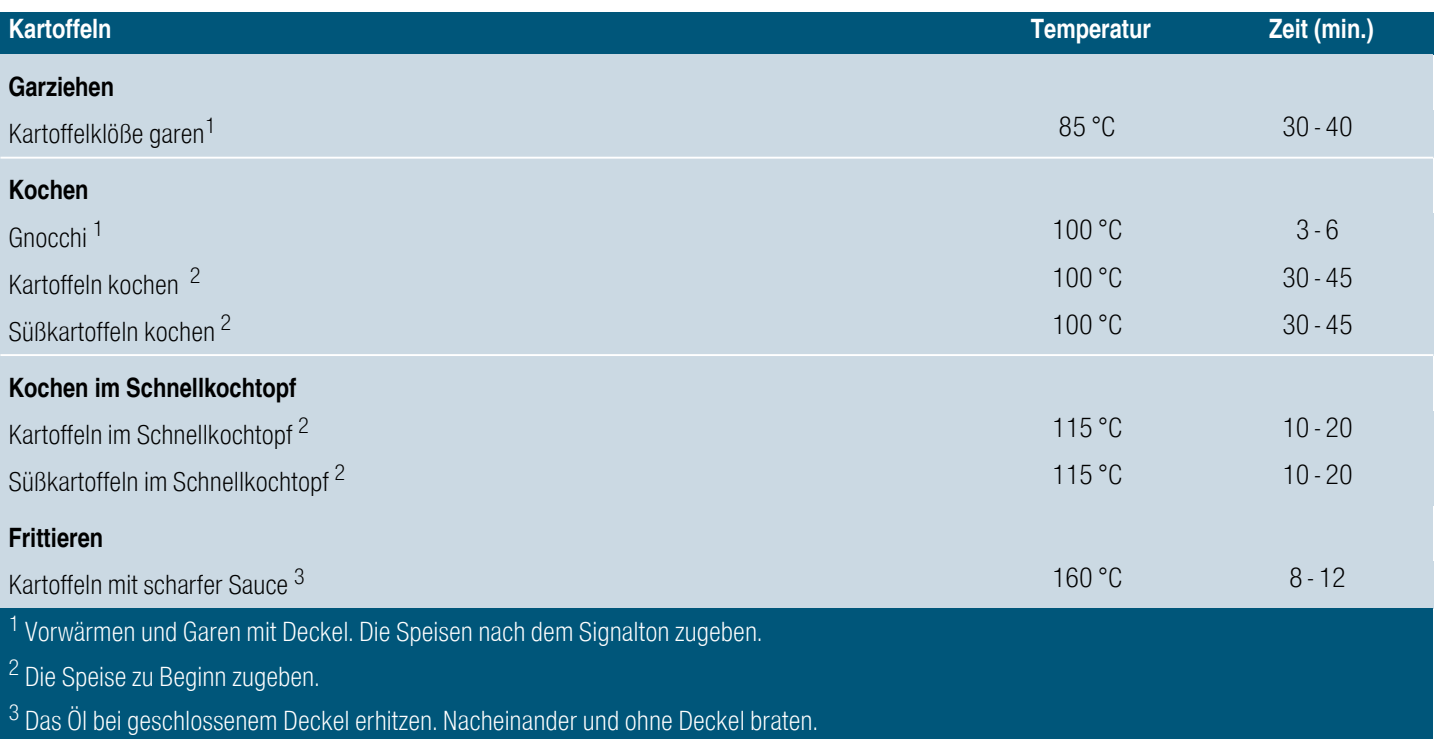

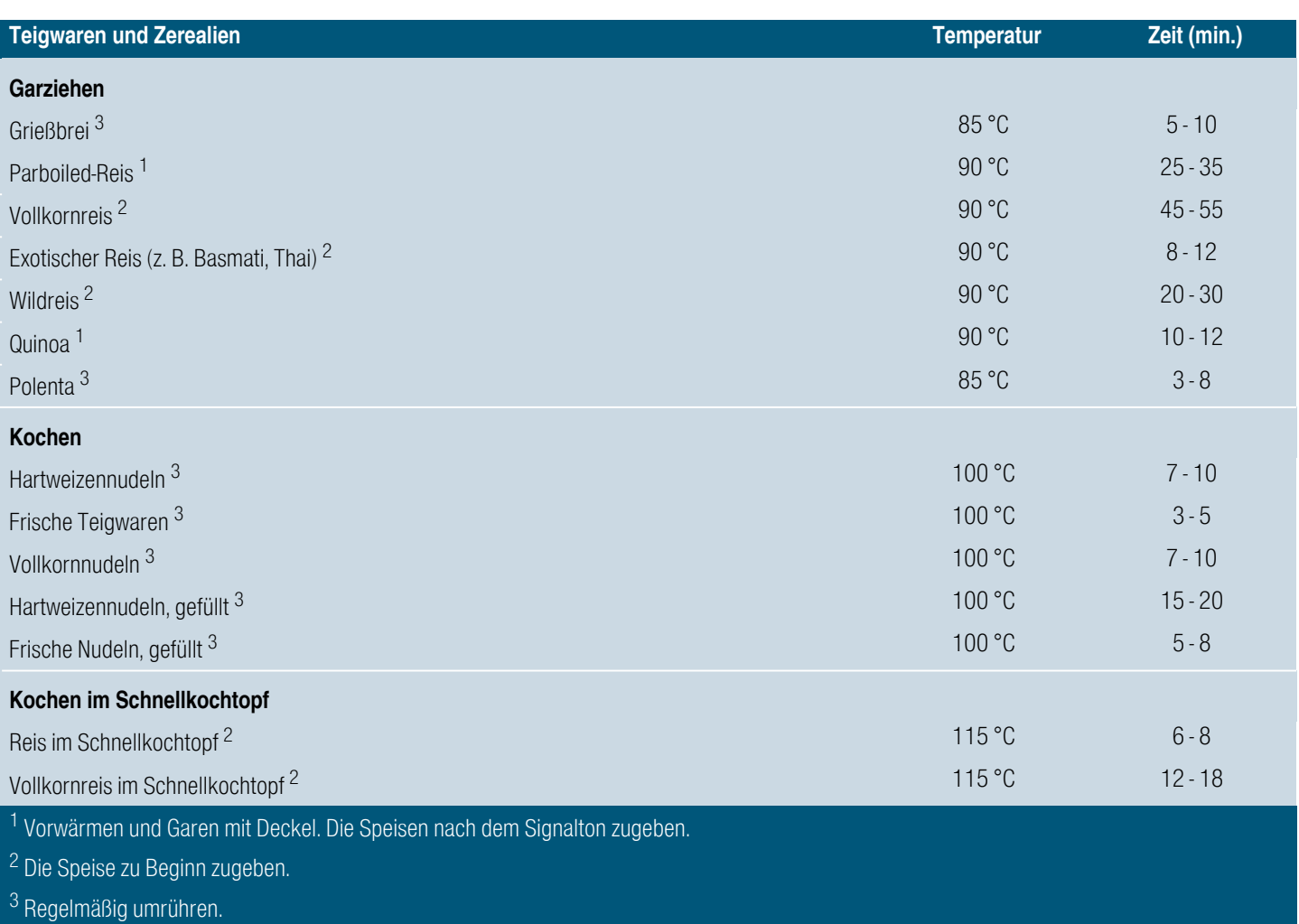

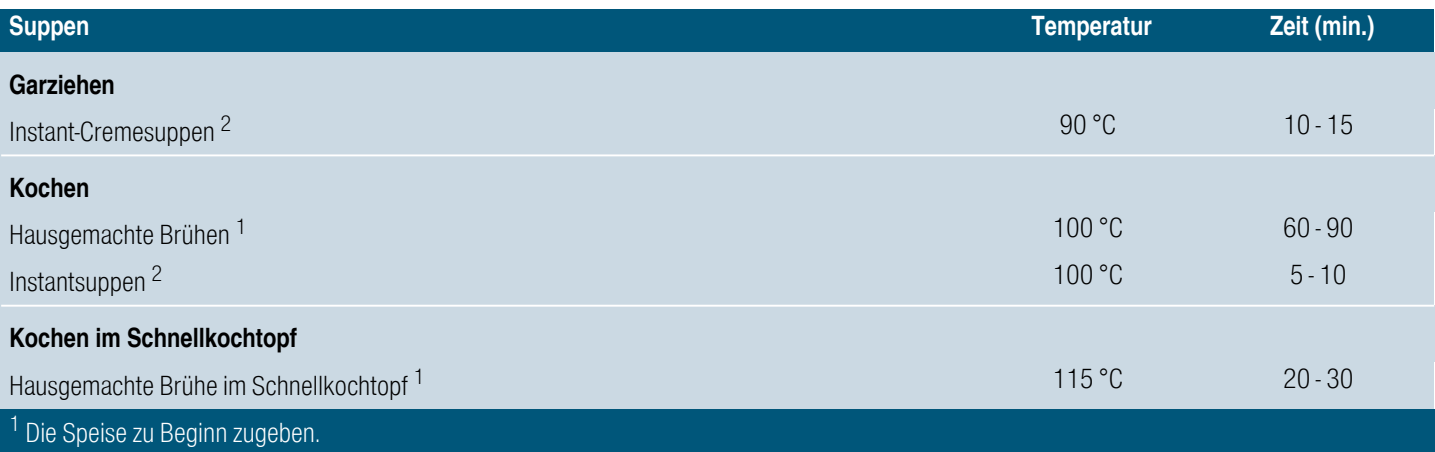

2 Regelmäßig umrühren.

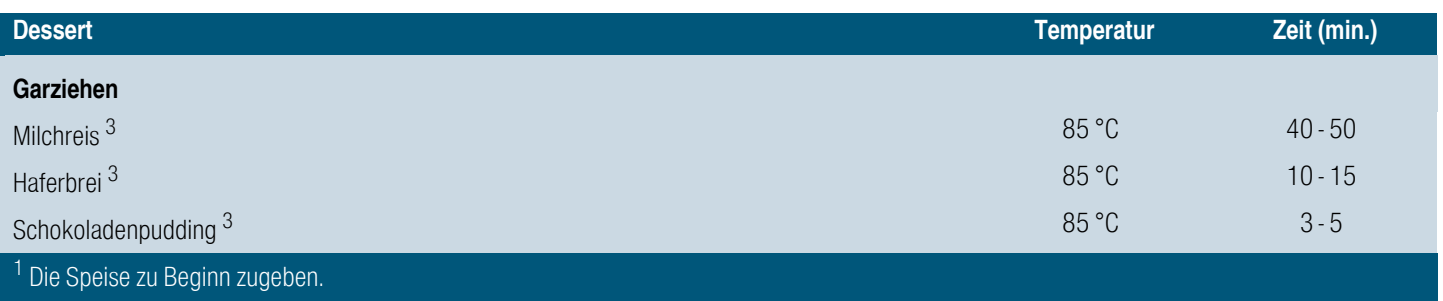

 $2$  Das Öl bei geschlossenem Deckel erhitzen. Nacheinander und ohne Deckel braten.

3 Regelmäßig umrühren.

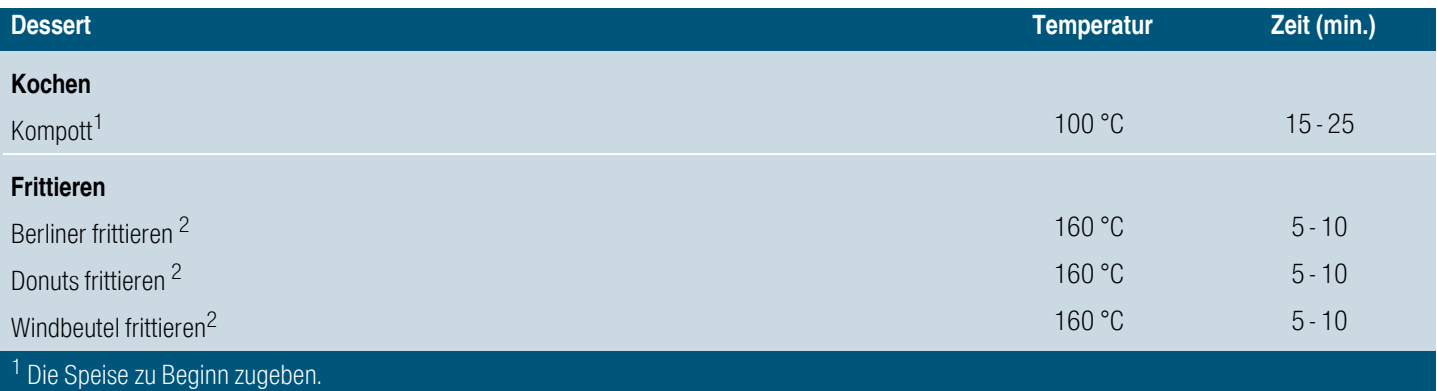

2 Das Öl bei geschlossenem Deckel erhitzen. Nacheinander und ohne Deckel braten.

3 Regelmäßig umrühren.

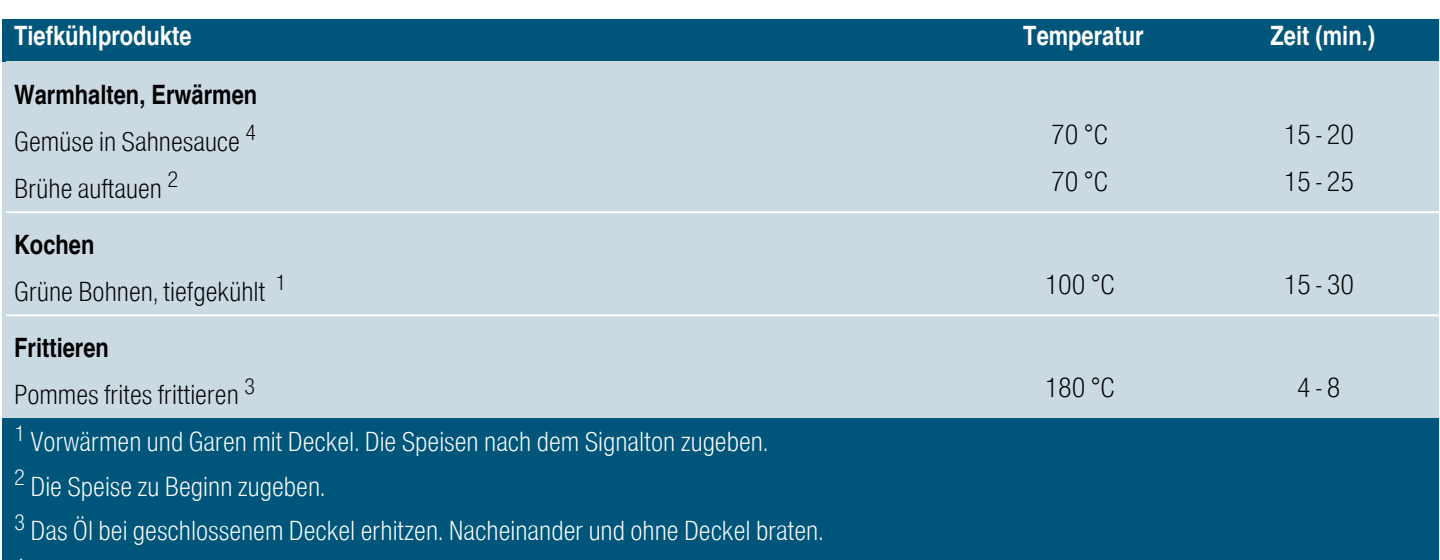

<sup>‡</sup> Regelmäßig umrühren.

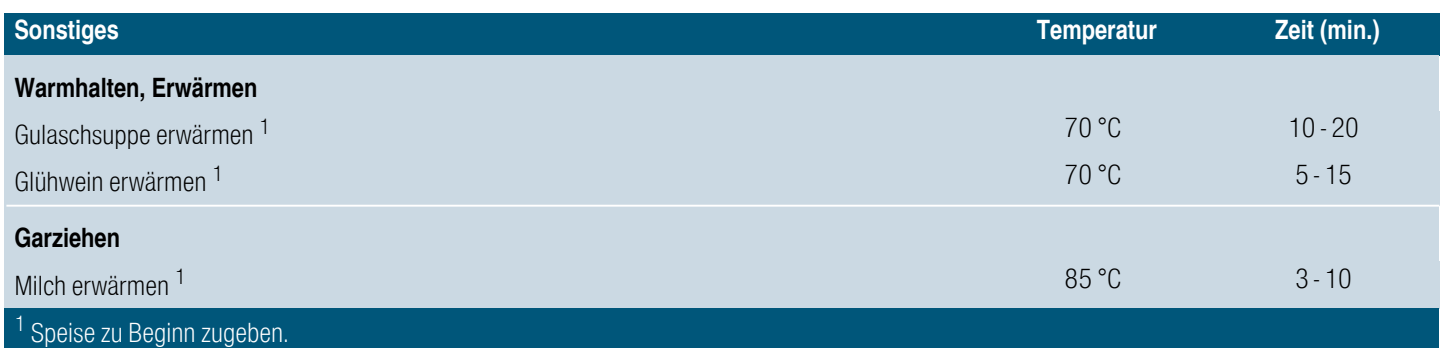

# <span id="page-31-0"></span>Gerichte-Assistent

Mit dieser Funktion können Sie die verschiedensten Speisen zubereiten. Das Gerät wählt für Sie die optimale Einstellung aus.

### Aktivieren

- 1. Eine Kochstelle auswählen.
- 2. Auf den aktiven Kochmodus tippen und die Option Gerichte-Assistent wählen.
- 3. Die gewünschte Speisenkategorie auswählen.
- 4. Das gewünschte Gericht auswählen.

Sie werden vollständig durch den Einstellvorgang für das ausgewählte Gericht geführt und erhalten Hinweise zur Zubereitung dieses Gerichts.

### Deaktivieren

Die Temperatur auf 0 einstellen oder einen anderen Kochmodus auswählen.

# <span id="page-32-0"></span>‰powerMove Pro

Mit dieser Funktion können Sie die Leistungsstufe während des Garvorgangs ändern, indem Sie das Gefäß einfach nach vorn oder hinten verschieben.

Wenn Sie diese Funktion aktivieren, werden die voreingestellten Kochstufen für das Gefäß angezeigt. Je nach Position des Gefäßes können Sie eine der fünf verfügbaren Kochstufen wählen.

Voreingestellte Leistungsstufen:  $\overline{\mathfrak{m}}$ , 3.0, 5.0, 7.0 und ê.ó.

Wie Sie die voreingestellten Leistungsstufen ändern, entnehmen Sie Kapitel [~](#page-34-5) *["Grundeinstellungen"](#page-34-5)*.

Hinweis: Wenn Sie die Leistungsstufe wählen und die Funktion sich nicht aktiviert, liegt es möglicherweise daran, dass die maximale Leistungsaufnahme des Geräts erreicht wurde. Wie Sie die Funktion Maximale Leistungsaufnahme einstellen, entnehmen Sie dem Kapitel [~](#page-34-5) *["Grundeinstellungen"](#page-34-5)*.

# <span id="page-32-1"></span>Aktivieren

Das Geschirr auf die Kochfläche stellen.

1. Auf das Symbol  $\hat{Q}$  in der Hauptansicht tippen.

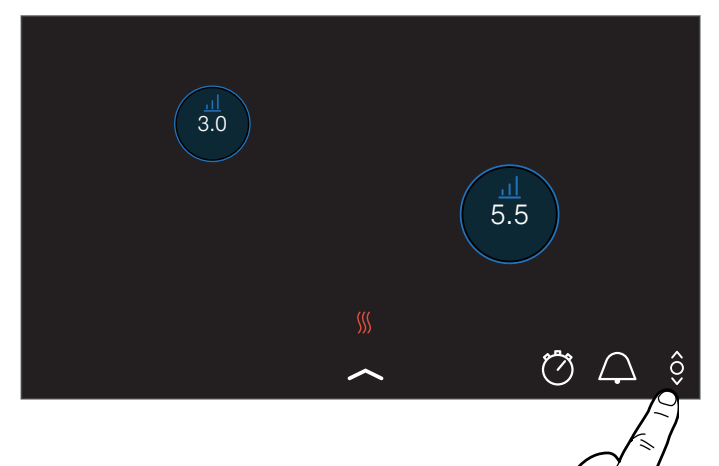

2. Auf die gewünschte Kochzonen-Anzeige tippen.

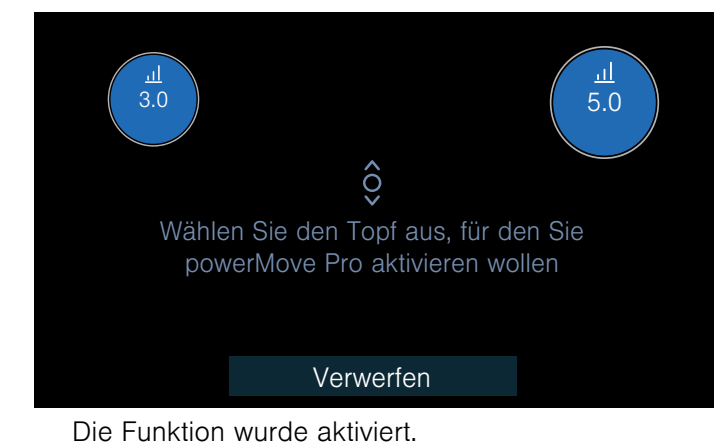

3. Das Geschirr auf der Kochfläche bewegen, bis die gewünschte Leistungsstufe eingestellt ist. In der Kochstellenanzeige wird die gewählte Leistungsstufe angezeigt.

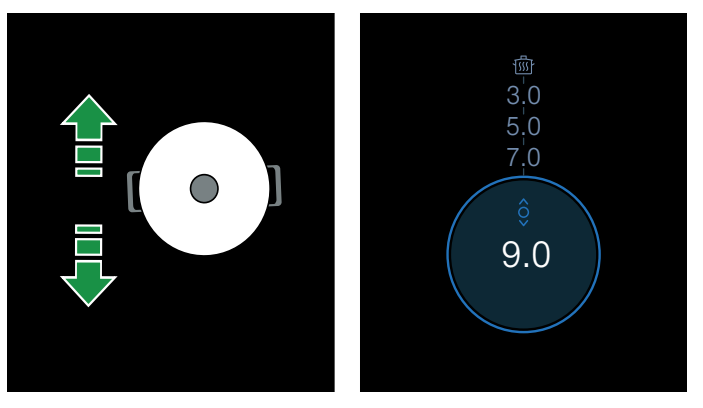

### Hinweise

- Wenn die Funktion für das gewünschte Gefäß nicht verfügbar ist, ertönt ein akustisches Signal und die Funktion wird nicht aktiviert.
- Wenn die Funktion für keines der aufgestellten Gefäße verfügbar ist, erscheint das Symbol § auf dem Hauptdisplay nicht.

### Leistungsstufe ändern

Die Kochstufen können während des Kochvorgangs geändert werden. Auf den Bereich tippen, dessen Leistungsstufe geändert werden soll, um eine andere Leistungsstufe im Programmierbereich zu wählen.

Hinweis: Wird die Funktion deaktiviert, kehren die Leistungsstufen zu den voreingestellten Werten zurück

### <span id="page-32-2"></span>Deaktivieren

Auf dem Hauptdisplay die Kochzonen-Anzeige solange berühren, bis die Leistungsstufe  $0.0$  angezeigt wird.Die Kochzone schaltet sich aus.

Die Funktion ist deaktiviert.

# <span id="page-33-0"></span>AKindersicherung

Mit der Kindersicherung können Sie verhindern, dass Kinder das Kochfeld einschalten.

### <span id="page-33-1"></span>Kindersicherung aktivieren und deaktivieren

Alle Kochzonen müssen ausgeschaltet sein.

### **Aktivieren**

1. Dockingmenü öffnen.

2. Das Symbol  $\approx$  berühren.

Die Kindersicherung ist aktiviert. Das Kochfeld ist gesperrt.

### Deaktivieren

Hinweise im Anzeigefeld befolgen. Die Sperre ist aufgehoben.

### <span id="page-33-2"></span>Automatische Kindersicherung

Diese Funktion aktiviert die Kindersicherung automatisch nach jedem Ausschalten des Kochfelds.

### Ein-und Ausschalten

Wie Sie die automatische Kindersicherung einschalten, erfahren Sie im Kapitel [~](#page-34-5) *["Grundeinstellungen"](#page-34-5)*

# <span id="page-33-3"></span>**II** Pause

Solange die Pausefunktion aktiviert ist, bleiben die gewählten Einstellungen erhalten, jedoch wird keine Leistungsstufe verwendet und die eingestellten Garzeiten stoppen.

Wenn Sie den Wecker oder die Stoppuhr aktiviert haben, laufen diese weiter. Wenn die Pausefunktion aktiviert ist, können Sie die Weckerzeit nicht ändern.

Die Sperre hat keine Auswirkung auf den Hauptschalter.Sie können das Kochfeld jederzeit ausschalten.

### <span id="page-33-4"></span>Aktivieren

Das Symbol II berühren. Das Kochfeld bleibt für 30 Minuten gesperrt. Sie können jetzt z. B. die Oberfläche des Touch-Displays reinigen, ohne dass sich dabei die Einstellungen ändern.

### <span id="page-33-5"></span>Deaktivieren

Um die Funktion vor Ablauf der 30 Minuten zu deaktivieren, das Symbol H berühren und anschließend Fortsetzen berühren.

Nach 30 Minuten schaltet sich das Kochfeld automatisch aus.

Hinweis: Wenn Sie das Gefäß auf der Kochfläche verschieben, solange die Funktion aktiviert ist, können alle Einstellungen verloren gehen.

# <span id="page-33-6"></span>**Automatische Abschaltung**

Wenn eine Kochzone für längere Zeit in Betrieb ist und keine Einstellungsänderung vorgenommen wurde, wird die automatische Sicherheitsabschaltung aktiviert.

Die Kochzone hört dabei auf zu heizen. Im Display erscheint ein Hinweis.

Bei Berühren eines beliebigen Symbols schaltet sich die Anzeige aus. Die Kochzone kann nun erneut eingestellt werden.

Wann die automatische Sicherheitsabschaltung aktiviert wird, richtet sich nach der eingestellten Leistungsstufe (nach 1 bis 10 Stunden).

# <span id="page-34-0"></span>**Billerighter Grundeinstellungen**

<span id="page-34-5"></span>Das Gerät bietet verschiedene Grundeinstellungen. Sie können diese Einstellungen an Ihre persönlichen Bedürfnisse anpassen.

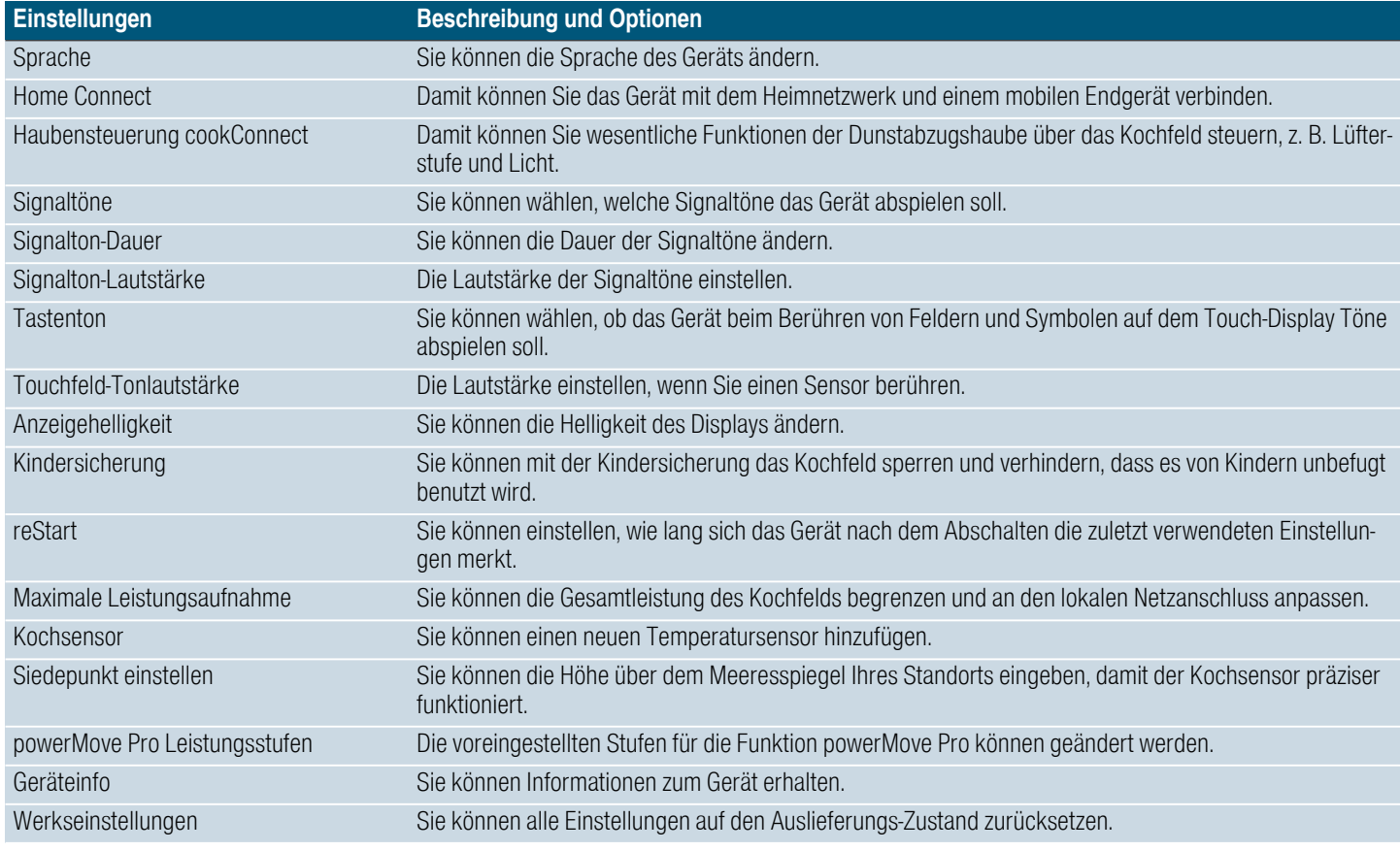

# <span id="page-34-1"></span>Zu den Grundeinstellungen:

Dockingmenü öffnen und das Symbol @ berühren. Alle Kochstellen müssen dazu ausgeschaltet sein.

# <span id="page-34-2"></span>Menü Grundeinstellungen

Den Finger nach oben oder nach unten ziehen, um durch die verfügbaren Einstellungen zu blättern. Eine Einstellung antippen, um im Untermenü weitere Optionen zu erhalten.

Innerhalb eines Untermenüs das Symbol  $\leftarrow$  berühren, um zum vorherigen Menü zurückzukehren.

### <span id="page-34-3"></span>Grundeinstellungen verlassen

Symbol < berühren, um das Menü Grundeinstellungen zu verlassen.

# <span id="page-34-4"></span>Änderungen speichern oder verwerfen

Wenn Änderungen vorgenommen wurden, erscheint beim Verlassen der Grundeinstellungen ein Bestätigungsbildschirm, um die vorgenommenen Änderungen zu speichern oder zu verwerfen.

# <span id="page-35-0"></span>d<sup>a</sup> Home Connect

<span id="page-35-3"></span>Dieses Gerät ist WLAN-fähig, Einstellungen können über ein mobiles Endgerät an das Gerät gesendet werden.

Wird das Gerät nicht mit dem Heimnetzwerk verbunden, funktioniert das Gerät wie ein Kochfeld ohne Netzwerkanbindung. Das Kochfeld ist immer über das Bedienfeld bedienbar.

Die Verfügbarkeit der Home Connect Funktion ist abhängig von der Verfügbarkeit der Home Connect-Dienste in Ihrem Land. Die Home Connect-Dienste sind nicht in jedem Land verfügbar. Weitere Informationen hierzu finden Sie unter www.home-connect.com.

### **Hinweise**

- Kochfelder sind nicht für eine unbeaufsichtigte Nutzung bestimmt - der Kochvorgang muss überwacht werden.
- Beachten Sie die Sicherheitshinweise dieser Gebrauchsanweisung und stellen Sie sicher, dass diese auch dann eingehalten werden, wenn Sie das Gerät über die Home Connect App bedienen. Beachten Sie auch die Hinweise in der Home Connect App.→ "Wichtige *[Sicherheitshinweise" auf Seite 6](#page-5-1)*
- Sie können mit der Home Connect App Einstellungen an Ihr Gerät senden und müssen diese am Gerät bestätigen. Eine Bedienung des Geräts von unterwegs ist nicht möglich.
- Die Bedienung am Gerät hat jederzeit Vorrang. In dieser Zeit ist die Bedienung über die Home Connect App nicht möglich.

# <span id="page-35-1"></span>Einrichten

Um Einstellungen über Home Connect durchführen zu können, muss die Home Connect App auf Ihrem mobilen Endgerät installiert und eingerichtet sein.

Beachten Sie dazu die mitgelieferten Unterlagen von Home Connect.

Folgen Sie den durch die App vorgegebenen Schritten, um die Einstellungen vorzunehmen.

Für das Einrichten muss die App geöffnet sein.

### <span id="page-35-2"></span>Automatische Anmeldung im Heimnetzwerk

Sie benötigen einen Router mit WPS-Funktionalität.

Sie benötigen Zugriff auf Ihren Router. Sollte das nicht der Fall sein, folgen Sie den Schritten "Manuelle Anmeldung im Heimnetzwerk".

- 1. Grundeinstellungen über das Symbol @ im Dockingmenü öffnen.
- 2. Einstellung "Home Connect" berühren.
- 3. "Mit Assistent einstellen" berühren, um den Home Connect Assistenten zu starten.

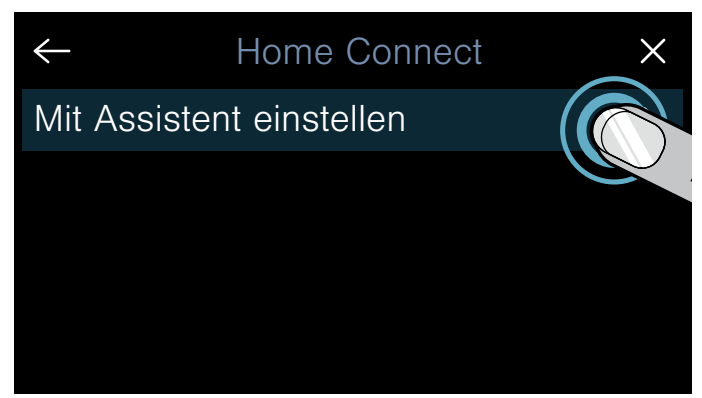

Es erscheint ein Hinweis zum mobilen Endgerät.

- 4. "Weiter" berühren, um fortzufahren.
- 5. Innerhalb von 2 Minuten WPS Taste am Router drücken.

Wenn das Kochfeld mit dem Heimnetzwerk verbunden ist, erscheint eine entsprechende Meldung.

Hinweis: Wenn keine Verbindung hergestellt werden kann, starten Sie den Assistenten erneut oder melden Sie das Gerät manuell im Heimnetzwerk an. Es erscheint eine Meldung, dass das Gerät nun mit der App verbunden werden kann.

6. "Weiter" berühren, um die Verbindung mit der App zu starten.

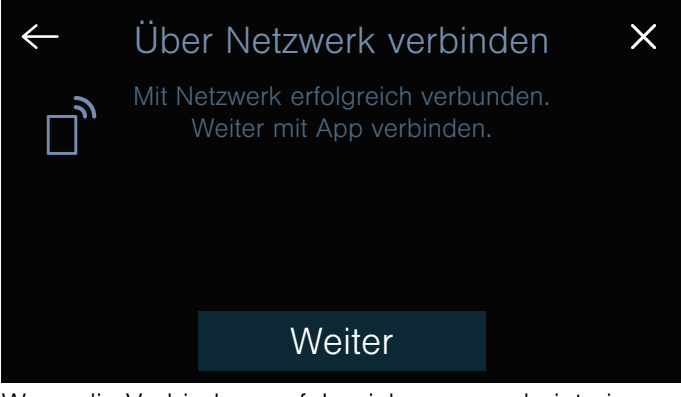

Wenn die Verbindung erfolgreich war, erscheint eine entsprechende Meldung.Auf der Hauptansicht erscheint das Symbol  $\widehat{\mathcal{P}}$ . Das Symbol  $\widehat{\mathcal{P}}$  leuchtet zunehmend, je nach Intensität der Verbindung.

### <span id="page-36-0"></span>Manuelle Anmeldung im Heimnetzwerk

- 1. Grundeinstellungen über das Symbol @ im Dockingmenü öffnen.
- 2. Einstellung "Home Connect" berühren.
- 3. "Mit Assistent einstellen" berühren, um den Home Connect Assistenten zu starten.

Sie werden aufgefordert, die WPS-Taste an Ihrem Router zu drücken.

4. "Keine WPS-Funktion" wählen.

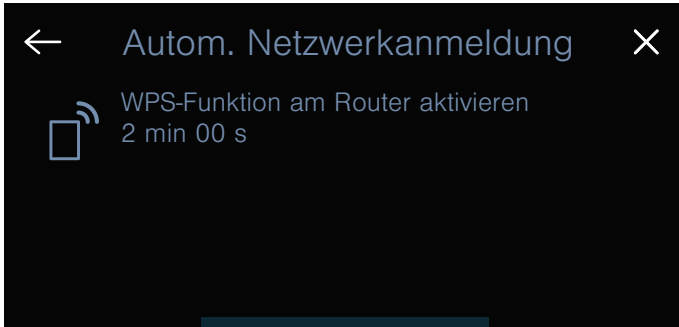

# Keine WPS- Funktion

- 5. Hinweis beachten und Weiter berühren, um fortzufahren.
- 6. Netzwerkeinstellungen des mobilden Endgeräts öffnen und Endgerät am Kochfeldnetzwerk mit der SSID "HomeConnect" mit dem Key "HomeConnect" anmelden.

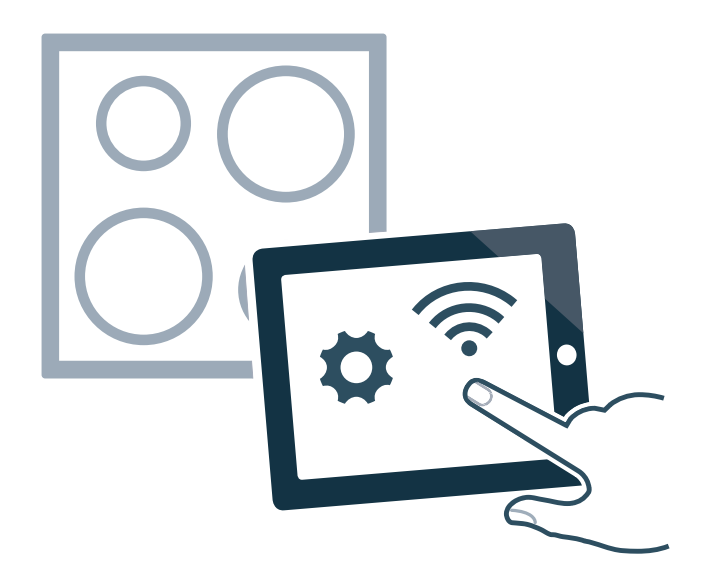

Hinweis: Wenn keine Verbindung hergestellt werden kann, starten Sie den Assistenten erneut und melden Sie das Gerät manuell im Heimnetzwerk an.

7. Folgen Sie der Aufforderung in der App und geben Sie den Netzwerknamen und das Passwort Ihres Heimnetzwerks (WLAN) ein.

Es erscheint eine Meldung, dass das Gerät nun mit der App verbunden werden kann.

8. "Weiter" berühren, um die Verbindung mit der App zu starten.

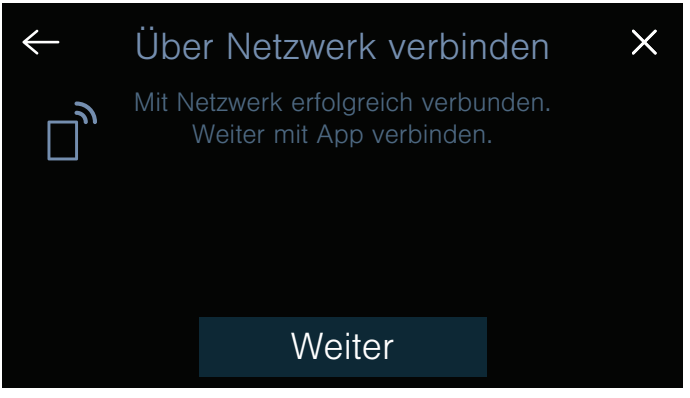

Wenn die Verbindung erfolgreich war, erscheint eine entsprechende Meldung.Auf der Hauptansicht erscheint das Symbol  $\widehat{\mathcal{P}}$ . Das Symbol  $\widehat{\mathcal{P}}$  leuchtet zunehmend, je nach Intensität der Verbindung.

# <span id="page-37-0"></span>Home Connect Einstellungen

Sie können Home Connect jederzeit Ihren Bedürfnissen anpassen.

Navigieren Sie in den Grundeinstellungen Ihres Kochfelds zu den Home Connect Einstellungen, um Netzwerk- und Geräteinformationen anzuzeigen.

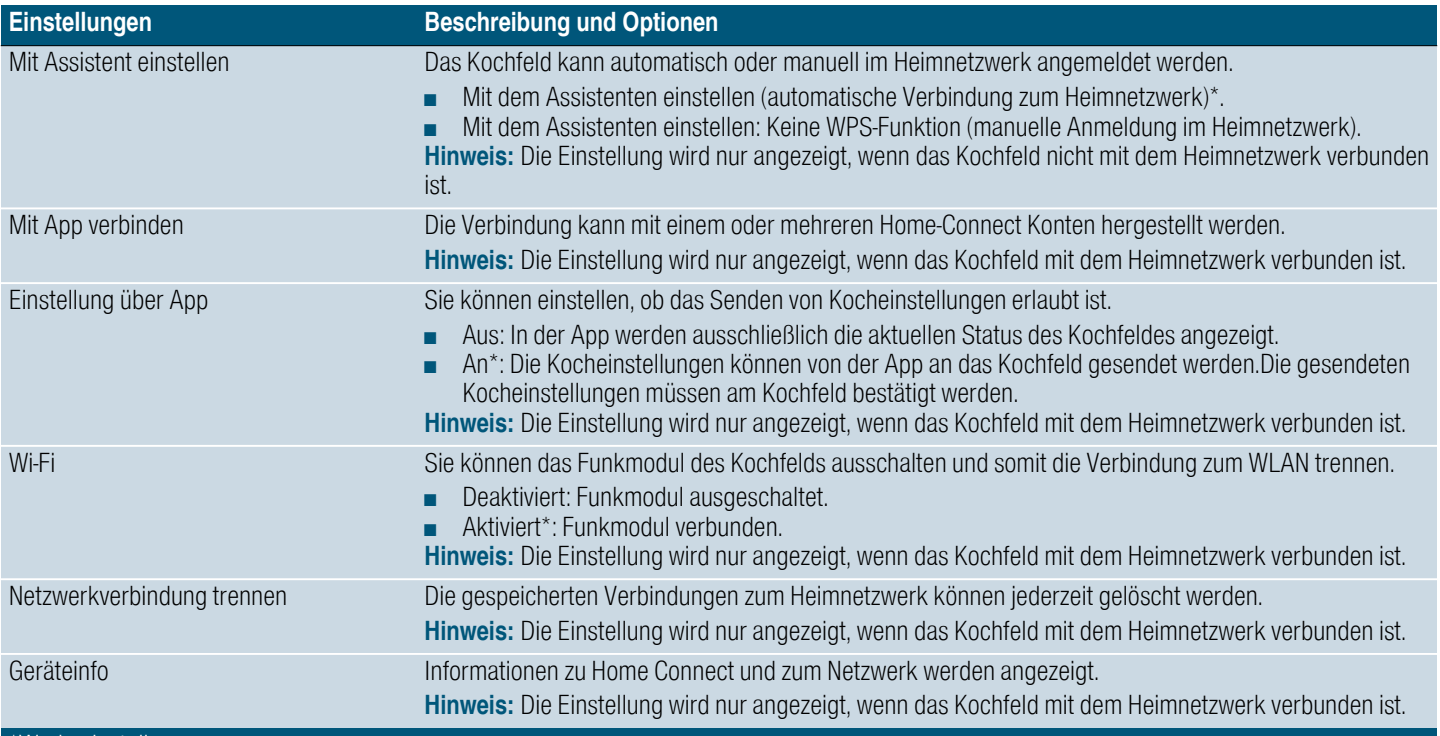

#### -------- \*Werkseinstellung

Hinweis: Mit Assistent einstellen wird nur angezeigt, wenn noch keine Verbindung zum Heimnetzwerk besteht. Alle anderen Einstellungen werden nur angezeigt, wenn bereits eine Verbindung zum Heimnetzwerk besteht.

### WLAN-Symbole

Die WLAN-Anzeige in der Hauptansicht ändert sich abhängig vom Status und der Qualität der Verbindung und der Verfügbarkeit des Home Connect Servers.

### WLAN deaktivieren

Ist Wi-Fi aktiviert, können Sie die Home Connect Funktionalität nutzen.

Hinweis: Im vernetzten Bereitschaftsbetrieb benötigt Ihr Gerät max. 2 W.

- 1. Grundeinstellungen über das Symbol  $\ddot{\otimes}$  im Dockingmenü öffnen.
- 2. Einstellung "Home Connect" berühren.
- 3. "Wi-Fi" berühren.

### 4. Aus wählen.

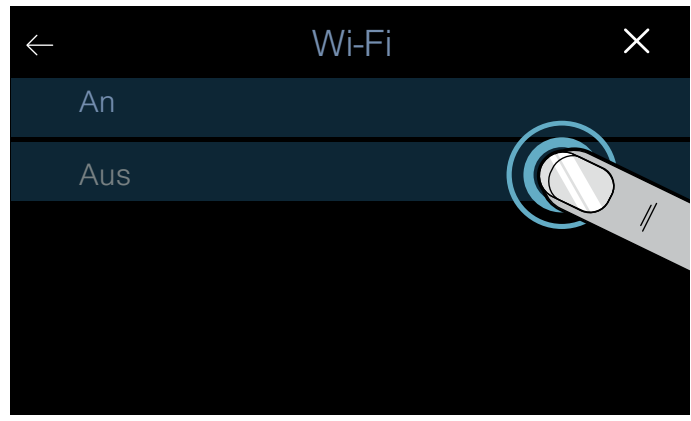

WLAN ist deaktiviert und im Bedienfeld erlischt das  $Sumbol$   $\widehat{\mathcal{P}}$ .

### Vom Netzwerk trennen

<span id="page-38-0"></span>Sie können Ihr Kochfeld jederzeit vom Netzwerk trennen.

Hinweis: Wenn Ihr Kochfeld vom Netzwerk getrennt ist, ist keine Bedienung über Home Connect möglich.

- 1. Grundeinstellungen über das Symbol  $\langle \hat{Q} \rangle$  im Dockingmenü öffnen.
- 2. Einstellung "Home Connect" berühren.
- 3. Netzwerkverbindung trennen berühren.
- 4. Mit "Weiter" bestätigen.

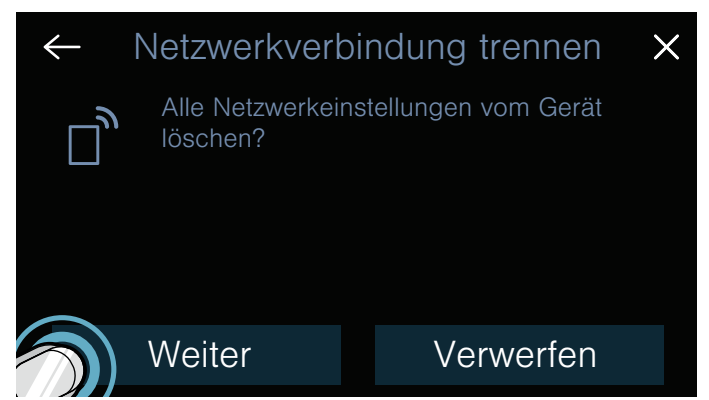

Das Gerät ist vom Heimnetzwerk getrennt und im Bedienfeld erlischt das Symbol  $\widehat{\mathcal{P}}$ .

Hinweis: Die Netzwerkverbindung wird auch dann gelöscht, wenn Sie das Gerät auf die Werkseinstellungen zurücksetzen.

### Netzwerk verbinden

- <span id="page-38-1"></span>1. Grundeinstellungen über das Symbol  $\mathcal{O}$  im Dockingmenü öffnen.
- 2. Einstellung "Home Connect" berühren.
- 3. "Mit Assistent einstellen" berühren, um den Home Connect Assistenten zu starten.
- 4. Folgen Sie den Anweisungen gemäß [~](#page-35-2) *["Automatische Anmeldung im Heimnetzwerk"](#page-35-2)* oder [~](#page-36-0) *["Manuelle Anmeldung im Heimnetzwerk"](#page-36-0)*.

### Mit App verbinden

Ist auf Ihrem mobilen Endgerät die Home Connect App installiert, können Sie dieses mit Ihrem Kochfeld verbinden.

### Hinweise

- Gerät muss mit dem Netzwerk verbunden sein.
- App muss geöffnet und eingerichtet sein.
- Wenn eine direkte Verbindung zu einer Dunstabzugshaube besteht, trennen Sie das Kochfeld zunächst vom Heimnetzwerk und starten Sie die Verbindung erneut. **• ["Vom Netzwerk](#page-38-0) is verwaardigter in der verwaardigter is verwaardigter in 1997** *[trennen" auf Seite 39](#page-38-0)*[~](#page-38-1) *["Netzwerk verbinden"](#page-38-1)  [auf Seite 39](#page-38-1)*
- 1. Grundeinstellungen über das Symbol  $\binom{5}{2}$  im Dockingmenü öffnen.
- 2. Einstellung "Home Connect" berühren.

3. Mit App verbinden wählen.

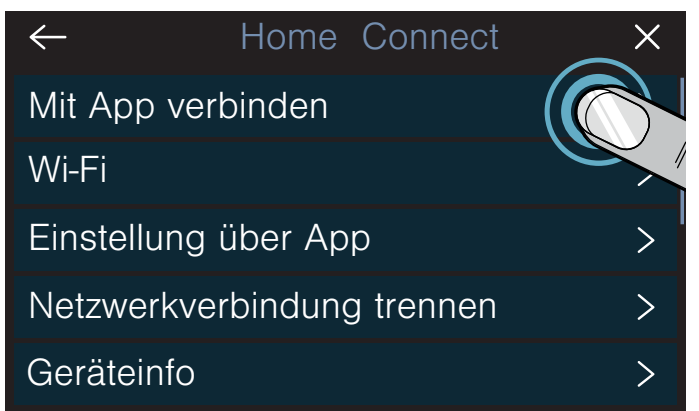

Sie können auch einen weiteren Home Connect Account mit dem Kochfeld verbinden. Dafür erneut Mit App verbinden wählen.

4. Folgen Sie den Anweisungen in der App, um den Verbindungsvorgang abzuschließen.

### Einstellungen über App

Durch die App Home Connect kann bequem auf die Grundeinstellungen zugegriffen und die Einstellungen für die Kochzonen können an das Kochfeld gesendet werden.

### **Hinweise**

- Das Kochfeld muss eingeschaltet sein, aber alle Kochzonen müssen ausgeschaltet sein.
- Die Bedienung am Gerät hat jederzeit Vorrang. Wenn Sie das Gerät direkt bedienen, können Sie es nicht über die App Home Connect bedienen.
- Im Lieferzustand ist die Übertragung der Einstellungen aktiviert.
- Wenn die Übertragung der Einstellungen deaktiviert ist, werden ausschließlich die Betriebsstatus des Kochfeldes in der App Home Connect angezeigt.
- 1. Grundeinstellungen über das Symbol (6) im Dockingmenü öffnen.
- 2. Einstellung "Home Connect" berühren.
- 3. Einstellung über App wählen.

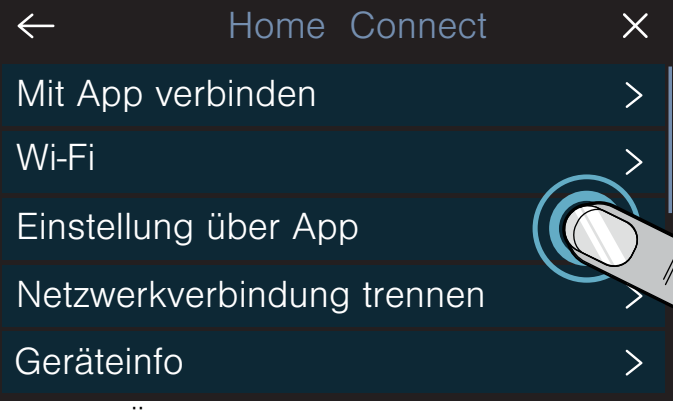

4. Um die Übertragung zu aktivieren, An berühren, um die Übertragung zu deaktivieren, Aus berühren.

### Kocheinstellungen bestätigen

Sobald Kocheinstellungen an eine Kochstelle übermittelt werden, erscheint eine Meldung am Kochfeld. Sie werden gefragt, ob die Einstellungen übernommen werden sollen. Um die Einstellungen zu bestätigen, berühren Sie "Übernehmen". Um die Einstellungen abzulehnen, berühren Sie "Verwerfen".

### <span id="page-39-0"></span>Software Update

Mit der Funktion Software-Update wird die Software des Kochfeldes aktualisiert (z. B. Optimierung, Fehlerbehebung, sicherheitsrelevante Updates). Voraussetzung zur Nutzung der App ist es, dass Sie als Home Connect Nutzer registriert sind und die App auf dem mobilen Endgerät installiert und mit dem Home Connect Server verbunden ist.

Sobald ein Software-Update verfügbar ist, werden Sie über die Home Connect App darüber informiert. Das Software-Update können Sie über die App oder das Kochfeld starten. Dazu die Hinweise im Display beachten.

Nach erfolgreichem Download können Sie die Installation über die Home Connect App ausführen, wenn eine Verbindung zum lokalen Netzwerk besteht.

Nach erfolgreicher Installation sendet die Home Connect App die entsprechende Information.

### **Hinweise**

- Während des Downloads können Sie das Kochfeld weiterhin nutzen.
- Je nach persönlichen Einstellungen in der App kann ein Software-Update auch automatisch heruntergeladen werden.
- Im Falle eines sicherheitsrelevanten Updates wird empfohlen, die Installation schnellstmöglich durchzuführen.

### <span id="page-39-1"></span>**Ferndiagnose**

Der Kundendienst kann über die Ferndiagnose auf Ihr Gerät zugreifen, wenn Sie sich mit dem entsprechenden Wunsch an den Kundendienst wenden, Ihr Gerät mit dem Home Connect Server verbunden ist und die Ferndiagnose in dem Land, in dem Sie das Gerät verwenden, verfügbar ist.

Hinweis: Weitere Informationen sowie Hinweise zur Verfügbarkeit der Ferndiagnose in Ihrem Land finden Sie im Service/Support-Bereich der lokalen Webseite: www.home-connect.com

# <span id="page-39-2"></span>Hinweis zum Datenschutz

Mit der erstmaligen Verbindung Ihres Geräts mit einem an das Internet angebundenen WLAN-Netzwerk übermittelt Ihr Gerät nachfolgende Kategorien von Daten an den Home Connect Server (Erstregistrierung):

- Eindeutige Gerätekennung (bestehend aus Geräteschlüsseln sowie der MAC Adresse des verbauten Wi-Fi Kommunikationsmoduls).
- Sicherheitszertifikat des Wi-Fi Kommunikationsmoduls (zur informationstechnischen Absicherung der Verbindung).
- Die aktuelle Software- und Hardwareversion Ihres Hausgeräts.
- Status eines eventuellen vorangegangenen Rücksetzens auf Werkseinstellungen.

Diese Erstregistrierung bereitet die Nutzung der Home Connect Funktionalitäten vor und ist erst zu dem Zeitpunkt erforderlich, zu dem Sie Home Connect Funktionalitäten erstmals nutzen möchten.

Hinweis: Beachten Sie, dass die Home Connect Funktionalitäten nur in Verbindung mit der Home Connect App nutzbar sind. Informationen zum Datenschutz können in der Home Connect App abgerufen werden.

### <span id="page-39-3"></span>Konformitätserklärung

Hiermit erklärt BSH Hausgeräte GmbH, dass sich das Gerät mit Home Connect Funktionalität in Übereinstimmung mit den grundlegenden Anforderungen und den übrigen einschlägigen Bestimmungen der Richtlinie 2014/53/EU befindet.

Eine ausführliche RED Konformitätserklärung finden Sie im Internet unter www.siemens-home.bsh-group.com auf der Produktseite ihres Gerätes bei den zusätzlichen Dokumenten.

2,4 GHz Band: 100 mW max. 5 GHz Band: 100 mW max.

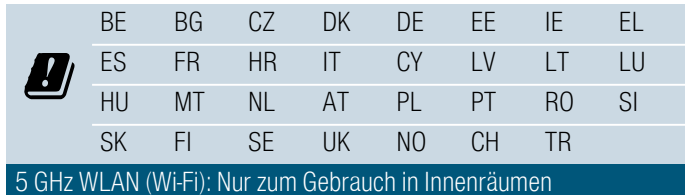

# <span id="page-40-0"></span>**ALüftungssteuerung**

Dieses Gerät können Sie mit einer passenden Dunstabzugshaube verbinden und so die Funktionen der Haube über Ihr Kochfeld steuern.

Sie haben verschiedene Möglichkeiten, die Geräte miteinander zu verbinden:

### Home Connect

Wenn beide Geräte Home-Connect-fähig sind, ist eine Verbindung über die Home Connect App möglich.

Beide Geräte können mit der App und über das Bedienfeld gesteuert werden.

Beachten Sie dazu die mitgelieferten Unterlagen von Home Connect und das Home Connect Kapitel. [~](#page-35-3) *["Home Connect" auf Seite 36](#page-35-3)*

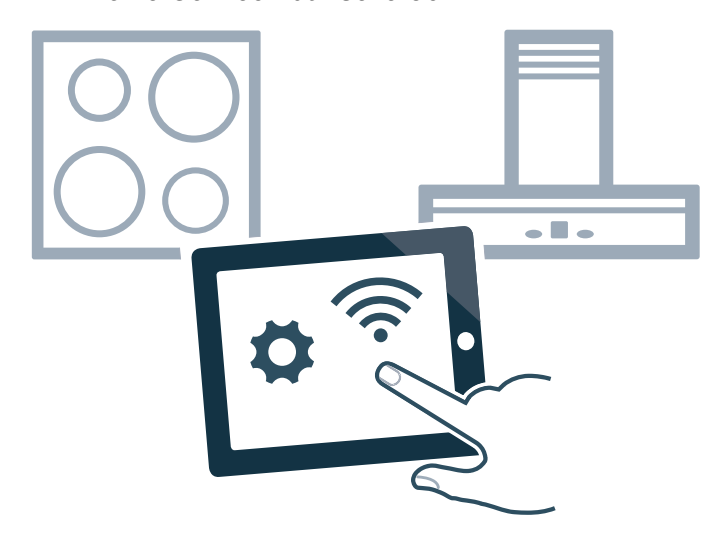

### Geräte direkt verbinden

Wird das Gerät direkt mit einer Dunstabzugshaube verbunden, kann die Dunstabzugshaube über das Kochfeld gesteuert werden. Eine Verbindung zum Heimnetzwerk oder mit der App ist für beide Geräte nicht mehr möglich. Beide Geräte sind über das Bedienfeld steuerbar.

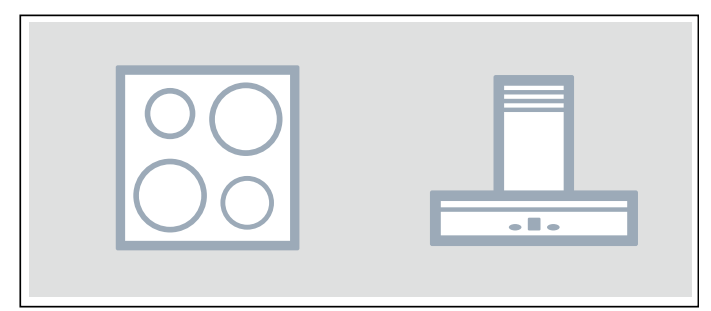

### Geräte über Heimnetzwerk verbinden

Nutzen Sie diese Verbindungsart, wenn keines oder nur eines der beiden Geräte mit der Home Connect App verbunden ist.

Werden die Geräte über das Heimnetzwerk miteinander verbunden, dann können Sie sowohl die Haubensteuerung als auch Home Connect für das Kochfeld nutzen.

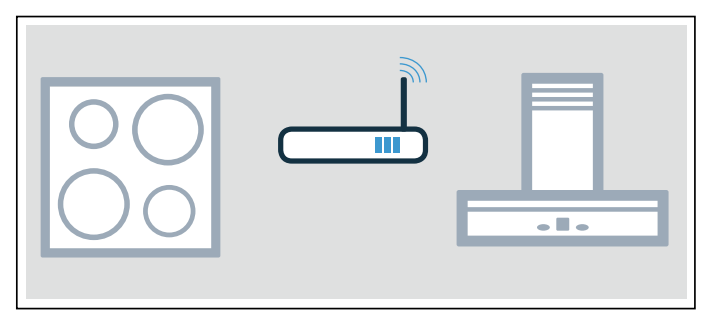

### **Hinweise**

- Beachten Sie die Sicherheitshinweise der Gebrauchsanweisung zu Ihrer Dunstabzugshaube und stellen Sie sicher, dass diese auch dann eingehalten werden, wenn Sie das Gerät über die kochfeldbasierte Haubensteuerung bedienen.[~](#page-5-1) *["Wichtige Sicherheitshinweise"](#page-5-1)  [auf Seite 6](#page-5-1)*
- Die Bedienung an der Dunstabzugshaube hat jederzeit Vorrang. In dieser Zeit ist die Bedienung über die kochfeldbasierte Haubensteuerung nicht möglich.
- Im vernetzten Bereitschaftsbetrieb benötigt Ihr Gerät max. 2 W.

# <span id="page-40-1"></span>Einrichten

Um die Verbindung zwischen Kochfeld und Dunstabzugshaube einzurichten, muss das Kochfeld eingeschaltet sein.

### Direkte Verbindung

Stellen Sie sicher, dass die Dunstabzugshaube ausgeschaltet ist.

Beachten Sie hierfür das Kapitel "Verbindung Kochfeld" in der Gebrauchsanweisung Ihrer Dunstabzugshaube.

Hinweis: Wenn Sie Ihr Kochfeld direkt mit der Dunstabzugshaube verbinden, ist die Verbindung zum Heimnetzwerk nicht mehr möglich und Sie können Home Connect nicht mehr nutzen.

- 1. Grundeinstellungen über das Symbol @ im Dockingmenü öffnen.
- 2. Die Einstellung Haubensteuerung cookConnect wählen.
- 3. "Direkt verbinden" berühren.
- 4. Innerhalb von 2 Minuten an der Dunstabzugshaube die Verbinung starten.

Wenn das Kochfeld mit der Dunstabzugshaube verbunden ist, erscheint eine entsprechende Meldung. Auf der Hauptansicht werden die Symbole für die kochfeldbasierte Haubensteuerung angezeigt.

### Verbindung über Heimnetzwerk

Sie benötigen einen Router mit WPS-Funktionalität.

Ein Routerzugriff ist notwendig. Andernfalls folgen Sie den Schritten unter "Direkte Verbindung".

Stellen Sie zu Beginn sicher, dass die Dunstabzugshaube mit demselben Heimnetzwerk verbunden ist.

- 1. Grundeinstellungen über das Symbol  $\mathbb{S}^3$  im Dockingmenü öffnen.
- 2. Die Einstellung Haubensteuerung cookConnect wählen.
- 3. "Über Netzwerk verbinden" berühren.
- 4. Innerhalb von 2 Minuten WPS-Taste am Router drücken.

Wenn das Kochfeld mit dem Heimnetzwerk verbunden ist, erscheint eine entsprechende Meldung.

5. Innerhalb von 2 Minuten an der Dunstabzugshaube die Verbinung starten.

Wenn das Kochfeld mit der Dunstabzugshaube verbunden ist, erscheint eine entsprechende Meldung. Auf der Hauptansicht werden die Symbole für die kochfeldbasierte Haubensteuerung angezeigt.

Hinweis: Die Verbindung kann nur dann hergestellt werden, wenn beide Geräte mit dem Heimnetzwerk verbunden sind und sich im Verbindungsvorgang befinden. Sollte die Zeit für den Verbindungsvorgang bei einem der beiden Geräte bereits abgelaufen sein, starten Sie die Verbindung erneut.

### <span id="page-41-0"></span>Vom Netzwerk trennen

Sie können jederzeit die gespeicherten Verbindungen zum Heimnetzwerk und zur Dunstabzugshaube zurücksetzen.

- 1. Grundeinstellungen über das Symbol @ im Dockingmenü öffnen.
- 2. Einstellung "Haubensteuerung" berühren.
- 3. "Verbindung trennen" berühren.

Die Verbindung wurde wieder hergestellt.

### <span id="page-41-1"></span>Haube über das Kochfeld steuern

In den Grundeinstellungen Ihres Kochfelds können Sie das Verhalten Ihrer Dunstabzugshaube abhängig vom Einschalten und Ausschalten des Kochfelds oder einzelner Kochzonen einstellen. [~](#page-42-1) *["Haubensteuerung](#page-42-1)  [Einstellungen" auf Seite 43](#page-42-1)*

Über das Bedienfeld können Sie weitere Einstellungen vornehmen.

### Lüfter einstellen

### Aktivieren

- 1. Im Einstellbereich das Symbol  $\&$  berühren. Auf dem Display wird die voreingestellte Lüfterstufe angezeigt.
- 2. Die gewünschte Lüfterstufe wählen. Um die Intensivstufe zu wählen, int 1 oder int 2 berühren.

Der Lüfter wurde aktiviert.

### Deaktivieren

1. Im Einstellbereich Symbol  $\&$  berühren.

2. Lüfterstufe 0 wählen.

Der Lüfter wurde deaktiviert.

### Automatikbetrieb einstellen

### Aktivieren

- 1. Im Einstellbereich Symbol & berühren.
- 2. Auswählen auto.

Der Automatikbetrieb ist aktiviert.

Bei Dunstentwicklung startet der Lüfter automatisch.

### Deaktivieren

- 1. Im Einstellbereich Symbol  $\&$  berühren.
- 2. Lüfterstufe 0 wählen.

Der Automatikbetrieb ist deaktiviert.

### Beleuchtung der Haube einstellen

Das Licht der Haube kann über das Bedienfeld des Kochfeldes ein- und ausgeschaltet werden.

Das Symbol  $\frac{1}{2}$  in der Hauptansicht berühren.

### <span id="page-42-0"></span>Haubensteuerung Einstellungen

<span id="page-42-1"></span>Sie können die kochfeldbasierte Haubensteuerung jederzeit Ihren Bedürfnissen anpassen.

Hinweis: Die Einstellungen werden nur angezeigt, wenn das Gerät mit einer Dunstabzugshaube verbunden ist.

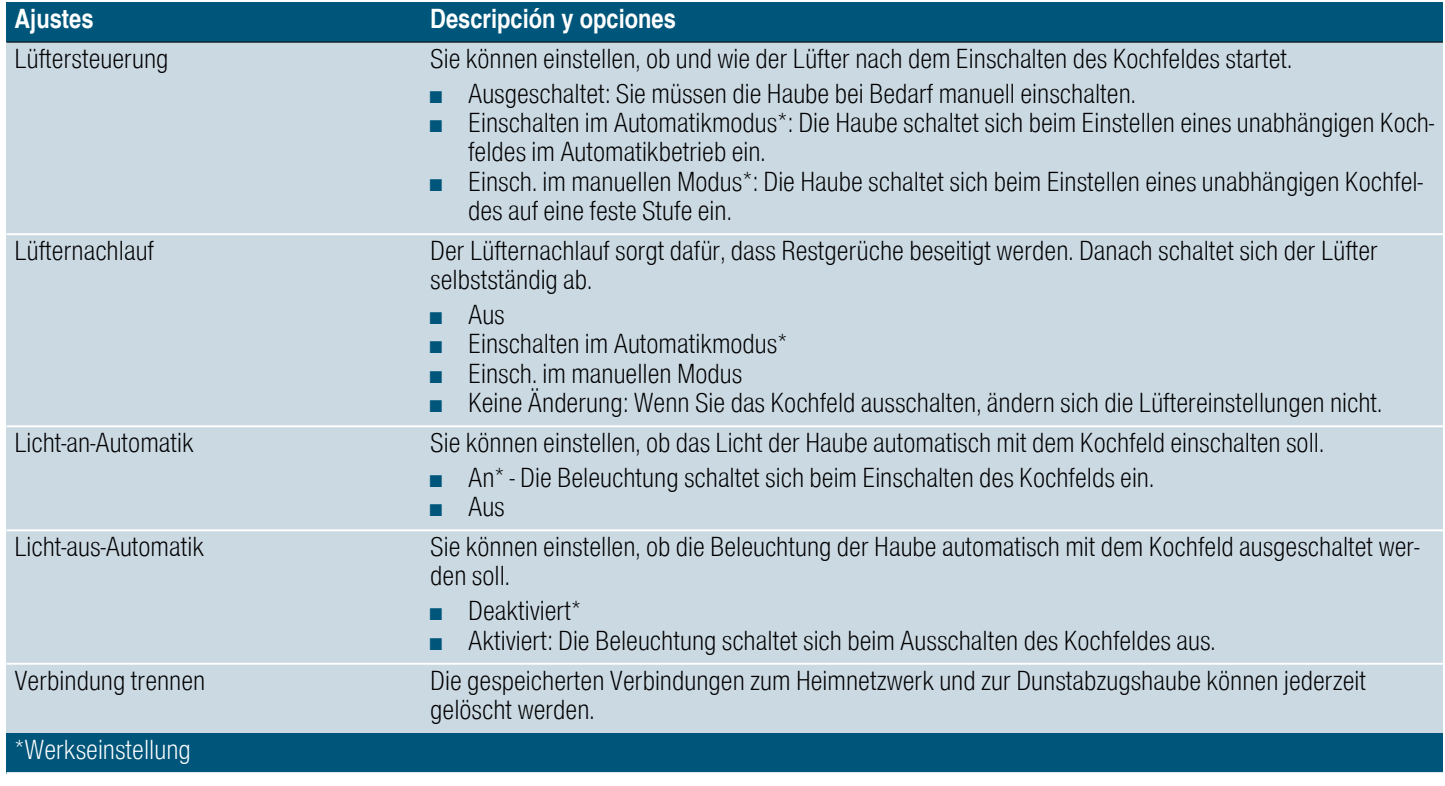

# <span id="page-43-0"></span>**Pa** Maximale Leistungsaufnahm

Mit der Funktion Maximale Leistungsaufnahme kann die Gesamtleistung des Kochfeldes eingestellt werden.

Das Kochfeld ist werksseitig voreingestellt. Seine Höchstleistung ist auf dem Typenschild angegeben. Mit der Funktion Power-Manager kann der Wert gemäß den Anforderungen der jeweiligen Elektroinstallation geändert werden.

Um diesen Einstellwert nicht zu überschreiten, verfügt das Kochfeld über eine Reihe von Komponenten, um die zur Verfügung stehende Leistung automatisch auf die eingeschalteten Kochzonen intelligent zu verteilen.

Solange die Funktion Maximale Leistungsaufnahme aktiviert ist, kann die Leistung einer Kochzone zeitweise unter den Nominalwert fallen. Wird eine Kochzone eingeschaltet und die Höchstleistung erreicht, erscheint in der Anzeige eine entsprechende Meldung. Das Gerät reguliert und wählt die höchst mögliche Leistungsstufe selbsttätig.

Für weitere Informationen darüber, wie die Gesamtleistung des Kochfelds geändert wird, siehe Kapitel [~](#page-34-5) *["Grundeinstellungen"](#page-34-5)*

# <span id="page-43-1"></span>**D**Reinigen

<span id="page-43-4"></span>Geeignete Reinigungs- und Pflegemittel erhalten Sie über den Kundendienst oder in unserem e-Shop.

# <span id="page-43-2"></span>Kochfeld

### **Reinigung**

Reinigen Sie das Kochfeld nach jedem Kochen. Dadurch wird verhindert, dass anhaftende Reste einbrennen. Reinigen Sie das Kochfeld erst, wenn die Restwärmeanzeige erloschen ist.

Reinigen Sie das Kochfeld mit einem feuchten Spültuch und trocknen Sie es mit einem Tuch nach, damit sich keine Kalkflecken bilden.

Verwenden Sie nur Reinigungsmittel, die für Kochfelder geeignet sind. Bitte beachten Sie die Herstellerangaben auf der Produktverpackung.

Benutzen Sie keinesfalls:

- Unverdünntes Geschirrspülmittel
- Reinigungsmittel für die Geschirrspülmaschine
- Scheuermittel
- Scharfe Reinigungsmittel wie Backofenspray oder Fleckenentferner
- Scheuerschwämme
- Hochdruckreiniger oder Dampfstrahler

Hartnäckigen Schmutz entfernen Sie am besten mit einem im Handel erhältlichen Glasschaber. Beachten Sie die Herstellerangaben.

Geeignete Glasschaber erhalten Sie über unseren Kundendienst oder in unserem Onlineshop.

Mit Spezialschwämmen zur Reinigung von Glaskeramik-Kochfeldern erzielen Sie gute Reinigungsergebnisse.

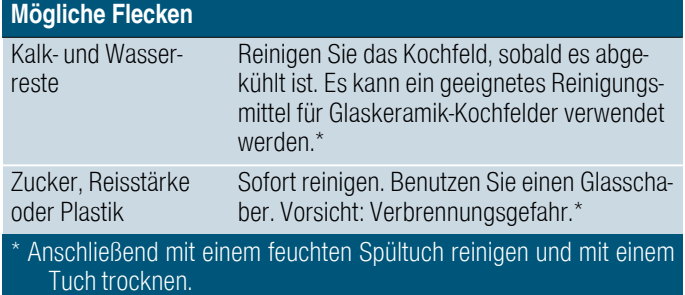

Hinweis: Verwenden Sie keine Reinigungsmittel, solange das Kochfeld heiß ist, dadurch können Flecken entstehen. Stellen Sie sicher, dass alle Reste des verwendeten Reinigungsmittels entfernt werden.

# <span id="page-43-3"></span>Kochfeldrahmen

Um Schäden am Kochfeldrahmen zu vermeiden, befolgen Sie bitte die folgenden Hinweise:

- Verwenden Sie nur warme Spüllauge
- Waschen Sie neue Spültücher vor Gebrauch gründlich aus.
- Benutzen Sie keine scheuernden oder scharfen Reinigungsmittel.
- Benutzen Sie keinen Glasschaber oder spitze Gegenstände.

# <span id="page-44-0"></span>**E** Häufige Fragen und Antworten (FAQ)

#### <span id="page-44-1"></span>Verwendung

#### Im Display erscheint keine Anzeige

Möglicherweise ist die Helligkeit nicht richtig eingestellt. Blicken Sie von oben auf das Display und stellen sie die Helligkeit über die Grundeinstellungen ein.

Für weitere Informationen zu den Einstellungen, siehe Kapitel **->** ["Grundeinstellungen"](#page-34-5)

#### Im Hauptdisplay erscheint eine Warnmeldung und es ertönt ein Signalton

Entfernen Sie Flüssigkeiten oder Speisereste vom Bedienfeld. Entfernen Sie alle Gegenstände, die auf dem Bedienfeld liegen. Anleitung zum Deaktivieren des Signaltons, siehe Kapitel [~](#page-34-5) *["Grundeinstellungen"](#page-34-5)*

### Geräusche

### Warum sind während des Kochens Geräusche zu hören?

Abhängig von der Beschaffenheit des Kochgeschirrbodens können Geräusche beim Betrieb des Kochfeldes entstehen. Diese Geräusche sind normal und gehören zur Induktionstechnologie. Sie weisen nicht auf einen Defekt hin.

#### Mögliche Geräusche:

### Tiefes Summen wie bei einem Transformator:

Es entsteht beim Kochen auf hoher Leistungsstufe. Das Geräusch verschwindet oder wird leiser, wenn die Leistungsstufe verringert wird.

#### Leises Summen:

Das Kochgeschirr ist möglicherweise zu klein oder nicht für Induktion geeignet.Das Geschirr auf eine andere Position der Kochfläche verschieben oder ein größeres Geschirr verwenden.

### Leises Pfeifen:

Es entsteht, wenn das Kochgeschirr leer ist. Das Geräusch verschwindet, wenn Wasser oder Lebensmittel in das Kochgeschirr gegeben werden.

### Hohe Pfeiftöne:

Sie können entstehen, wenn zwei Kochstellen gleichzeitig auf höchster Leistungsstufe betrieben werden. Diese Pfeiftöne verschwinden oder werden schwächer, wenn die Leistungsstufe verringert wird.

#### Knistern:

Es entsteht bei Kochgeschirr aus verschiedenen übereinanderliegenden Materialien oder bei gleichzeitiger Verwendung von Geschirr unterschiedlicher Größe und unterschiedlichen Materials.Die Lautstärke des Geräuschs kann je nach Menge und Zubereitungsart der Speisen variieren.

#### Ventilatorgeräusch:

Das Kochfeld ist mit einem Ventilator ausgestattet, der sich bei hohen Temperaturen einschaltet. Der Ventilator kann auch nach Ausschalten des Kochfeldes weiterlaufen, wenn die gemessene Temperatur noch zu hoch ist.

### Klicken:

Das zeitweise Klicken, wenn ein Geschirr aktiviert oder verschoben wird, ist völlig normal. Gelegentlich können andere, rein zufällige Geräusche auftreten, die nicht auf das Geschirr zurückgehen.

### **Geschirr**

--------

### Welches Kochgeschirr ist für das Induktionskochfeld geeignet?

Für Informationen zu Kochgeschirr, das für Induktionskochen geeignet ist, siehe Kapitel [~](#page-8-7) *["Kochen mit Induktion"](#page-8-7)*

#### Warum heizt das Kochfeld nicht?

Sicherstellen, dass das Geschirr für Induktionskochen geeignet ist. Für Informationen zu Art, Größe und Positionierung des Kochgeschirrs, siehe Kapitel [~](#page-8-7) *["Kochen mit Induktion"](#page-8-7)*

### Warum dauert es so lange, bis sich das Kochgeschirr erwärmt, bzw. warum erwärmt es sich nicht richtig, obwohl eine hohe Leistungsstufe eingestellt ist?

Sicherstellen, dass das Kochgeschirr für Induktionskochen geeignet ist. Für Informationen zu Art, Größe und Positionierung des Kochgeschirrs, siehe Kapitel  $\longrightarrow$  ["Kochen mit Induktion"](#page-8-7)

#### Die Darstellung des Geschirrs auf dem Touch-Display entspricht nicht der Größe oder Form des Kochgeschirrs

Die Darstellung des Kochgeschirrs auf dem Touch-Display dient lediglich der Orientierung. Sicherstellen, dass sich das Geschirr vollständig innerhalb der Kochfläche befindet.

#### Es befindet sich ein Geschirr auf der Kochfläche, das nicht auf dem Touch-Display dargestellt wird

Es befinden sich mehr als 8 Kochgefäße auf der Kochfläche.

Das Geschirr ist zu klein: Es werden Durchmesser von 90 bis 340 mm empfohlen.

Ein größeres Geschirr oder ein Geschirr, das für Induktion geeignet ist, verwenden oder die Verteilung des Kochgeschirrs auf der Kochflä-che ändern. Für Informationen zu Kochgeschirr, das für Induktionskochen geeignet ist, siehe Kapitel -> ["Kochen mit Induktion"](#page-8-7)

### Es befinden sich zwei Kochgeschirre auf der Kochfläche. Auf dem Touch-Display werden diese aber als ein Geschirr dargestellt.

Werden zwei Gefäße sehr nahe nebeneinander auf die Kochfläche gestellt, kann es sein, dass das Touch-Display diese als ein Kochgeschirr darstellt.

Die beiden Kochgefäße weiter auseinander stellen, bis sie auf dem Touch-Display als zwei einzelne Gefäße angezeigt werden.

#### Es befindet sich ein Geschirr auf der Kochfläche. Auf dem Touch-Display werden jedoch zwei oder mehr dargestellt.

Möglicherweise ist der Geschirrboden deformiert oder weist eine Prägung auf oder das Geschirr ist nicht für Induktion geeignet. Die Ebenheit des Geschirrs prüfen und wieder auf die Kochfläche stellen. Für Informationen zu Art, Größe und Positionierung des Kochgeschirrs, siehe Kapitel  $\longrightarrow$  ["Kochen mit Induktion"](#page-8-7)

### Nicht jedes Kochgefäß, das sich auf der Kochfläche befindet, können Sie aktivieren.

Sie können bis zu 8 Kochgefäße auf die Kochfläche stellen, aber nur mit bis zu 5 gleichmäßig verteilten Gefäßen gleichzeitig kochen. Informationen zur Positionierung der Kochgefäße entnehmen Sie dem Kapitel [~](#page-8-7) *["Kochen mit Induktion"](#page-8-7)*

Auf jeder Seite können Sie mit bis zu 3 Kochgefäßen kochen. Wenn sich ein Gefäß in der Mitte der Kochfläche befindet oder es zu groß ist, schränkt das die Zahl der aktiven Kochgefäße ein.

Informationen zur Positionierung der Kochgefäße entnehmen Sie dem Kapitel [~](#page-8-7) *["Kochen mit Induktion"](#page-8-7)*

Eines der Kochgefäße ist nicht für das Induktionskochen geeignet. Auf dem Touch-Display erscheint das Symbol  $\triangle$  neben dem ungeeigneten Gefäß.

Informationen zu Kochgefäßen, die für das Induktionskochen geeignet sind, entnehmen Sie dem Kapitel [~](#page-8-7) *["Kochen mit Induktion"](#page-8-7)*

Die maximale Leistungsaufnahme des Geräts wurde überschritten oder die Einstellung Maximale Leistungsaufnahme ist aktiviert. Die Installation überprüfen und die Einstellung Maximale Leistungsaufnahme korrekt konfigurieren.Siehe Kapitel [~](#page-34-5) *["Grundeinstellungen"](#page-34-5)*

#### Die Leistungsstufe lässt sich nicht erhöhen.

Die maximale Leistungsaufnahme des Geräts wurde erreicht oder die Einstellung Maximale Leistungsaufnahme ist aktiviert. Die Verteilung der Kochgefäße auf der Kochfläche ändern. Die Installation überprüfen und die Einstellung Maximale Leistungsaufnahme korrekt konfigurieren.Siehe Kapitel [~](#page-34-5) *["Grundeinstellungen"](#page-34-5)*

#### Der Kochsensor ist nicht verfügbar.

Die maximale Leistungsaufnahme des Geräts wurde erreicht oder die Einstellung Maximale Leistungsaufnahme ist aktiviert. Um den Kochsensor einsatzbereit zu machen, die Leistungsstufen der anderen Gefäße verringern oder ausschalten. Die Verteilung der Kochgefäße auf der Kochfläche ändern.Die Installation überprüfen und die Einstellung Maximale Leistungsaufnahme korrekt konfigurieren. Siehe Kapitel - *"Grundeinstellungen"* 

#### Während einer intensiven Nutzung kommt es zu einer Verlängerung der Kochzeiten.

Das kann daran liegen, dass interne Schutzmechanismen verhindern, dass sich der Herd überhitzt. Versuchen Sie, die Position des Geschirrs zu ändern.

### Im Innern des Geschirrs tritt eine ungleichmäßigere Bläschenbildung auf.

Je nach gewählter Leistungsstufe, Art des Kochgeschirrs oder der Kombination mit anderem Kochgeschirr kann eine ungleichmäßige Bläschenbildung auftreten.Dies beeinträchtigt weder die Temperatur noch den Garvorgang. Für Informationen zu Art, Größe und Positionierung des Kochgeschirrs, siehe Kapitel  $\rightarrow$  ["Kochen mit Induktion"](#page-8-7)

--------

### Reinigen

#### Wie wird das Kochfeld gereinigt?

Optimale Ergebnisse erzielen Sie mit speziellen Glaskeramik-Reinigungsmitteln. Verwenden Sie keine scharfen oder scheuernden Reinigungsmittel, Reiniger für Geschirrspüler (Konzentrate) oder Scheuerlappen.

Für weitere Informationen zur Reinigung und Pflege des Kochfeldes, siehe Kapitel - <sup>"</sup>Reinigen"

### Heimnetzwerk

--------

#### Warum lässt sich das Kochfeld nicht mit dem Heimnetzwerk verbinden, nachdem die WPS-Taste des Routers gedrückt wurde?

Nachdem die Option Automatische Verbindung gewählt wurde, innerhalb der nächsten 2 Minuten die WPS-Taste des Routers drücken. Ist diese Zeit abgelaufen, erneut mit dem Verbindungsaufbau beginnen. Wenn die Probleme fortbestehen, Werkseinstellungen wiederher-stellen, siehe Kapitel - ["Grundeinstellungen"](#page-34-5).

### Warum erfolgt vom mobilen Endgerät aus keine Anmeldung im Netzwerk Home Connect?

Mit dem SSID HomeConnect und dem Passwort HomeConnect verbinden. Sicherstellen, dass alle Zeichen korrekt eingegeben wurden und auf Groß- und Kleinschreibung geachtet wurde.

# <span id="page-47-0"></span>**8** Störungen, was tun?

Oft liegt es nur an einer Kleinigkeit, wenn eine Störung auftritt. Achten Sie bitte auf folgende Hinweise und Tipps, bevor Sie den Kundendienst rufen.

### <span id="page-47-1"></span>Hinweise, Warnungen und Fehlermeldungen

Tritt ein Problem auf, werden Hinweise, Warnungen oder Fehlermeldungen automatisch im Display angezeigt.Folgen Sie den Anweisungen auf dem Touch-Display, um das Problem zu beheben.

### Hinweise

- Bei einigen Warnungen wird zudem ein Fehler-Code angezeigt. Wenn nötig, teilen Sie dem Kundendienst den Fehler-Code mit.
- Falls ein Fehler auftritt, schaltet das Gerät nicht in den Standby-Modus.

# <span id="page-47-2"></span>**Tipps**

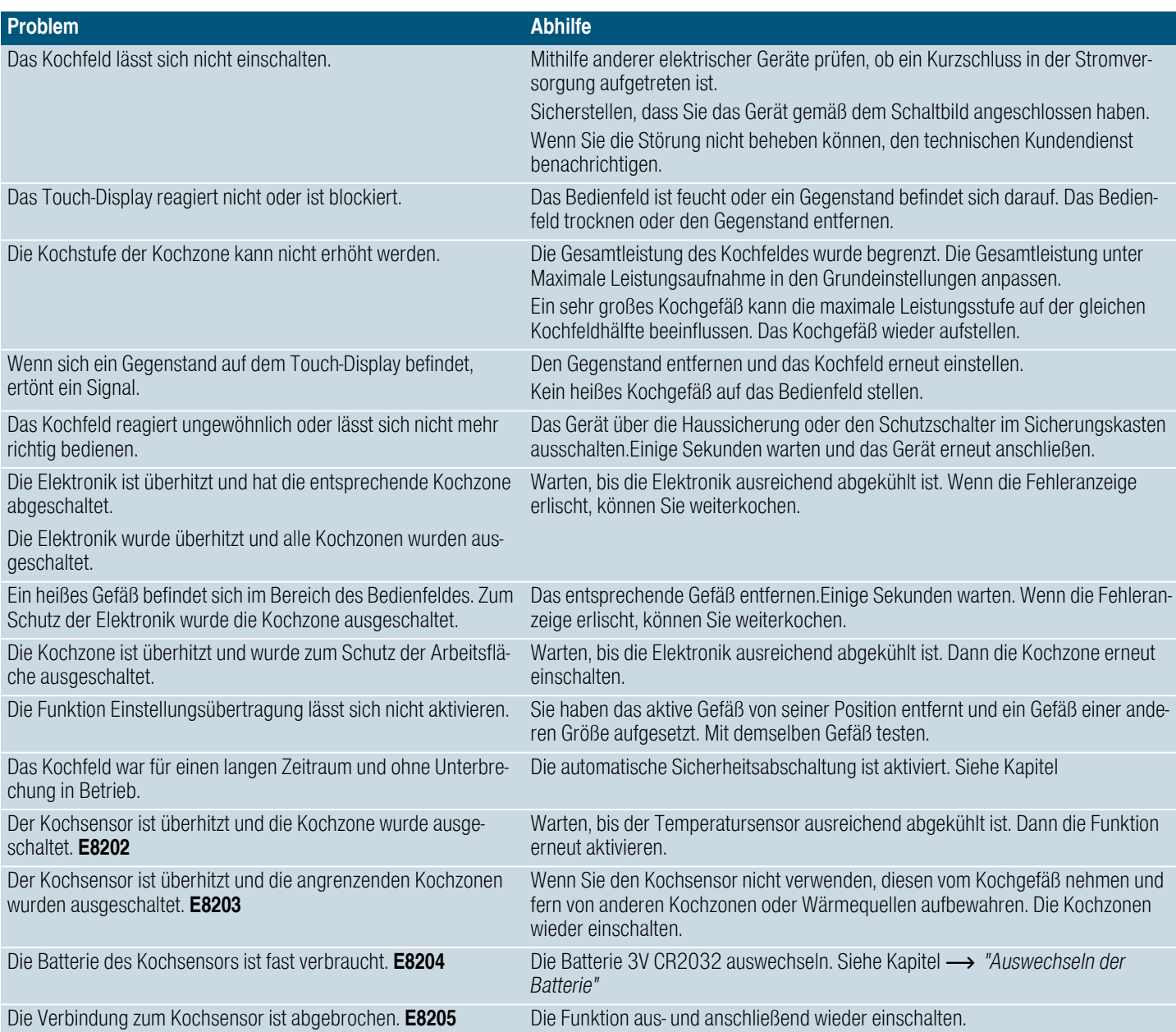

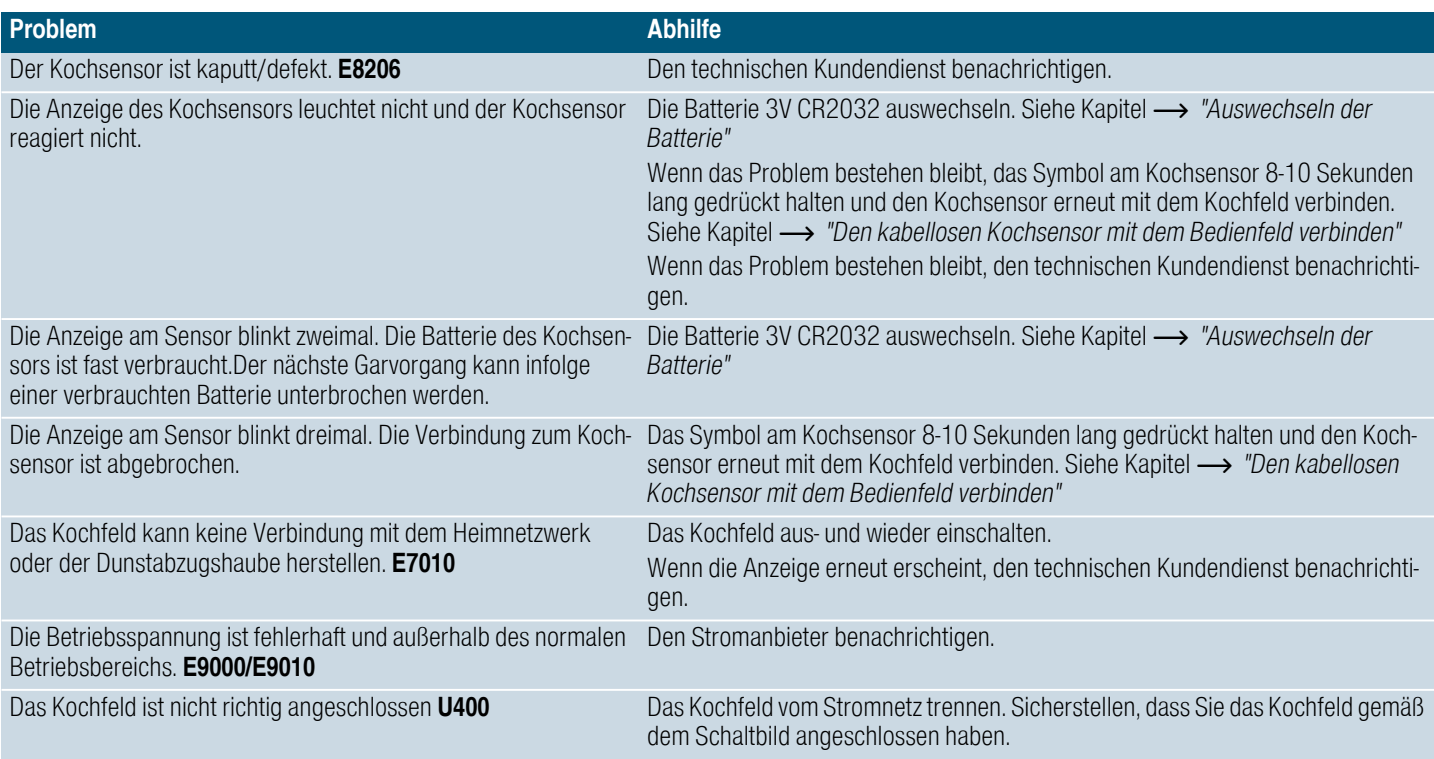

### <span id="page-48-0"></span>Demo-Modus

Wenn das Symbol Mobe im Display angezeigt wird, ist der Demo-Modus aktiv. Das Gerät heizt im Demo-Modus nicht. Trennen Sie das Gerät von der Energieversorgung. Warten Sie ein paar Sekunden und schließen Sie das Gerät wieder an. Deaktivieren Sie dann den Demo-Modus in den Grundeinstellungen innerhalb von 3 Minuten nach dem Anschalten.

# <span id="page-49-0"></span>4Kundendienst

Wenn Ihr Gerät repariert werden muss, ist unser Kundendienst für Sie da. Wir finden immer eine passende Lösung, auch um unnötige Besuche des Kundendienstpersonals zu vermeiden.

# <span id="page-49-1"></span>E-Nummer und FD-Nummer

Wenn Sie unseren Kundendienst anfordern, geben Sie bitte die E-Nummer und FD-Nummer des Gerätes an. Das Typenschild mit den Nummern finden Sie:

- Auf dem Gerätepass.
- Auf der Unterseite des Kochfelds.

Die E-Nummer ist auch auf der Glaskeramik des Kochfelds zu finden. Den Kundendienstindex (KI) und die FD-Nummer können Sie überprüfen, indem Sie zu den Grundeinstellungen gehen. Schlagen Sie hierzu im Kapitel[~](#page-34-5) *["Grundeinstellungen"](#page-34-5)* nach.

Beachten Sie, dass der Besuch des Kundendiensttechnikers im Falle einer Fehlbedienung auch während der Garantiezeit nicht kostenlos ist.

Die Kontaktdaten aller Länder für den nächstgelegenen Kundendienst finden Sie hier bzw. im beiliegenden Kundendienst-Verzeichnis.

# Reparaturauftrag und Beratung bei Störungen<br>A 0810 550 522

0810 550 522 D 089 21 751 751

CH 0848 840 040

Vertrauen Sie auf die Kompetenz des Herstellers. Sie stellen somit sicher, dass die Reparatur von geschulten Servicetechnikern durchgeführt wird, die mit den Original-Ersatzteilen für Ihr Gerät ausgerüstet sind.

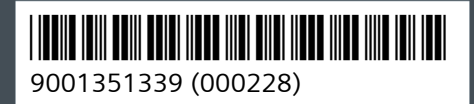

siemens-home.bsh-group.com

Hergestellt von BSH Hausgeräte GmbH unter Markenlizenz der Siemens AG

GERMANY

**BSH Hausgeräte GmbH** Carl-Wery-Str. 34 81739 München